# **UNIVERSITATEA PEDAGOGICĂ DE STAT "ION CREANGĂ" DIN CHIŞINĂU**

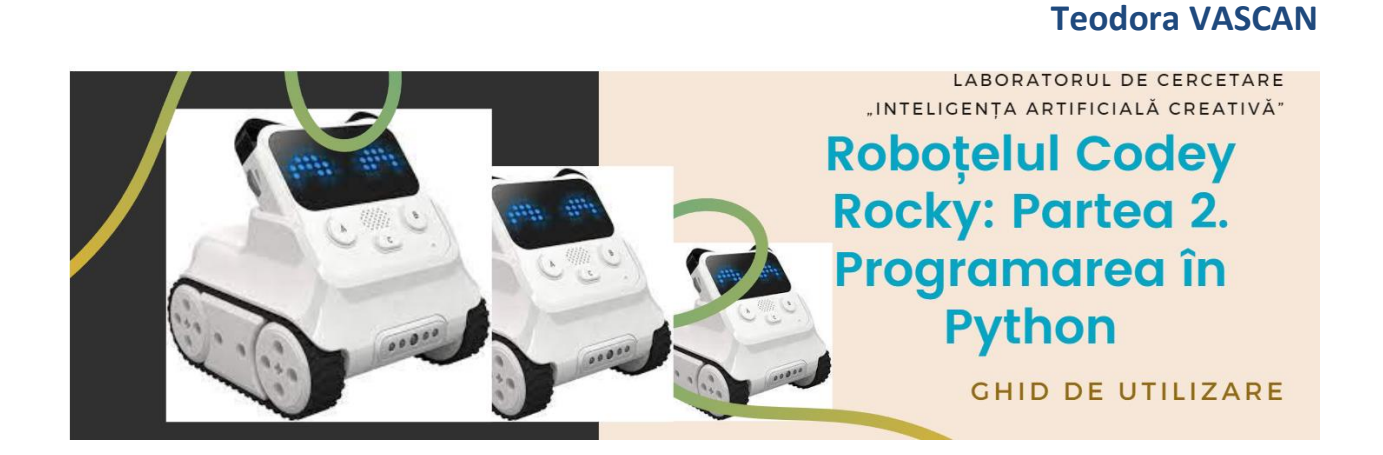

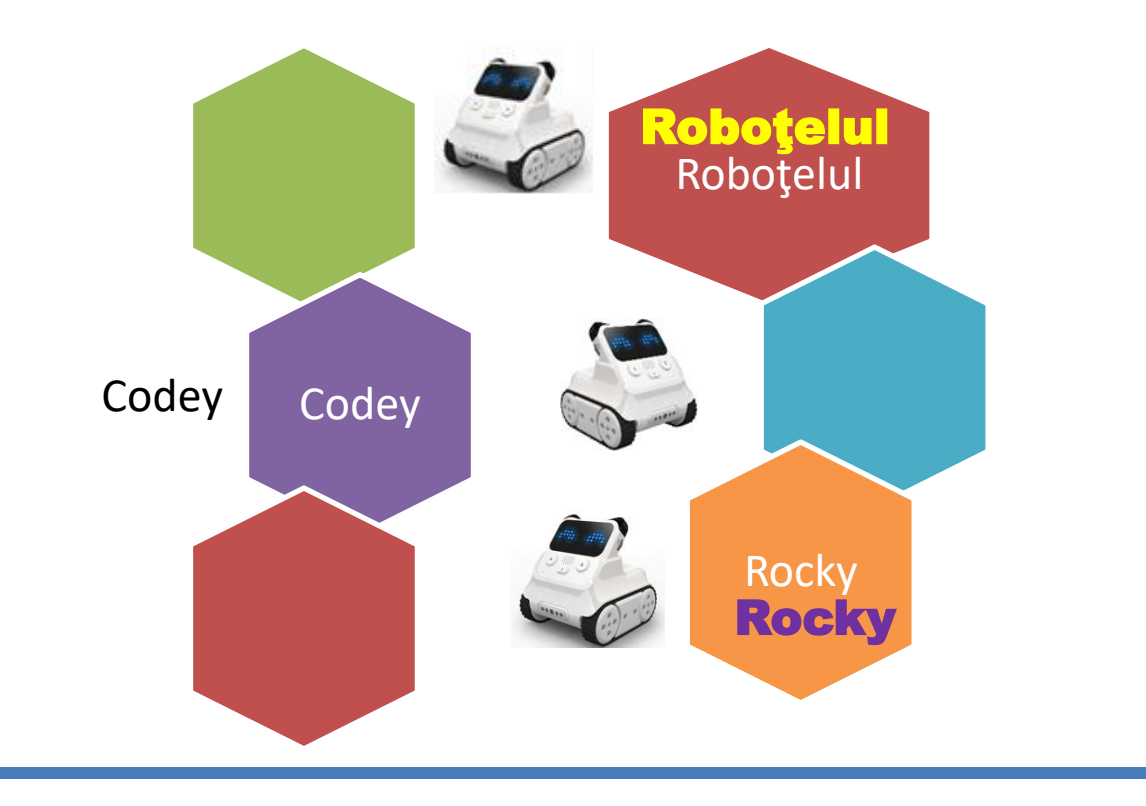

**Chișinău 2023**

Aprobat pentru tipar de Senatul Universității Pedagogice de Stat "Ion Creangă"

*Lucrare realizată în cadrul proiectului de cercetări științifice "Metodologia implementării TIC în procesul de studiere a științelor reale în sistemul de educație din Republica Moldova din perspectiva inter/transdisciplinarității (concept STEAM)*", *inclus în "Program de stat" (2020-2023), Prioritatea IV*: *Provocări societale, cifrul* 20.80009.0807.20*, cu suportul financiar oferit de Agenția Națională pentru Dezvoltare și Cercetare.*

Recenzenți:

Inga Camerzan, doctor, conferențiar universitar, director Institutul de Matematică și Informatică "Vladimir Andrunachievici"

Veverița Tatiana, doctor, conferențiar universitar, Universitatea Pedagogică de Stat "Ion Creangă"

#### **DESCRIEREA CIP A CAMEREI NAȚIONALE A CĂRȚII DIN REPUBLICA MOLDOVA**

#### **Vascan, Teodora.**

Roboțelul Codey Rocky : Ghid de utilizare / Teodora Vascan ; Universitatea Pedagogică de Stat "Ion Creangă" din Chişinău, Laboratorul de Cercetare "Inteligenţa Artificială Creativă". – Chişinău : [S. n.], 2023 (CEP UPSC) – . – ISBN 978-9975-76-408-7. Partea 2 : Programarea în Python.  $-2023$ .  $-90$  p. : fig., tab. color.  $-$  Bibliogr.: p. 90 (11) tit.). – Apare cu suportul financiar oferit de Agenția Națională pentru Dezvoltare și Cercetare. – [100] ex. – ISBN 978-9975-46-786-5. 37.016:004.896(075) V-31

> **Centrul Editorial-Poligrafic al Universității Pedagogice de Stat ,,Ion Creangă" din Chișinău, str. Ion Creangă, nr. 1, MD-2069**

## **Cuprins:**

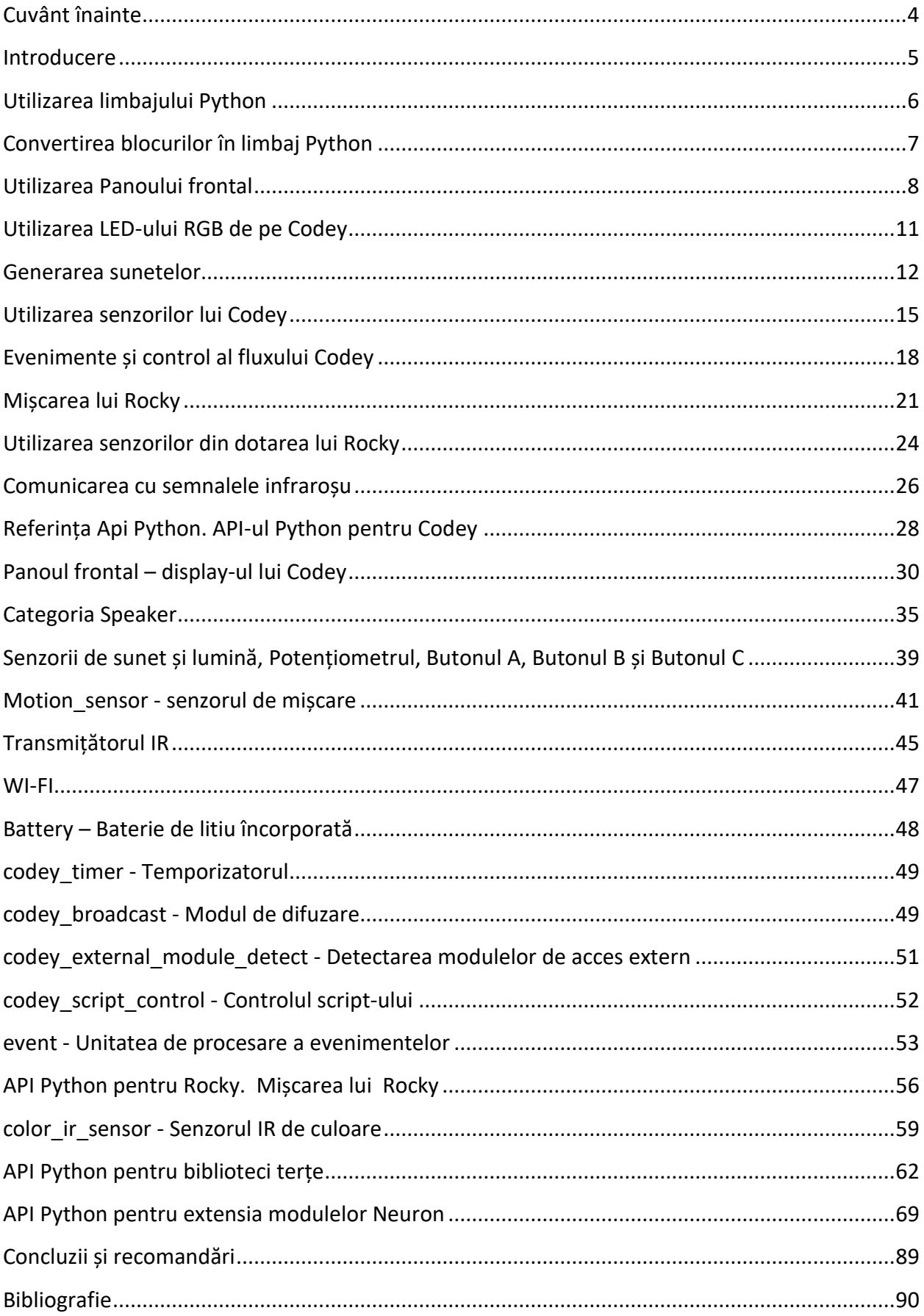

#### <span id="page-3-0"></span>**Cuvânt înainte**

Roboții au fost recunoscuți ca având potențialul de a transforma și îmbunătăți procesul de învățare în educație. Prin experimente practice, astfel de tehnologii pot ajuta elevii să traducă concepte abstracte de matematică și știință în aplicații concrete din lumea reală. Acest ghid sprijină utilizarea roboticii educaționale pentru a crește performanța academică în domenii specifice de concept STEM, strâns aliniate cu subiectele educației formale. Robotica încurajează, de asemenea, rezolvarea problemelor și promovează învățarea prin cooperare.

Prezentul ghid a fost elaborat cu intenția de a putea fi folosit ca material didactic pentru predare a lecțiilor de robotică incluse în curriculumul disciplinei opţionale de studiu Robotica în învăţămîntul primar, gimnazial şi liceal din Republica Moldova. În special, acesta este dedicat profesorilor și elevilor din gimnaziu și liceu care doresc să practice programarea unui robot cu funcționalități deosebite - Codey Rocky. Scopul acestui ghid este de a ajuta profesorii din învățământul gimnazial și liceal din Republica Moldova, care în mare parte, nu sunt familiarizați cu programarea roboților. În acest context, pentru a veni în sprijinul profesorilor care predau Educația digitală la clasele primare și Informatica la ciclul gimnaziu, a fost elaborat ghidul de utilizare a roboțelului Codey Rocky (*Partea I: mediul de programare mBlock)* și acum propunem *Partea II: programarea în Python*, un limbaj de programare de nivel înalt frecvent utilizat cu o sintaxă foarte simplă. În acest ghid s-a ținut cont de domeniile practic noi așa ca *Inteligența Artificială* și *Internetul lucrurilor*. Blocurile *Neuron*, permit elevilor să obțină o înțelegere mai intuitivă a modului în care funcționează senzorii. *Neuron* facilitează proiectarea, crearea și afișarea proiectelor. Cu ajutorul acestui kit, profesorii pot dezvolta cursuri de programare, AI și IoT, și pot organiza competiții de robotică creative.

Exemplele incluse în acest ghid vor controbui la dezvoltarea propriilor proiecte fiind ca o sursă de inspirație.

#### <span id="page-4-0"></span>**Introducere**

*Python* este un limbaj de programare la nivel înalt, interpretat, orientat pe obiecte, cu semantică dinamică. Structurile sale de date de nivel înalt, combinate cu tastarea dinamică și legarea dinamică, îl fac foarte atractiv pentru dezvoltarea rapidă a aplicațiilor, precum și pentru utilizare ca limbaj de scriptare sau lipire pentru a conecta componentele existente între ele. Sintaxa simplă și ușor de învățat a lui *Python* accentuează lizibilitatea și, prin urmare, reduce costurile de întreținere a programului.

*Python* este folosit peste tot, de la aplicațiile obișnuite care sunt folosite zilnic, până la creierul unui robot, limbajul este aplicabil în orice fel de situații și este limbajul preferat de multi programatori.

*Python* este, de asemenea, ușor de învățat, deoarece este un limbaj de programare interpretat. Aceasta înseamnă că putem rula fiecare linie de cod odată ce am terminat-o de scris, permițându-ne să o verificăm imediat și să facem ajustări dacă este necesar - un mare ajutor pentru cei care încă învață și o economisire de timp pentru programatorii de pretutindeni.

Din aceste considerente, ne-am propus să elaborăm acest ghid, în care să sedcriem posibilitățile de programare a roboțelului *Codey Rocky* în limbajul de programare *Python*. Pentru a programa în *Python* pe *Codey Rocky* nu este necesar de a utiliza un alt soft, deoarece putem folosi mediul de programare mBlock în care vom selecta programarea în Python (figura 1).

## <span id="page-5-0"></span>**Utilizarea limbajului Python**

Codey este un robot bazat pe limbajul *Python*. Pentru a putea utiliza limbajul *Python*, trebuie de schimbat modul de programare de la *"Blocks*" la *"Python*" (fig. 1).

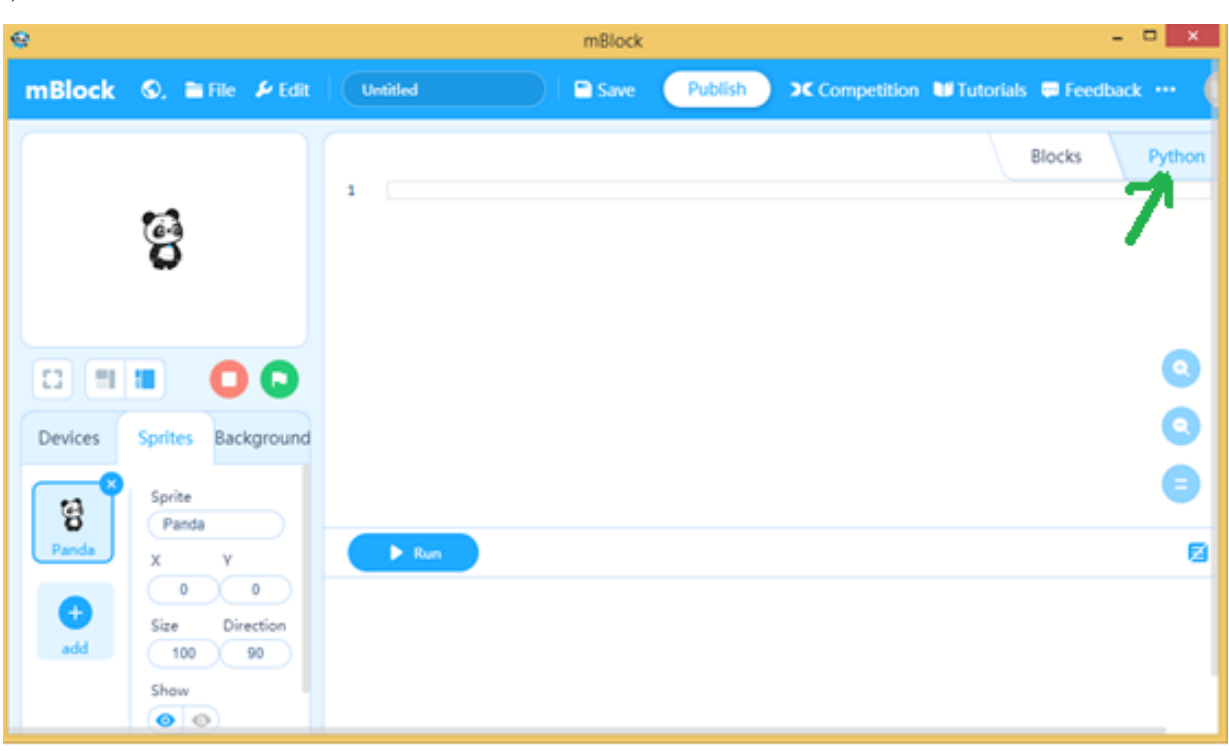

**Figura 1**: Setarea modului de programare Python

**Notă**: Ne asigurăm ca Codey să fie selectat fig. 2.

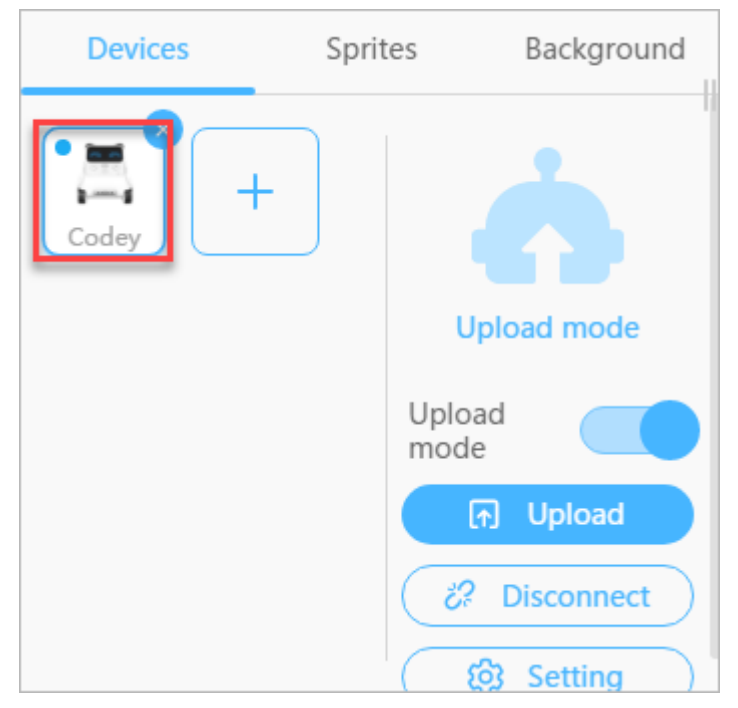

6 **Figura 2**: Selectarea și conectarea lui *Codey*

După scrierea codului de program este necesar de a efectua un click pe "*Upload*" pentru a încărca programul în *Codey*.

#### <span id="page-6-0"></span>**Convertirea blocurilor în limbaj Python**

*mBlock* permite de a converti programele scrise cu ajutorul blocurilor în limbajul *Python*. Acest lucru este binevenit în cazurile când poate să apară careva probleme la scrierea codului în Python, acesta poate fi scris cu ajutorul blocurilor apoi de convertit în Python. Acest lucru este foarte ușor de realizat și anume:

În zona *Scripturi*, facem clic pe </> **Examplementally** pentru a converti script-ul format din blocuri în cod *Python*. Următoarea figură ilustrează un exemplu:

|  |                         |  |  |  |  |  |   | Python |                                                             |
|--|-------------------------|--|--|--|--|--|---|--------|-------------------------------------------------------------|
|  |                         |  |  |  |  |  |   |        | # generated by mBlock5 for codey & rocky                    |
|  |                         |  |  |  |  |  |   |        |                                                             |
|  |                         |  |  |  |  |  |   |        | # codes make you happy                                      |
|  |                         |  |  |  |  |  |   | 3      | import codey, event, time                                   |
|  | when Codey starts up    |  |  |  |  |  | X |        |                                                             |
|  | show image <b>[</b>     |  |  |  |  |  |   |        | @event.start                                                |
|  | <b>State State</b><br>. |  |  |  |  |  |   | 6      | def on_start():                                             |
|  |                         |  |  |  |  |  |   |        | codey.display.show_image("00003c7e7e3c00000003c7e7e3c0000") |
|  |                         |  |  |  |  |  |   |        |                                                             |
|  |                         |  |  |  |  |  |   |        |                                                             |
|  |                         |  |  |  |  |  |   |        |                                                             |
|  |                         |  |  |  |  |  |   |        |                                                             |

**Figura 3**: Convertirea blocurilor în cod *Python*

## <span id="page-7-0"></span>**Utilizarea Panoului frontal**

În tabelul 1 sunt enumerate funcțiile *Python* cu acțiunile acestora care permit utilizarea Panoului frontal al lui *Codey*.

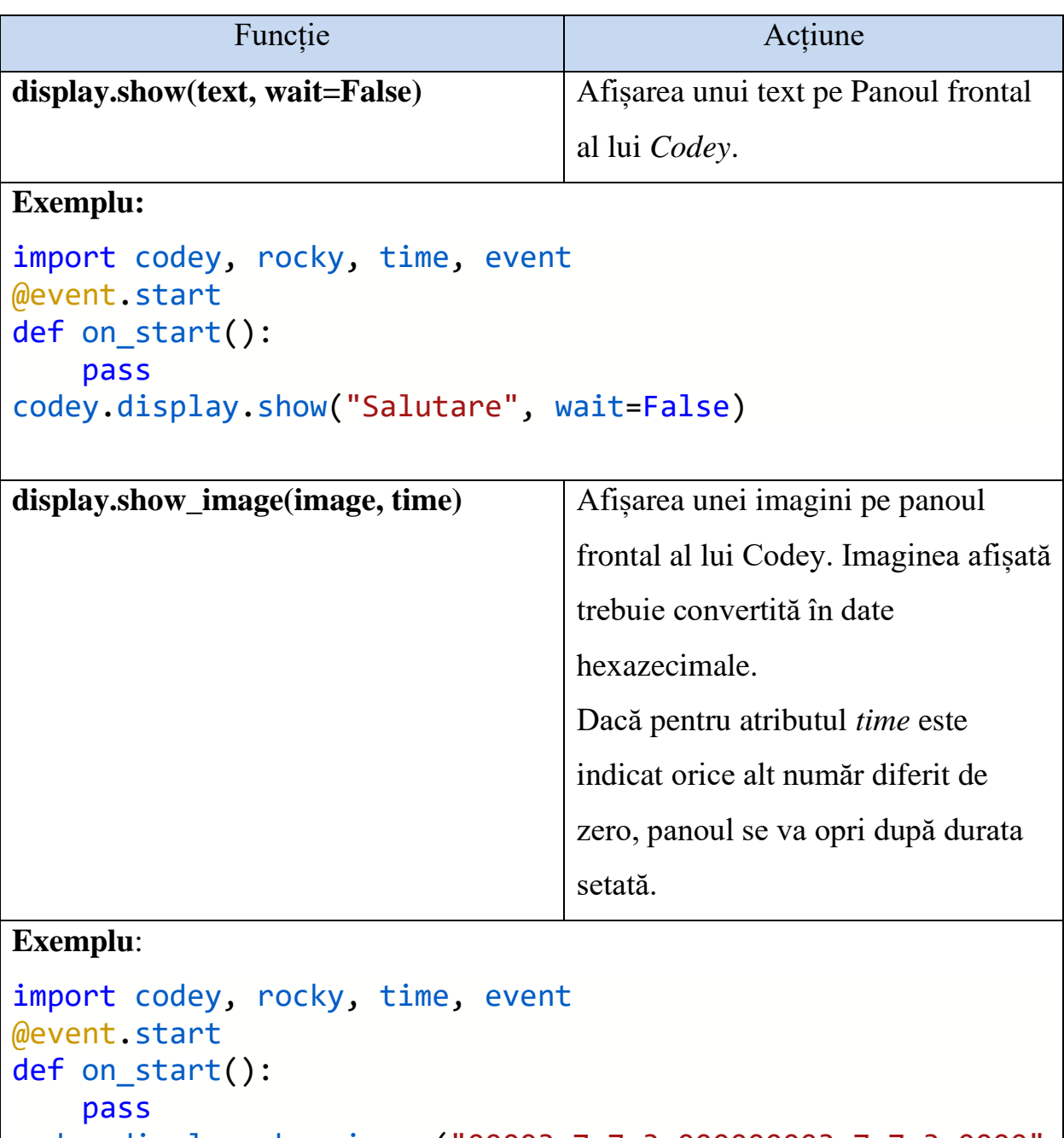

**Tabelul 1**: Funcțiile *Python* ce permit utilizarea Panoului frontal al lui *Codey*

codey.display.show\_image("00003c7e7e3c000000003c7e7e3c0000" ,  $time$   $s=15$ )

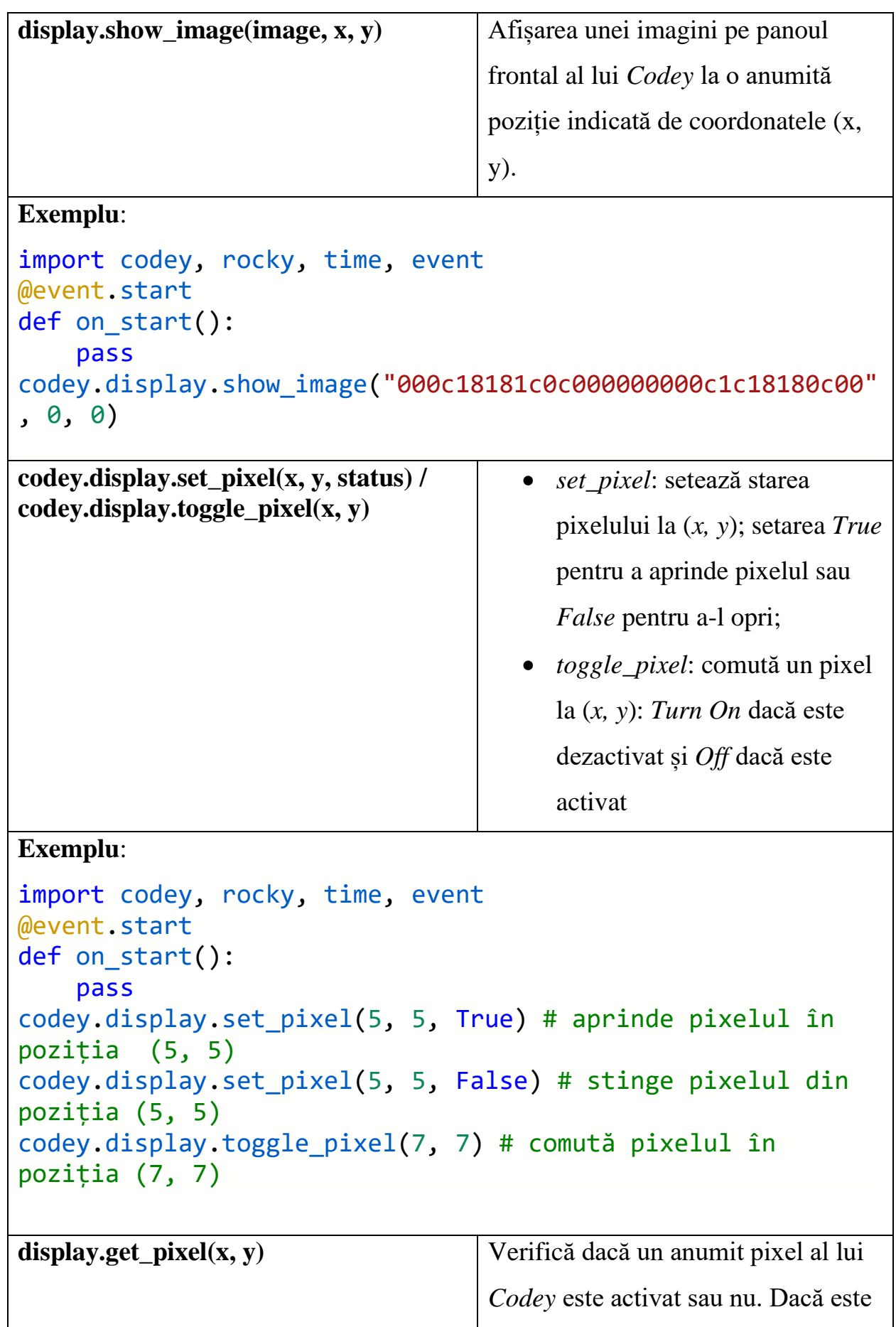

```
activat, întoarce True; altfel 
                                  returnează False
Exemplu:
import codey, rocky, time, event
@event.start
def on_start():
     pass
print(codey.display.get_pixel(7, 7)) # printează True dacă 
pixelul din poziția (7, 7) este aprins
display.clear() Sterge tot continutul de pe panoul
                                  frontal al lui Codey.
Exemplu:
import codey, rocky, time, event
@event.start
def on_start():
     pass
codey.display.clear() # Curăță panoul Codey
```
## <span id="page-10-0"></span>**Utilizarea LED-ului RGB de pe Codey**

În tabelul 2 sunt enumerate funcțiile *Python* cu acțiunile acestora care permit utilizarea LED-ului RGB al lui *Codey*.

**Tabelul 2**: Funcțiile *Python* ce permit utilizarea LED-ului RGB al lui *Codey*

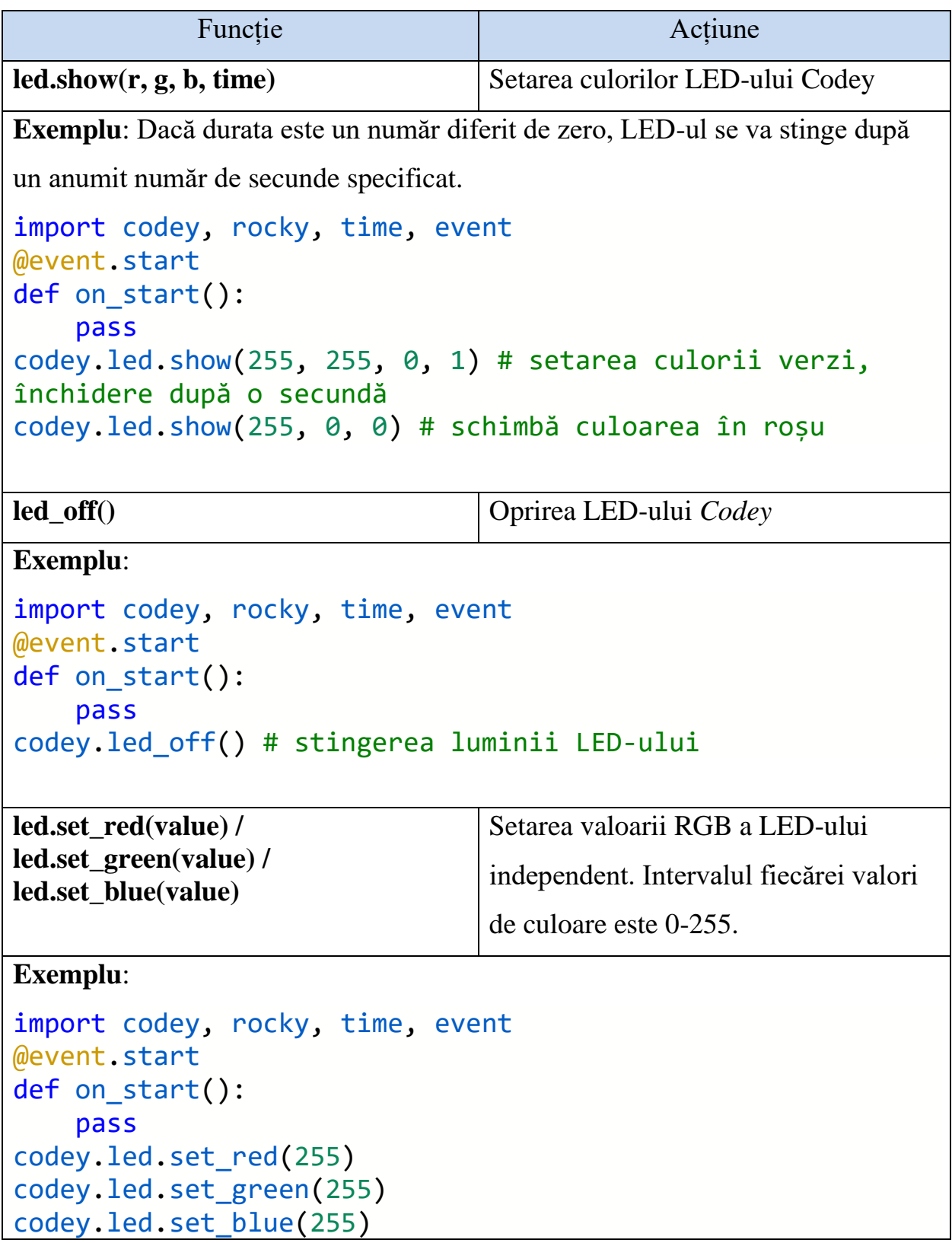

#### <span id="page-11-0"></span>**Generarea sunetelor**

Codey Rocky poate fi programat pentru a emite careva sunete. Evident nu poate emite orișice suntete, deaceia mai jos sunt listate fișierele sonore care pot fi folosite în acest scop.

Lista de fișiere sonore valabile:

- hello.wav hello
- hi.wav hi
- bye.wav bye
- yeah.wav yeah
- wow.wav wow
- laugh.wav laugh
- hum.wav hum
- sad.wav sad
- sigh.way sigh
- annoyed.wav annoyed
- angry.wav angry
- surprised.wav scared
- yummy.wav pettish
- curious.wav curious
- embarrassed.wav embarrassed
- ready.way ready
- sprint.wav sprint
- sleepy.way snore
- meow.way meow
- start.wav start
- switch.way switch
- beeps.wav beeps
- buzzing.wav buzz
- exhaust.wav air-out
- explosion.wav explosion
- gotcha.wav gotcha
- hurt.wav painful
- jump.wav jump
- laser.way laser
- level up.way level-up
- low energy.way low-energy
- metal clash.way metal-clash
- prompt tone.wav prompt-tone
- right.wav right
- wrong.wav wrong
- ring.wav ringtone
- score.wav score
- shot.wav shot
- $step_1.wav step_1$
- $step_2.wav step_2$
- wake.wav activate
- warning.wav warning

În tabelul 3 sunt enumerate funcțiile *Python* cu acțiunile acestora care permit generarea sunetelor de către *Codey*.

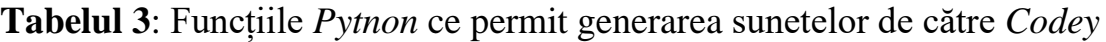

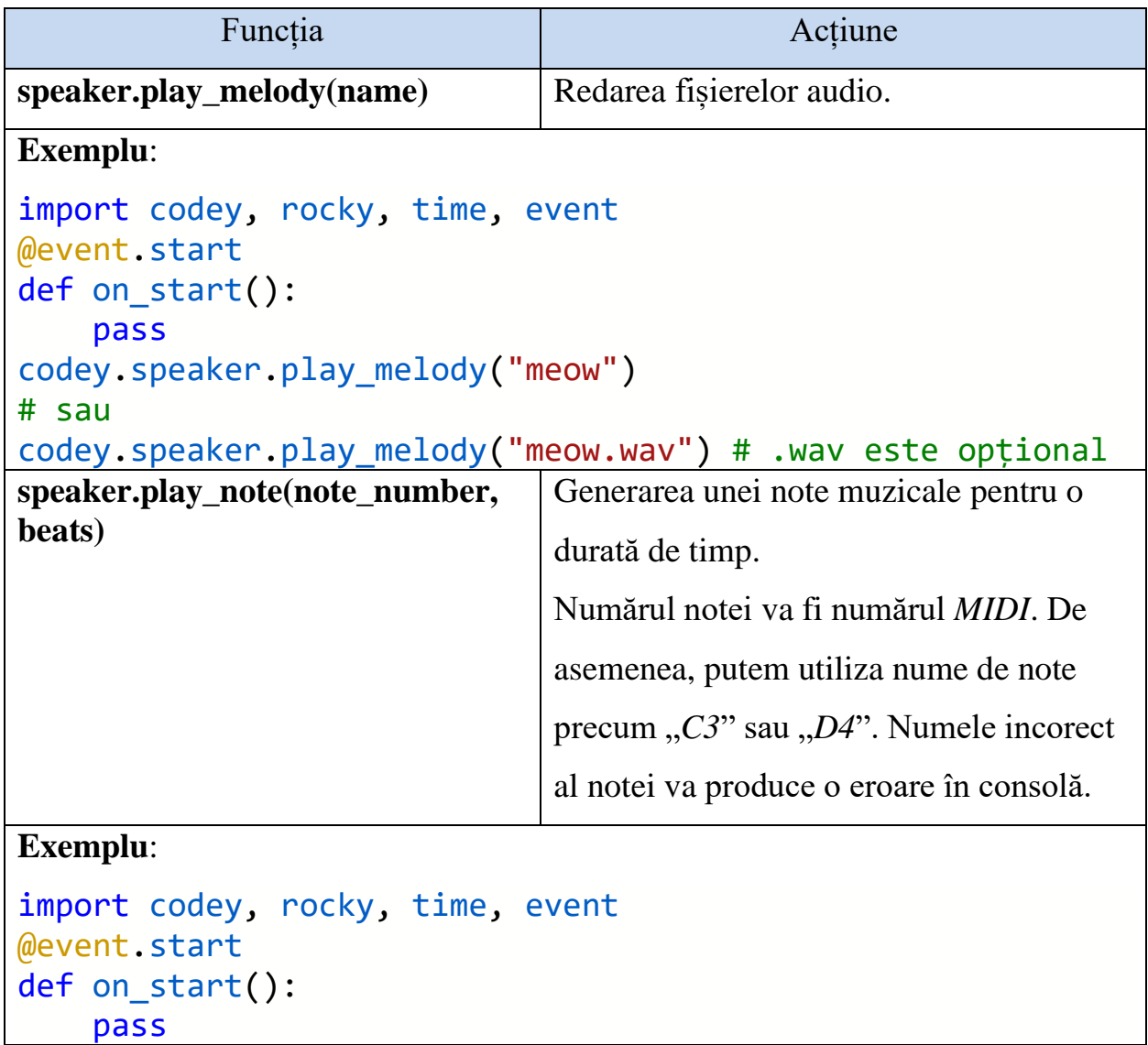

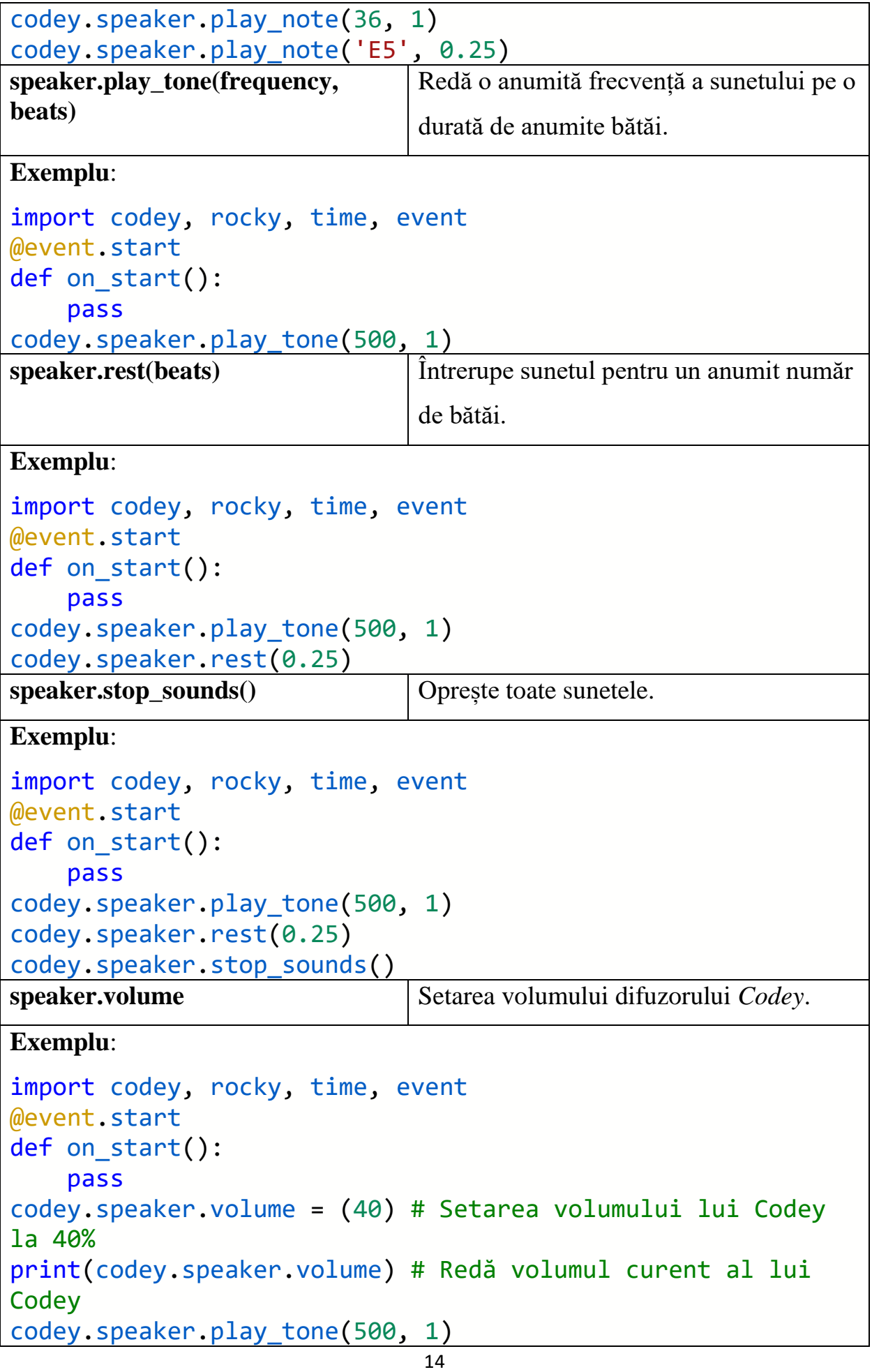

## <span id="page-14-0"></span>**Utilizarea senzorilor lui Codey**

În tabelul 4 sunt enumerate funcțiile *Python* cu acțiunile acestora care permit utilizarea senzorilor lui *Codey*.

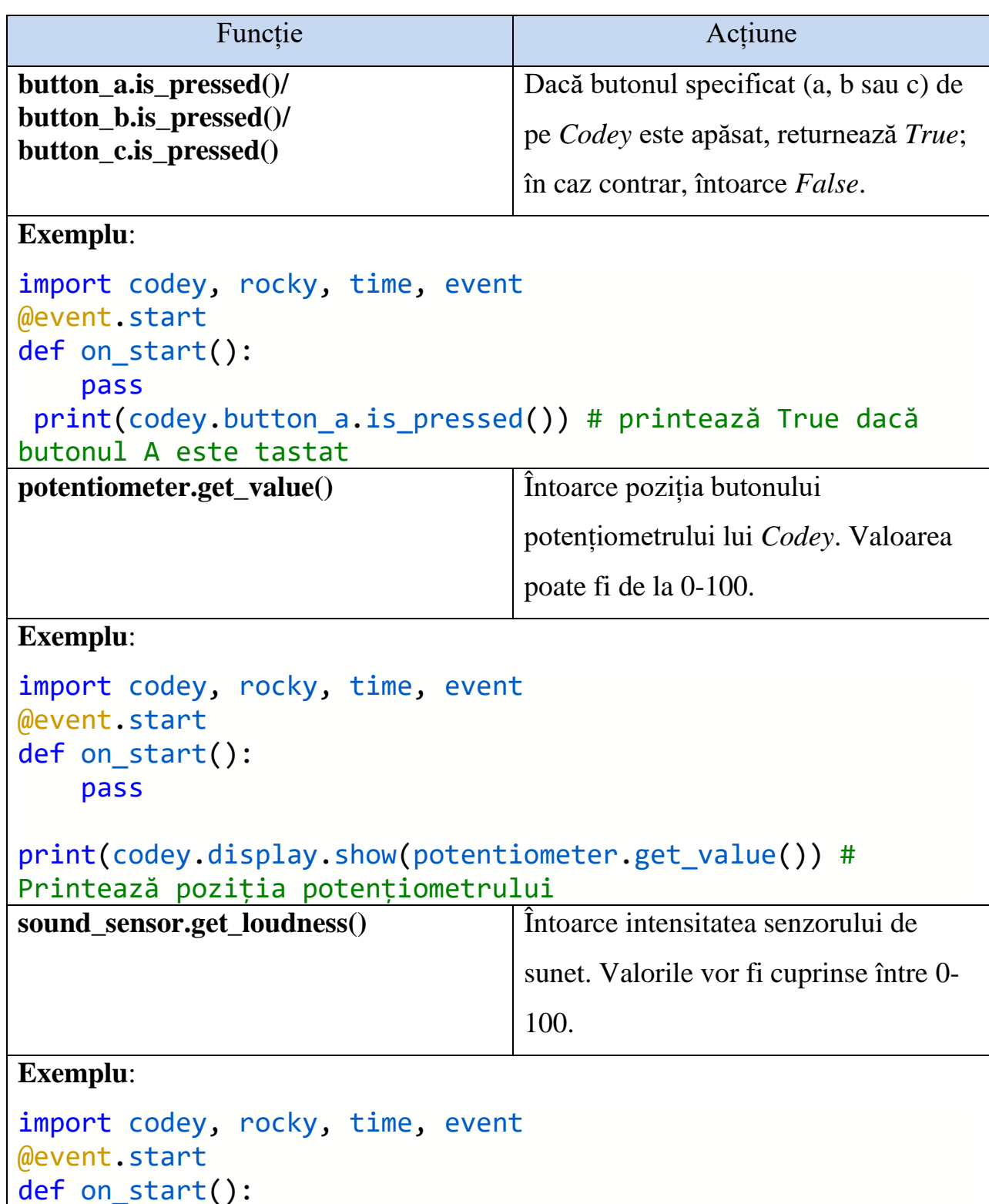

**Tabelul 4**: Funcțiile *Python* ce permit utilizarea senzorilor lui *Codey*

 pass print(codey.sound\_sensor.get\_loudness()) # Întoarce intensitatea senzorului de sunet **light\_sensor.get\_value()** Întoarce intensitatea luminii detectată de senzorul de lumină. Valorile admisibile: 0-100. **Exemplu**: import codey, rocky, time, event @event.start def on start(): pass print(codey.light\_sensor.get\_value()) **motion\_sensor.is\_shaked()** Spune dacă *Codey* este zdruncinat. Rezultatul este *True* sau *False*. **Exemplu**: import codey, rocky, time, event @event.start def on start(): pass print(codey.motion\_sensor.is\_shaked()) #Dacă Codey este zguduit întoarce valoarea True **motion\_sensor.is\_tilted\_left()/ motion\_sensor.is\_tilted\_right()/ motion\_sensor.is\_ears\_up()/ motion\_sensor.is\_ears\_down()** Spune dacă *Codey* este înclinat spre dreapta / stânga sau dacă este așezat cu urechile în sus / cu urechile în jos. Rezultatul este *True* sau *False*. **Exemplu**: import codey, rocky, time, event @event.start def on start(): pass print(codey.motion sensor.is tilted left()) # Dacă Codey este înclinat spre stânga, întoarce True print(codey.motion\_sensor.is\_ears\_up()) # Dacă Codey este c urechile în sus, întoarce True **motion\_sensor.get\_roll() motion\_sensor.get\_pitch() motion\_sensor.get\_yaw()** Obținem valoarea rulării, înălțimii sau girației giroscopului *Codey*

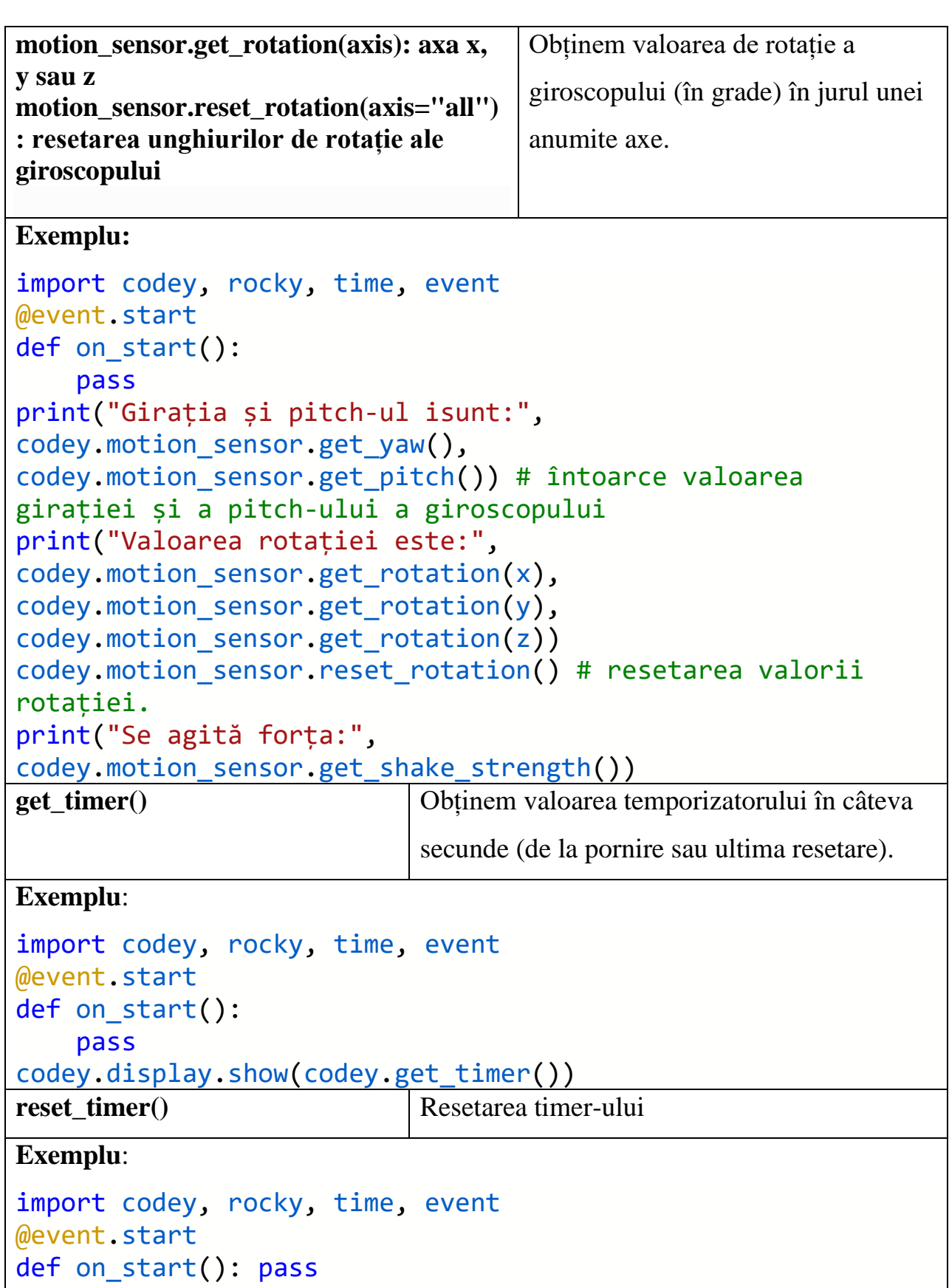

codey.reset\_timer()

codey.display.show(codey.get\_timer()) # va genera valoarea 0

## <span id="page-17-0"></span>**Evenimente și control al fluxului Codey**

Codey acceptă evenimente cum ar fi atunci când butonul este apăsat și altele.

Dacă dorim să utilizăm un eveniment, este necesar de declarat o funcție și să o programăm la un anumit eveniment. Un program poate înregistra doar cel mult 6 funcții de eveniment.

**Exemplu**:

```
import codey, rocky, time, event
@event.start
def on start():
     pass
def on button a pressed(): # definește o funcție
     print("Butonul A este tastat!")
codey.on_button_a_pressed() # înregistrează evenimentul 
"când butonul A este apăsat"
```
În tabelul 5 sunt descrise evenimentele *Codey* cu acțiunile acestora.

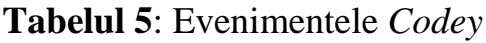

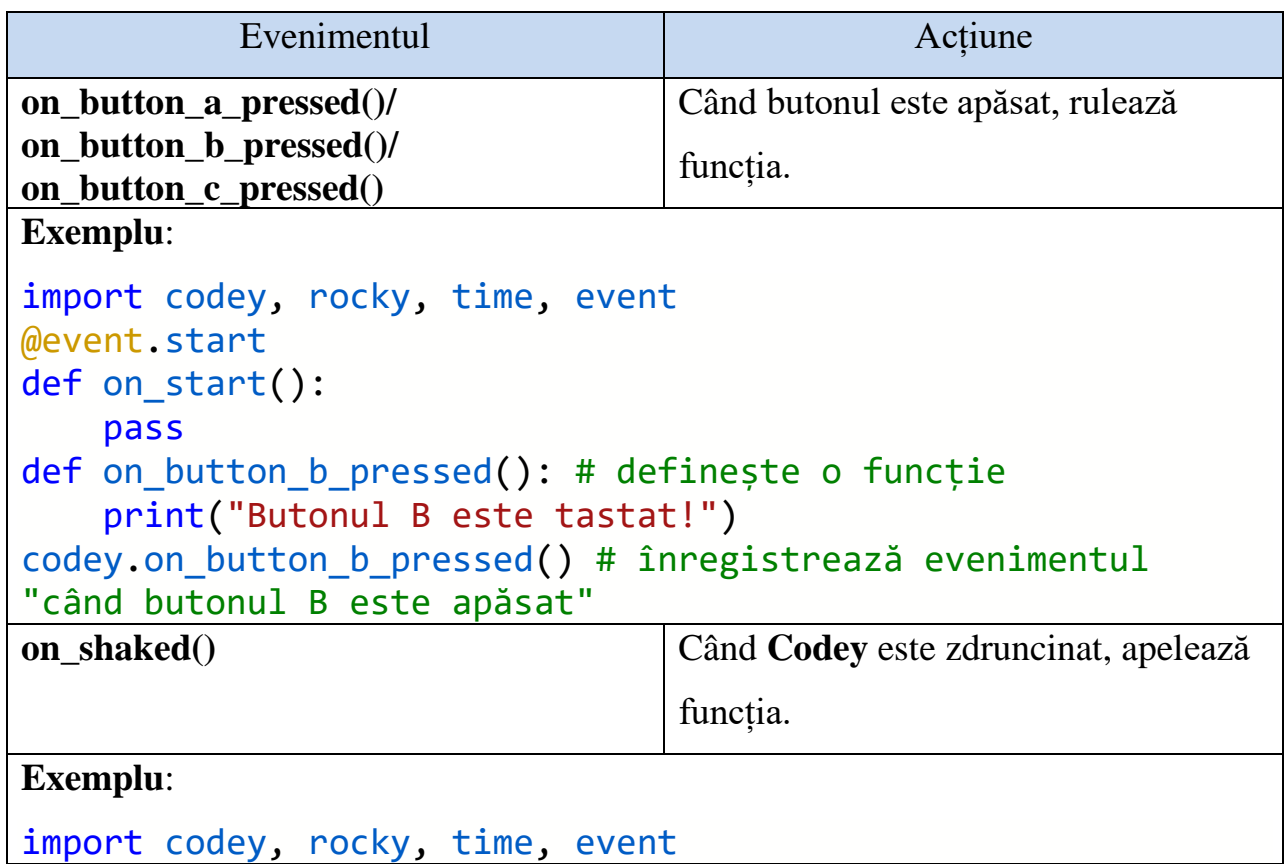

```
@event.start
def on start():
     pass
def on shaked():
     print("Sunt zdruncinat!")
on tilted left() Apelează funcția când Codey se înclină
                                  spre stânga.
Exemplu:
import codey, rocky, time, event
@event.start
def on start():
     pass
def on_tilted_left():
     print("Sunt înclinat-stânga!")
codey.on_tilted_left()
on_greater_than(volume, 
'sound_sensor')
                                   Când sunetul depășește o anumită 
                                   valoare, apelează funcția.
Exemplu:
import codey, rocky, time, event
@event.start
def on start():
     pass
def on greater than():
     print("Volumul este peste 50! Prea tare!")
codey.on_greater_than(50, 'sound_sensor')
on less than(lightness, 'light sensor') Când luminozitatea este sub o anumită
                                  valoare, apelează funcția.
Exemplu:
import codey, rocky, time, event
@event.start
def on_start():
     pass
def on less than():
     print("Lumina este sub 30! Prea intuneric!")
codey.on_less_than(30, 'light_sensor')
```

```
on received(message name) Când se recepționează o transmisie
                                   Scratch, declanșează funcția.
Exemplu:
import codey, rocky, time, event
@event.start
def on start():
     pass
def on received():
     print("Începe jocul!")
codey.on_received(' Începe jocul!')
broadcast(message_name) Transmite un anumit mesaj către
                                   sistemul Scratch.
Exemplu:
import codey, rocky, time, event
@event.start
def on start():
     pass
def on received():
     print("Începe jocul!")
codey.on_received(' Începe jocul!')
codey.broadcast(' Începe jocul!')
stop_all_scripts()/
stop_this_script()/
stop_other_scripts()
                                   Oprește toate procesele, 
                                   acest proces sau alte procese.
Exemplu:
import codey, rocky, time, event
@event.start
def on_start():
     pass
def on received():
     print("Începe jocul!")
codey.on_received(' Începe jocul!')
codey.broadcast(' Începe jocul!')
codey.stop_all_scripts() # oprește toate procesele pe Codey
```
### <span id="page-20-0"></span>**Mișcarea lui Rocky**

În cele ce urmează vom descrie funcțiile responsabile de mișcarea lui *Codey Rocky*. Evident pentru ca *Codey* să se poată deplasa, el are nevoie de platforma *Rocky*.

În tabelul 6 sunt descrise funcțiile *Python* ce pot fi utilizate pentru a-l pune în mișcare pe Codey Rocky.

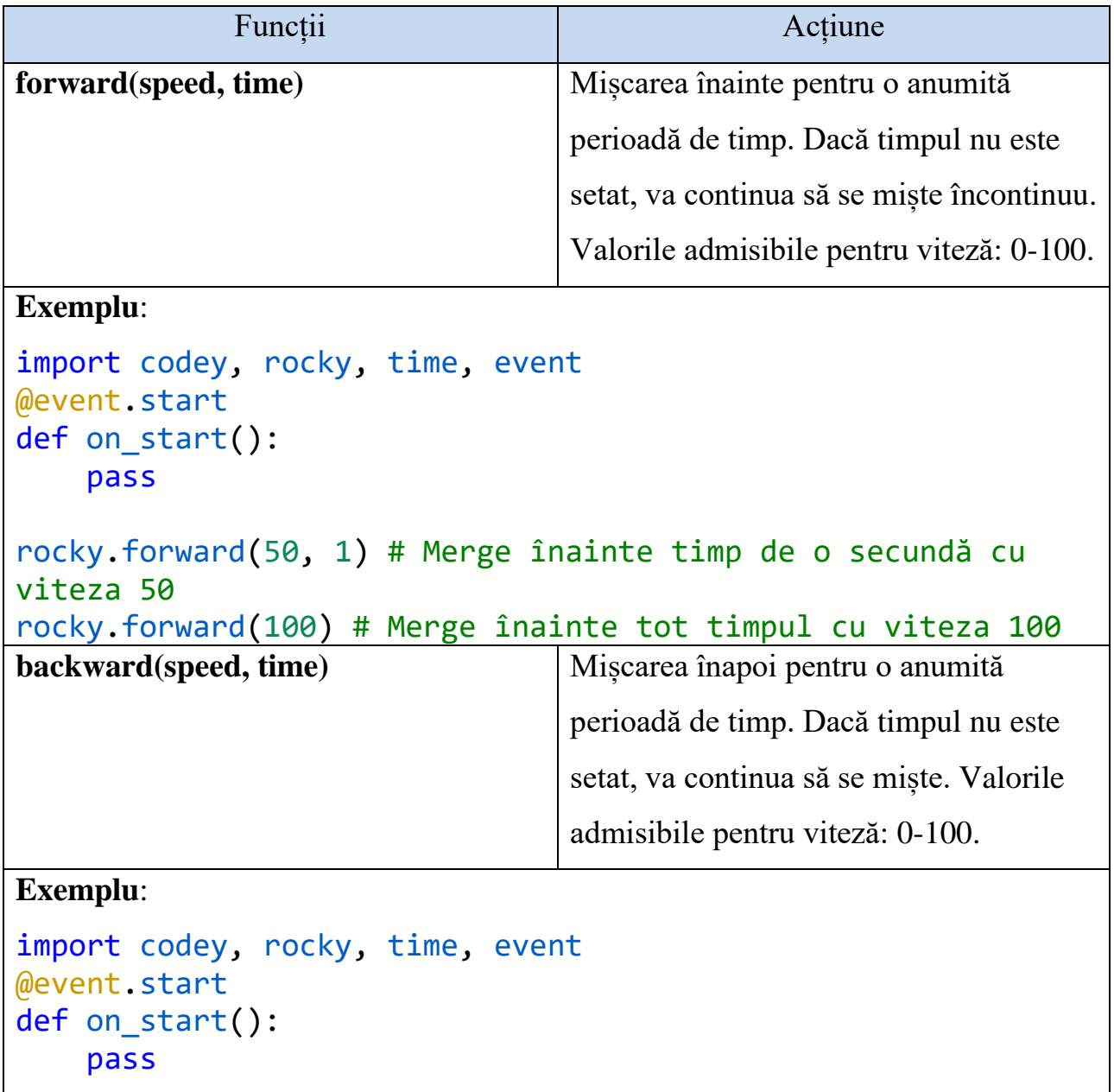

**Tabelul 6**: Funcțiile *Python* pentru mișcarea lui *Rocky*

rocky.backward(50,2) # Merge înapoi cu viteza 50 timp de 2 secunde rocky.backward(100) # Merge înapoi cu viteza 100 **turn right(speed, time)** Virarea la dreapta pentru o anumită perioadă de timp. Dacă timpul nu este setat, va continua să se rotească. Valorile admisibile pentru viteză: 0-100. **Exemplu**: import codey, rocky, time, event @event.start def on start(): pass rocky.turn\_right(50, 1) # Virează la dreapta cu viteza 50 timp de o secundă rocky.turn right(100) # Virează la dreapta cu viteza maximă 100 **turn** left(speed, time) Virarea la stânga pentru o anumită perioadă de timp. Dacă timpul nu este setat, va continua să se rotească. Valorile admisibile pentru viteză: 0-100. **Exemplu**: import codey, rocky, time, event @event.start def on start(): pass rocky.turn\_left(50, 1) # Virează la stânga cu viteza 50 timp de o secundă rocky.turn\_left(100) # Virează la stânga cu viteza maximă 100 **turn\_right\_by\_degree(angle)** Face ca *Rocky* să vireze la dreapta cu un anumit unghi. **Exemplu**: import codey, rocky, time, event @event.start def on start():

```
 pass
```
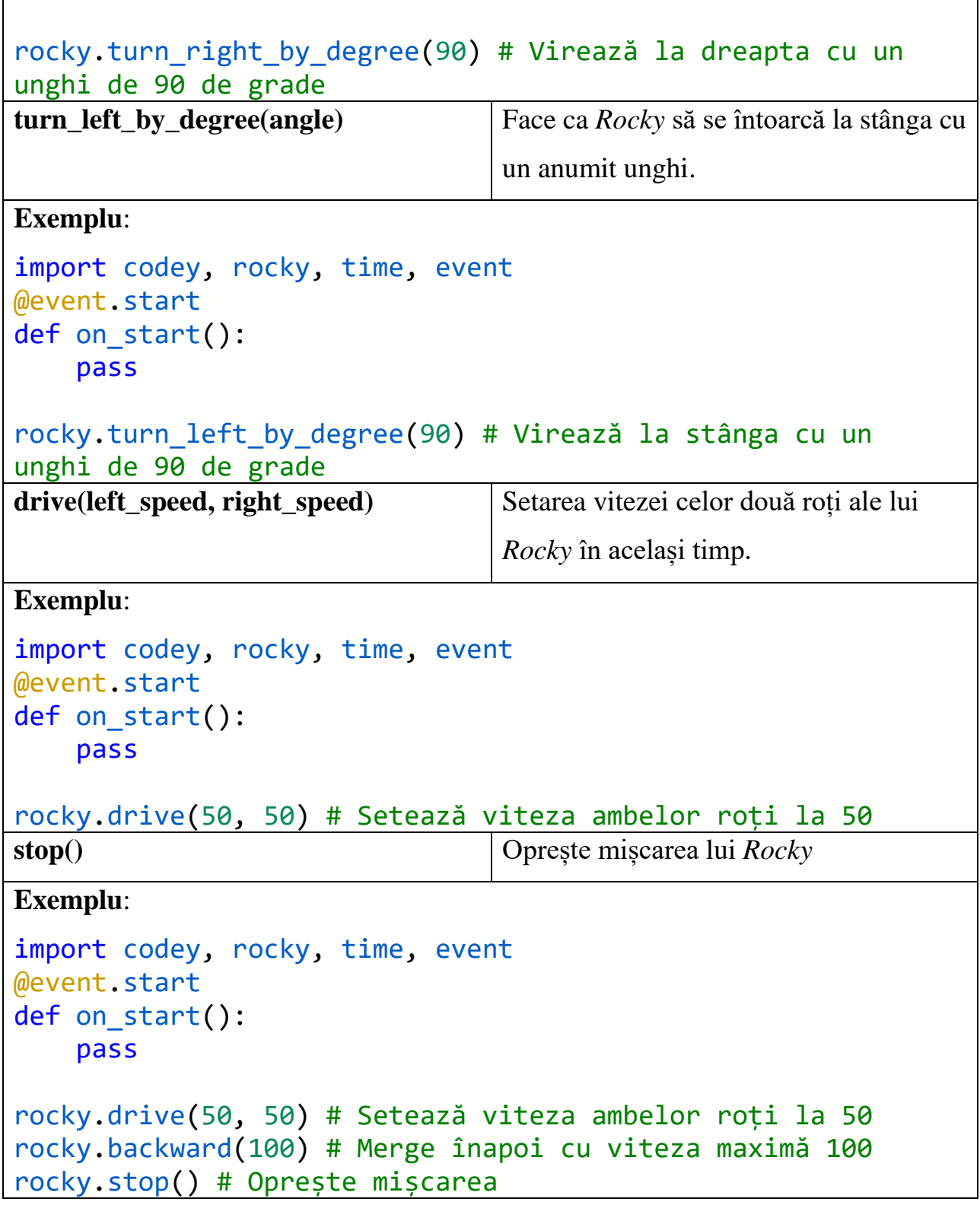

<span id="page-23-0"></span>**Utilizarea senzorilor din dotarea lui Rocky**

În tabelul 7 sunt incluse funcțiile *Python* ce permit utilizarea senzorilor și a luminii lui *Rocky*.

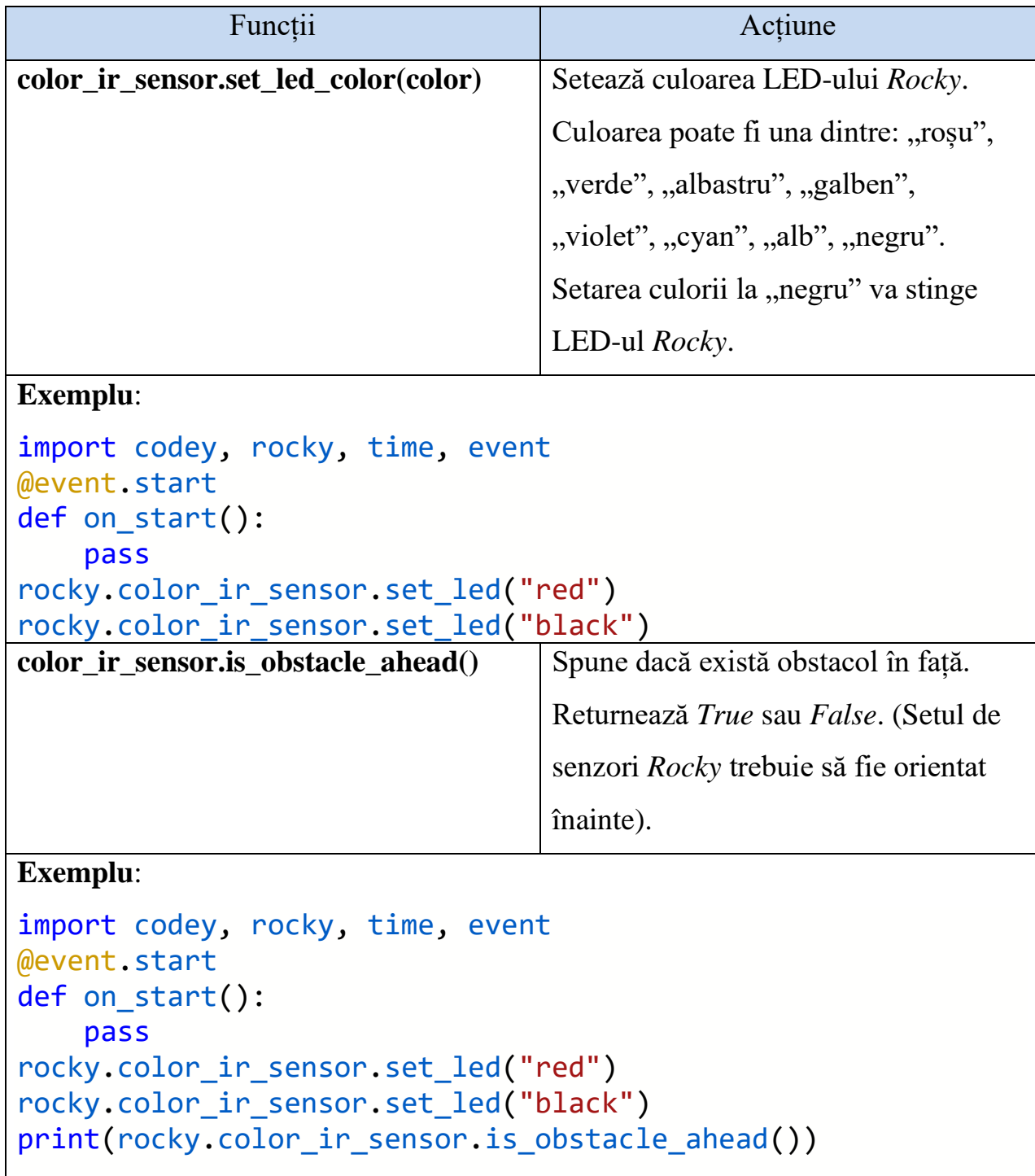

**Tabelul 7**: Funcții *Python* pentru senzorii și lumina lui *Rocky*

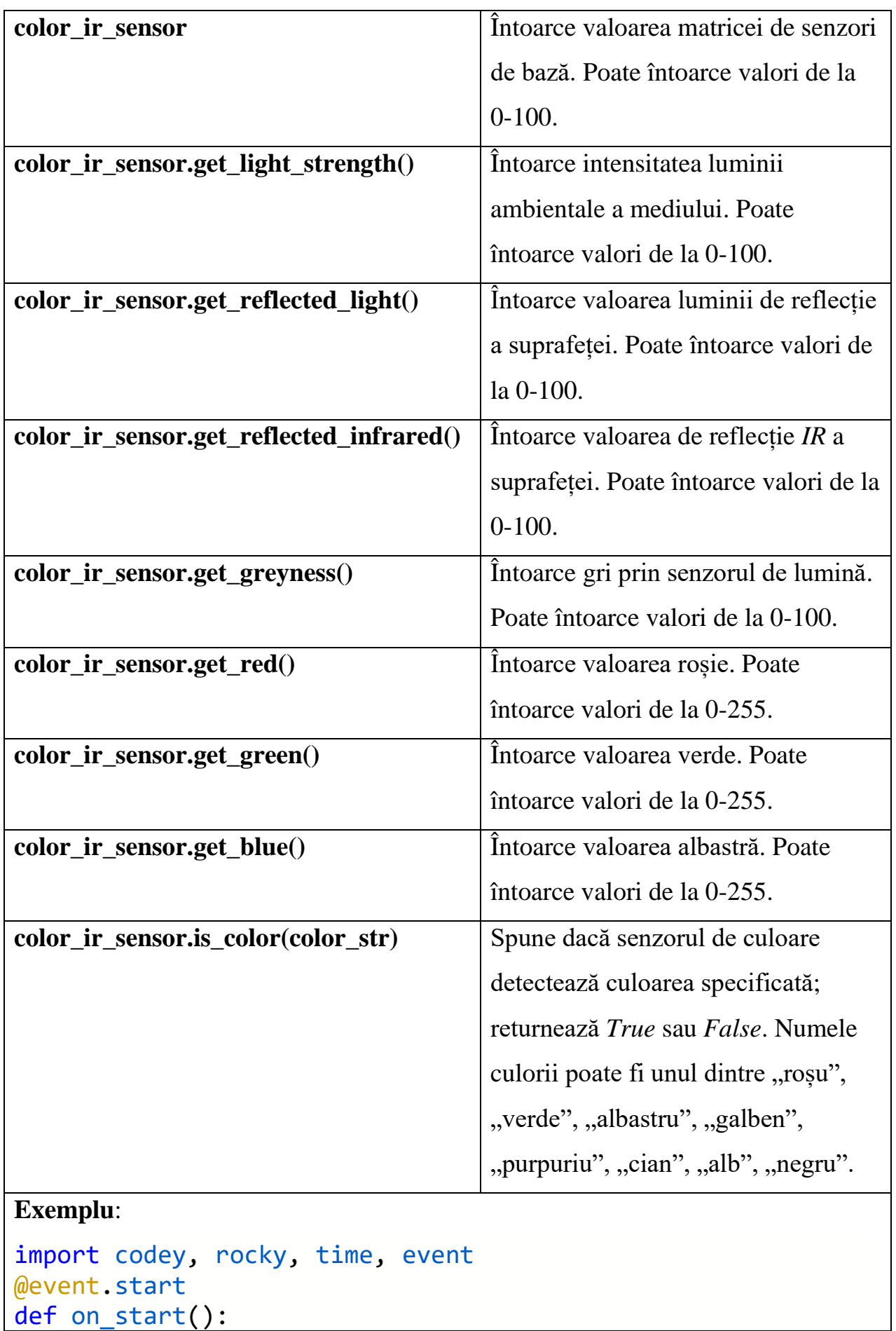

```
 pass
print("Luminozitatea și Reflecția: ", 
color ir sensor.get light strength(),
color ir sensor.get reflected light())
print("Valoarea luminii IR: ", 
color ir sensor.get reflected infrared())
print("Cenușiu: ", color_ir_sensor.get_greyness())
print("Valorile RGB: ", color_ir_sensor.get_red(), 
color ir sensor.get green(), color ir sensor.get blue())
print("Este o suprafață roșie? ", 
color_ir_sensor.is_color("red"))
```
#### <span id="page-25-0"></span>**Comunicarea cu semnalele infraroșu**

*Codey* poate trimite și primi semnale în infraroșu. În tabelul de mai jos sunt examinate codurile *Python* care realizează trimiterea și primirea semnalelor în infraroșu (tabelul 8).

#### **Tabelul 8**: Semnalele *IR*

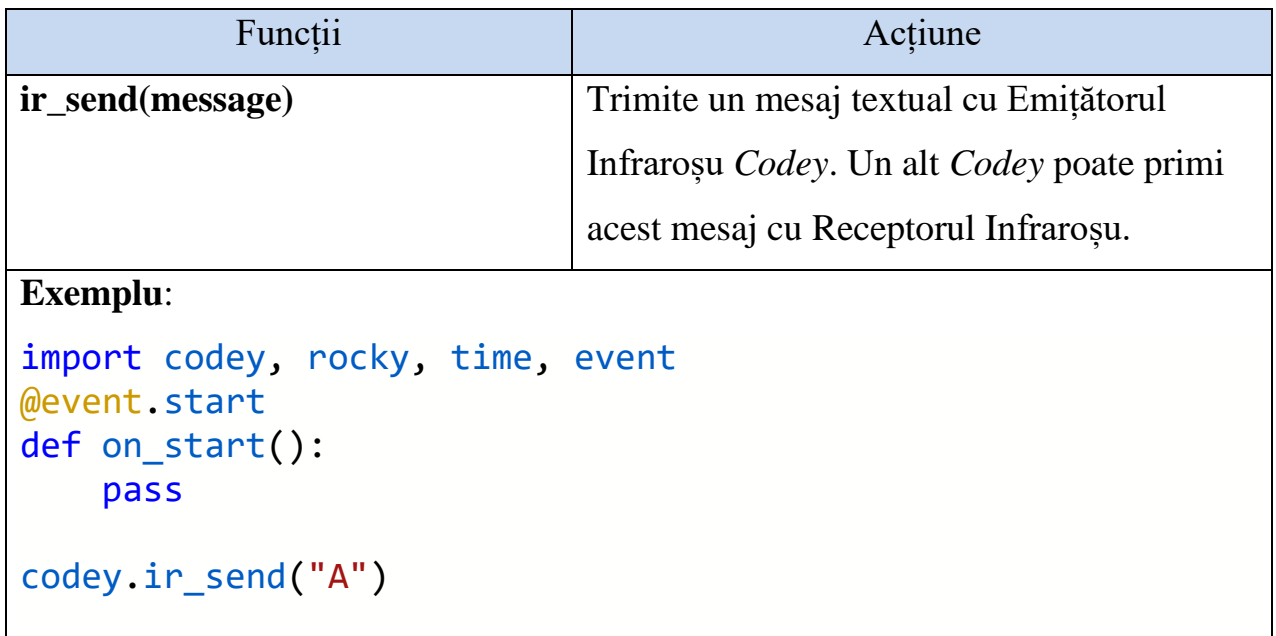

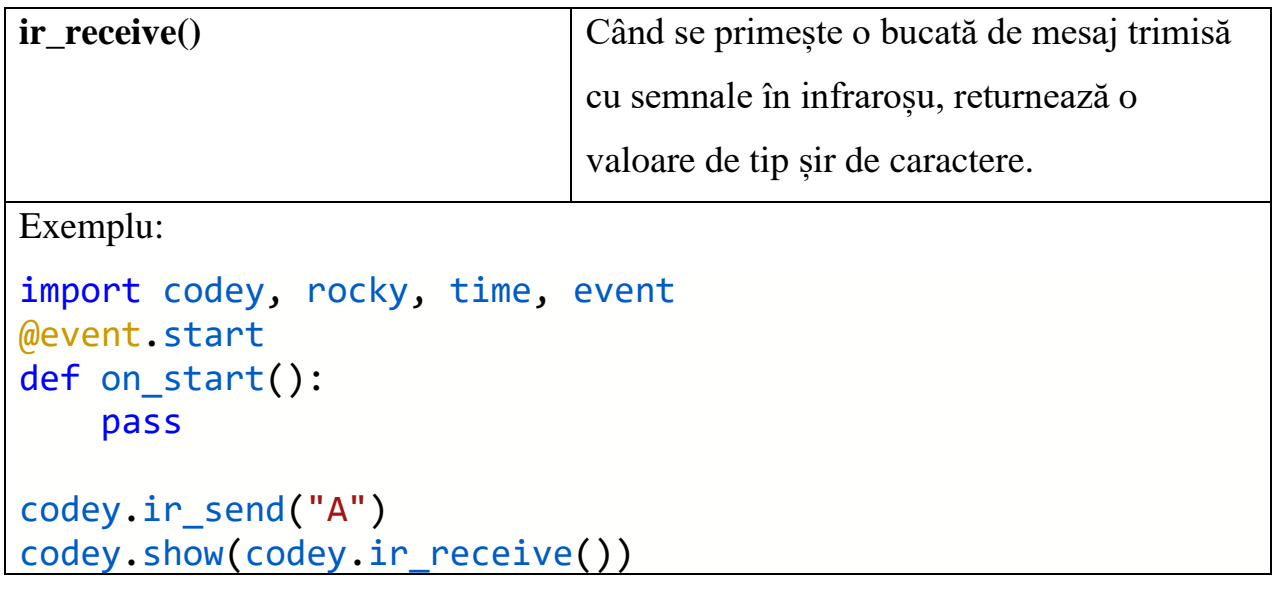

## <span id="page-27-0"></span>**Referința Api Python. API-ul Python pentru Codey**

În această secțiune vor fi examinate următoarele aspecte:

- *API-ul Python pentru Codey* se referă la unele API-uri pentru driverul integrat al *Codey Rocky*.
- *API Python pentru Rocky* API pe *Codey*, folosit pentru controlul lui *Rocky* pentru a muta sau pentru a primi datele trimise de la senzori pe *Rocky*.
- *API Python pentru biblioteci terțe* o interfață integrată pentru biblioteci terțe din *Codey Rocky*, cum ar fi *mqtt* sau *urequest*.
- *API Python pentru extensia modulelor Neuron* API care poate fi utilizat atunci când adăugăm modulele *Neuron* la *Codey Rocky*.

## **Led-ul RGB**

În tabelul 9 sunt incluse funcțiile *Python* ce permit utilizarea ledului *RGB*:

**Tabelul 9:** Funcțiile *Python* pentru ledul *RGB*

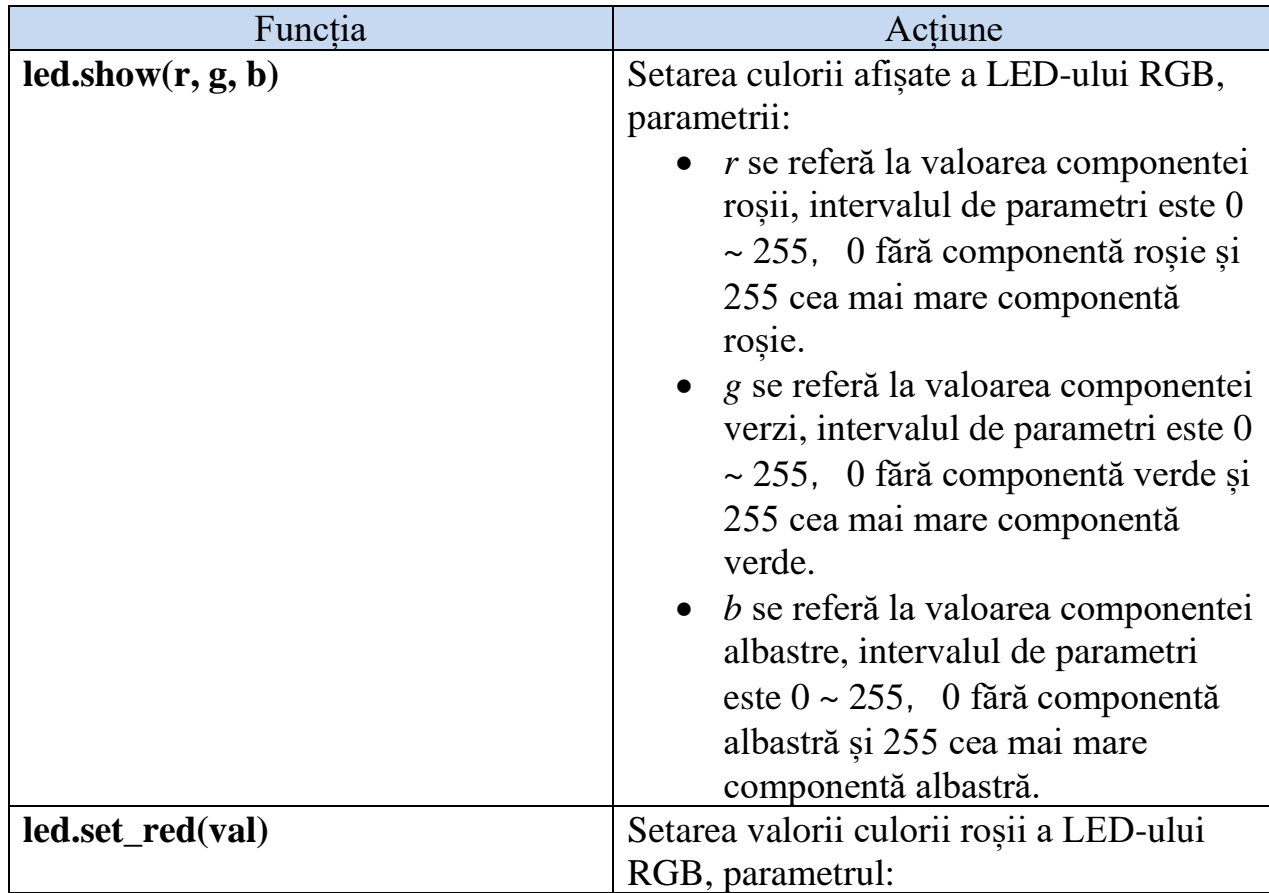

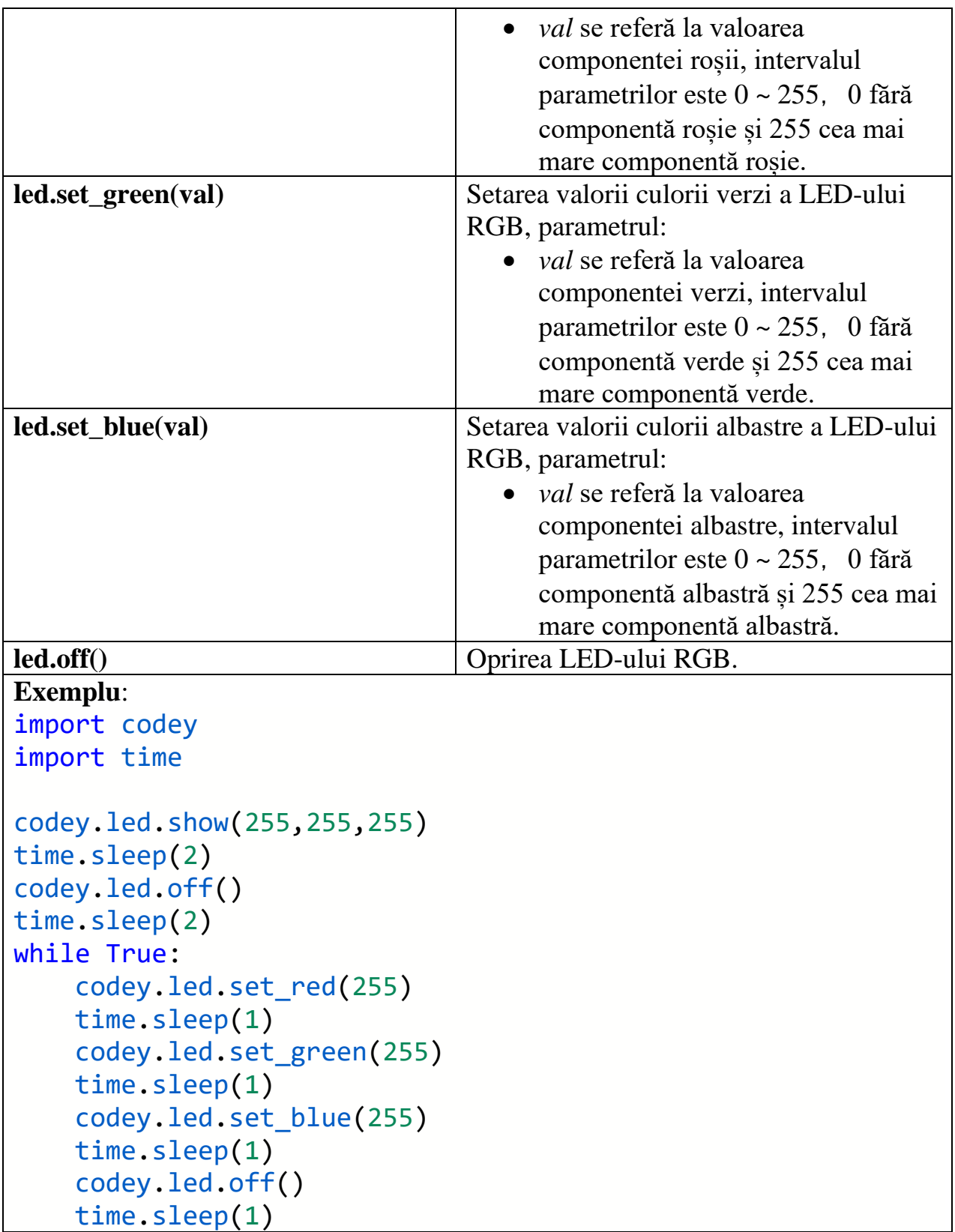

#### <span id="page-29-0"></span>**Panoul frontal – display-ul lui Codey**

Figura 4 ilustrează grafic panoul frontal al lui *Codey*.

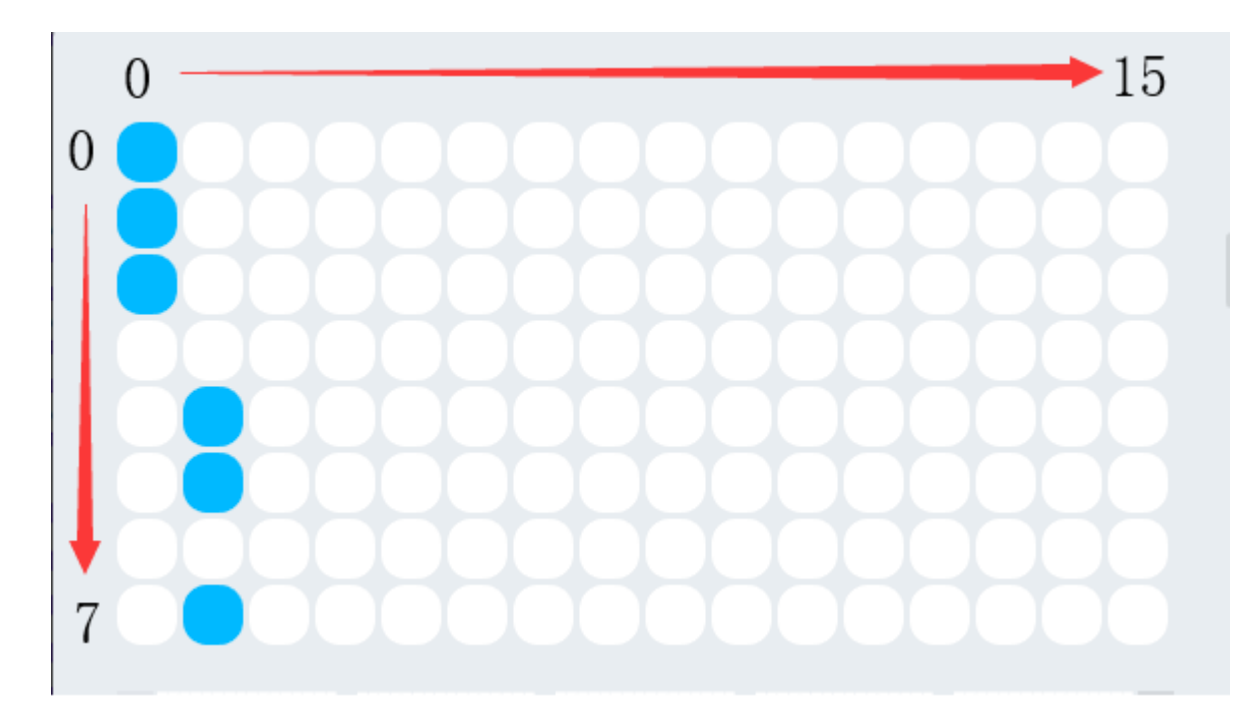

**Figura 4**: Panoul frontal Codey

După cum se arată în figura de mai sus, panoul frontal are colțul din stânga sus ca punct de coordonată 0, iar direcția *x* și *y* este indicată de săgeți. Despre parametrii afișați, luați ca exemplu figura de mai sus. Cele trei date superioare ale primei coloane sunt aprinse și datele sunt convertite la 11100000, adică hexazecimal 0xe0. Versul celei de-a doua coloane este convertit la 00001101, adică În hexazecimal 0x0d. Toate rețelele din figura de mai sus sunt convertite în e00d000000000000000000000000000000.

În tabelul 10 avem enumerate funcțiile *Python* ce permit utilizarea panoului frontal *Codey*.

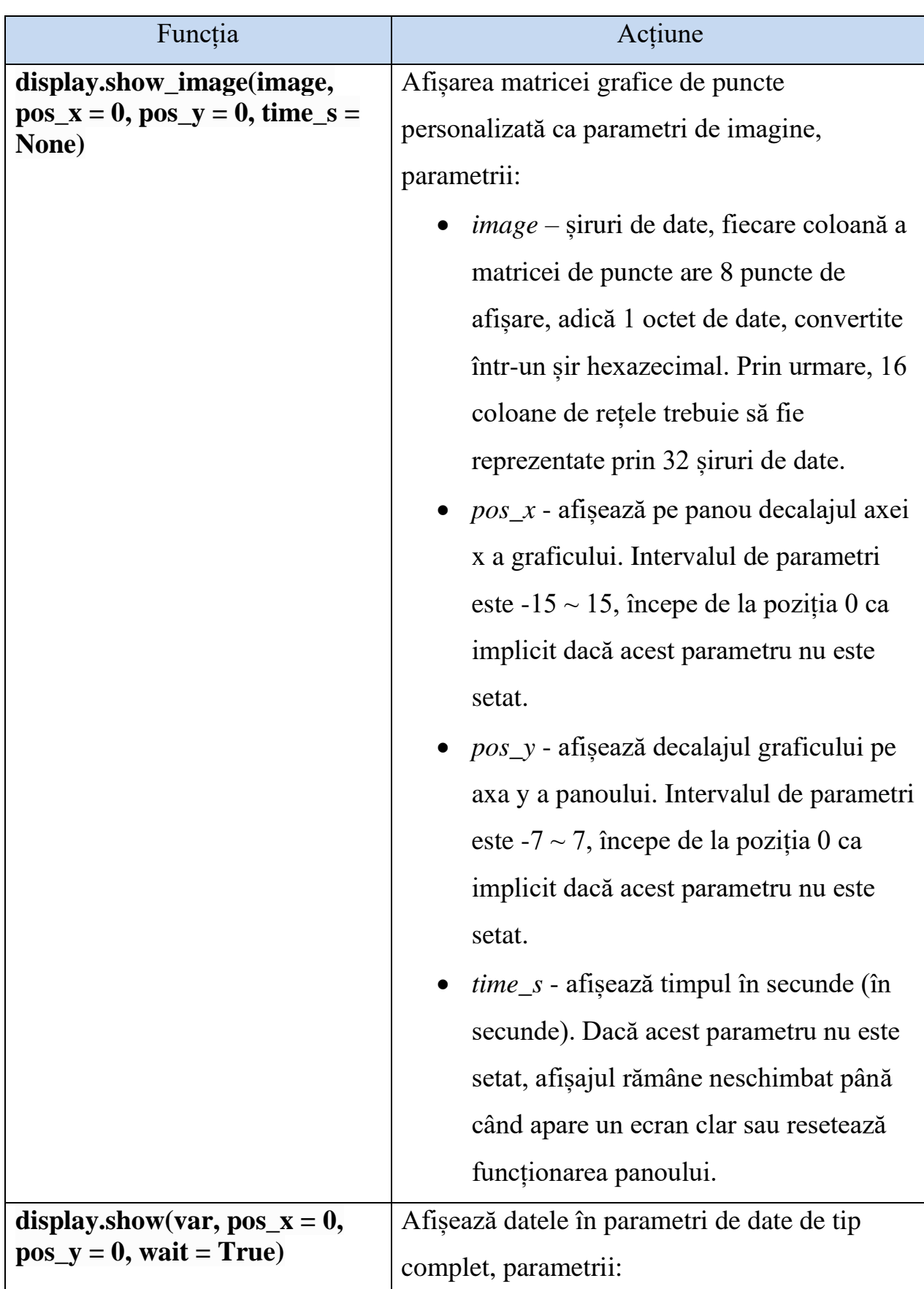

## **Tabelul 10**: Funcțiile *Python* pentru panoul frontal al lui *Codey*

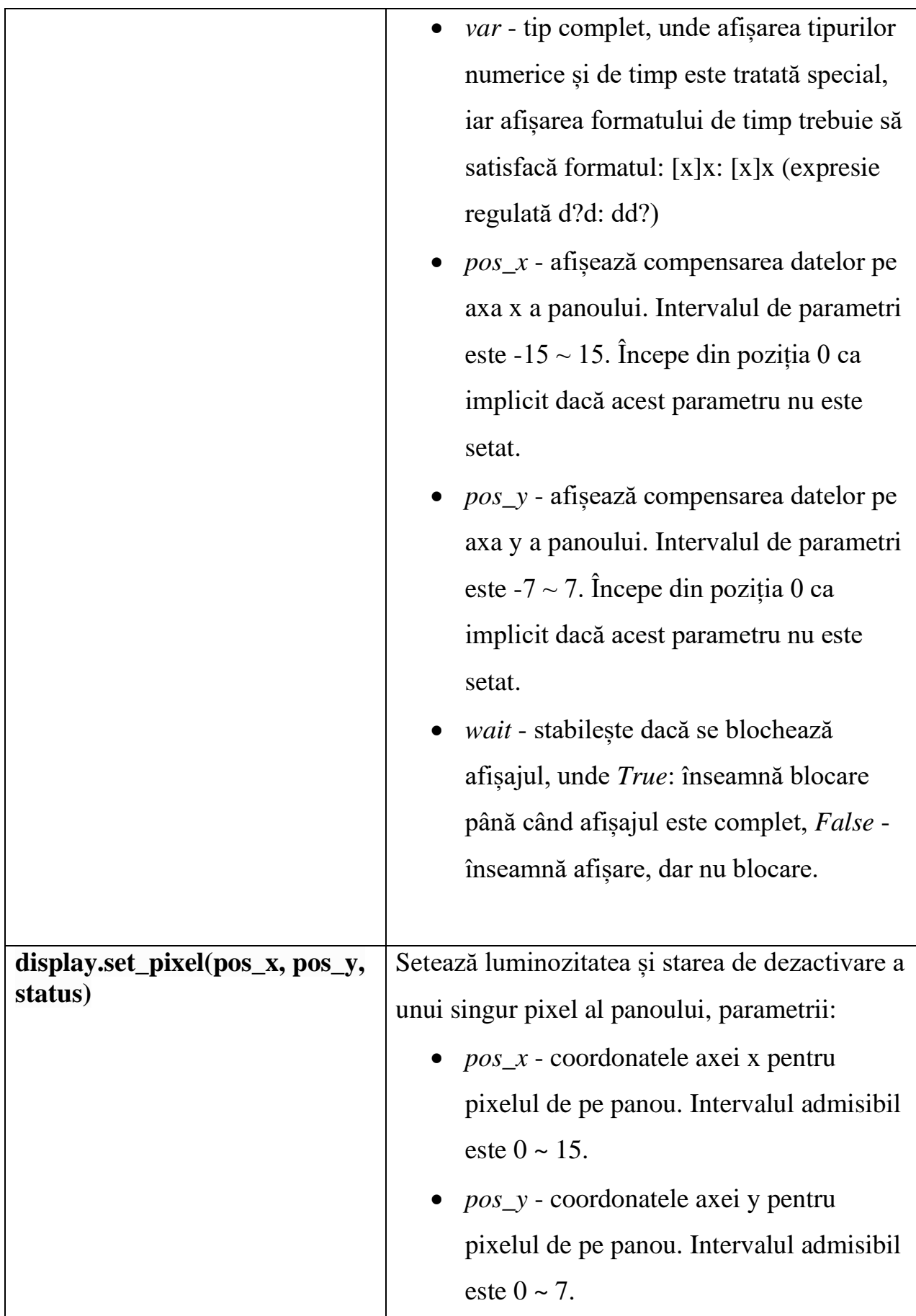

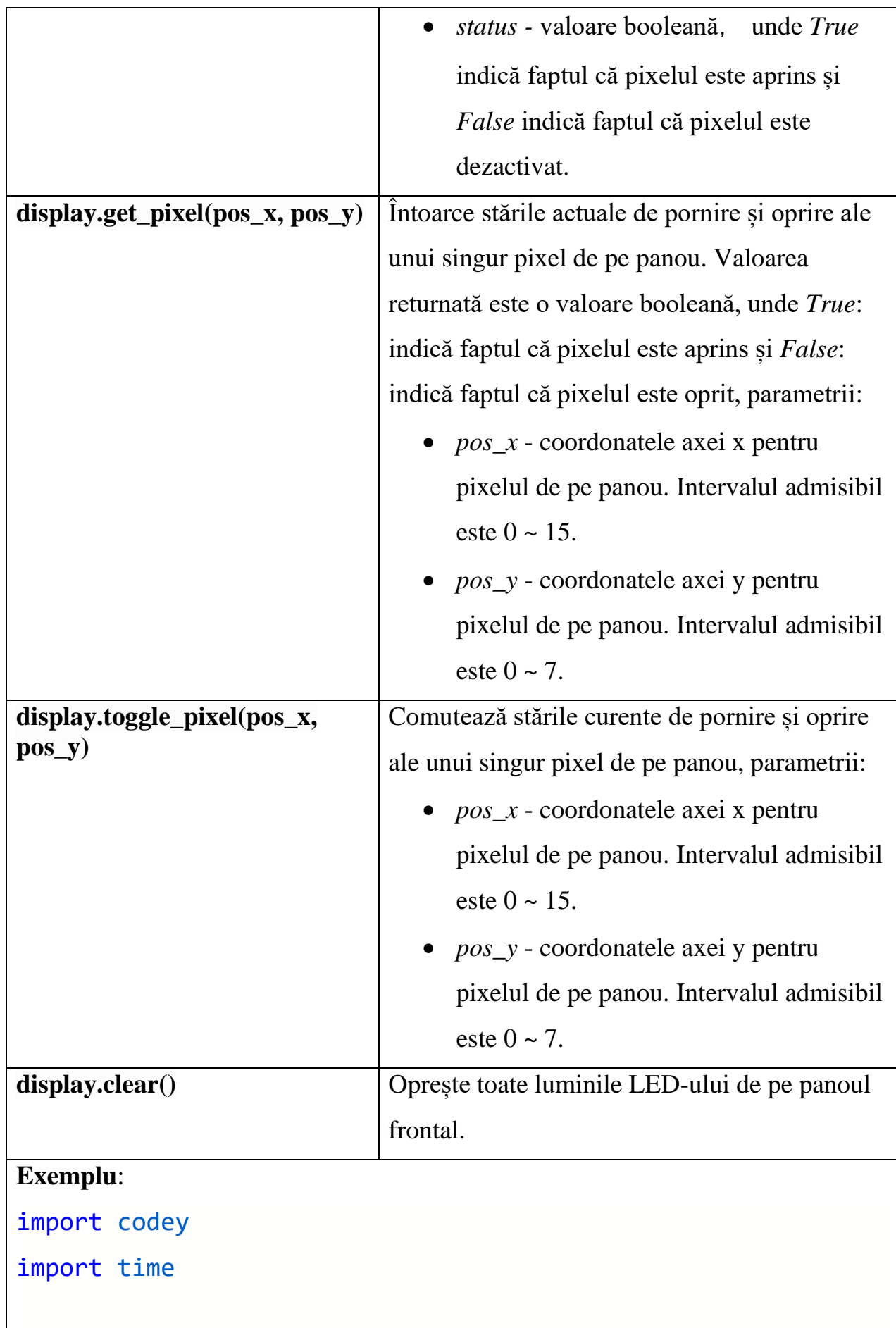

```
codey.display.show("ffffff")
codey.display.show("123")
time.sleep(1)
codey.display.show("12345", 3, 1)
codey.display.set_pixel(1, 1, True)
image = "ffffffffff000000000000000000000000"
codey.display.show image(image, pos x = 3, pos y = 4)
time.sleep(1)
codey.display.clear()
print("[1, 1]:", codey.display.get_pixel(1, 1))
codey.display.show("12:28")
while True:
     codey.display.toggle_pixel(7, 2)
     codey.display.toggle_pixel(7, 4)
    time.sleep(1)
```
## <span id="page-34-0"></span>**Categoria Speaker**

Tabelul 11 conține funcțiile *Python* ce permit utilizarea în program a efectelor de sunete:

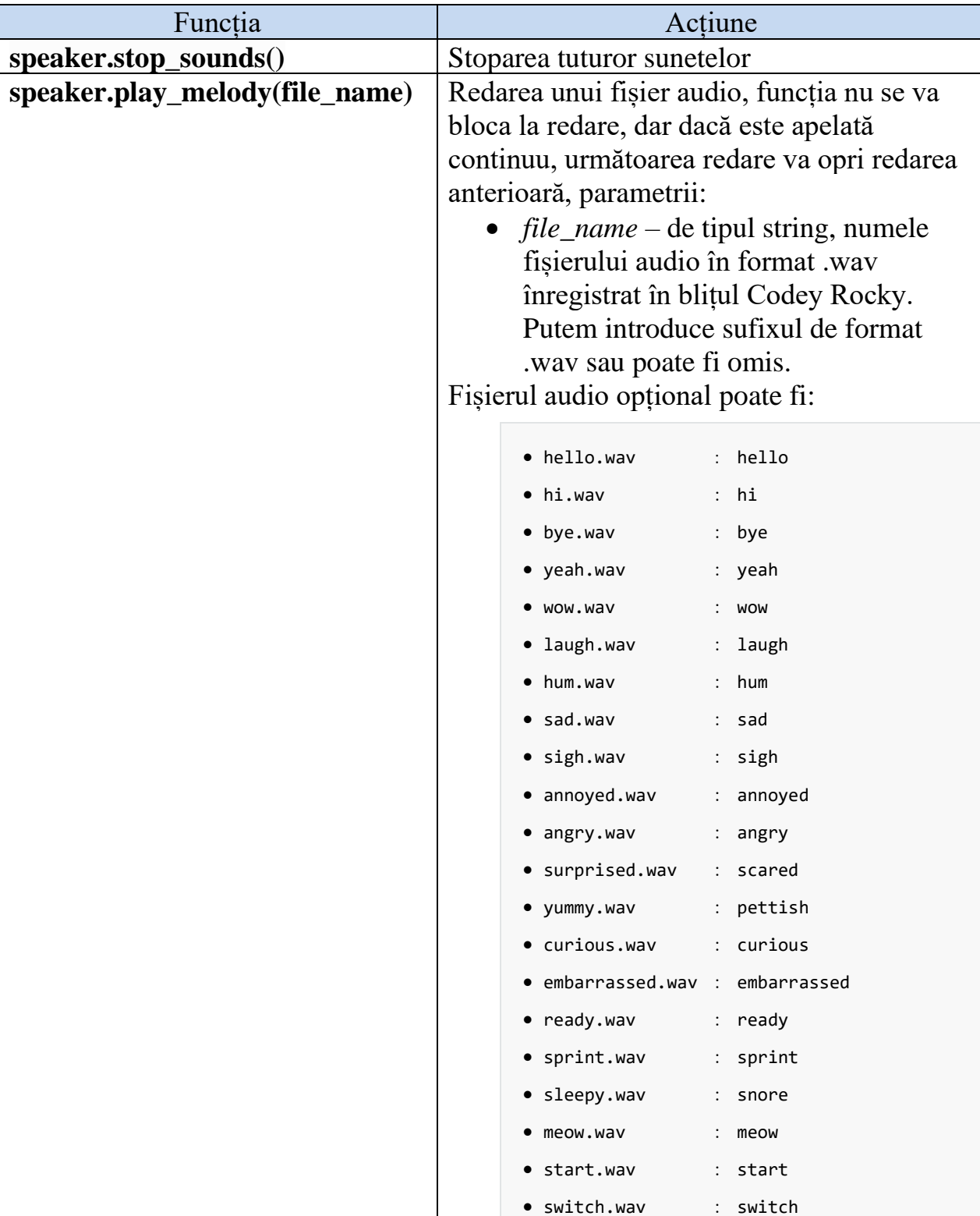

## **Tabelul 11:** Funcțiile *Python* pentru *Speaker*

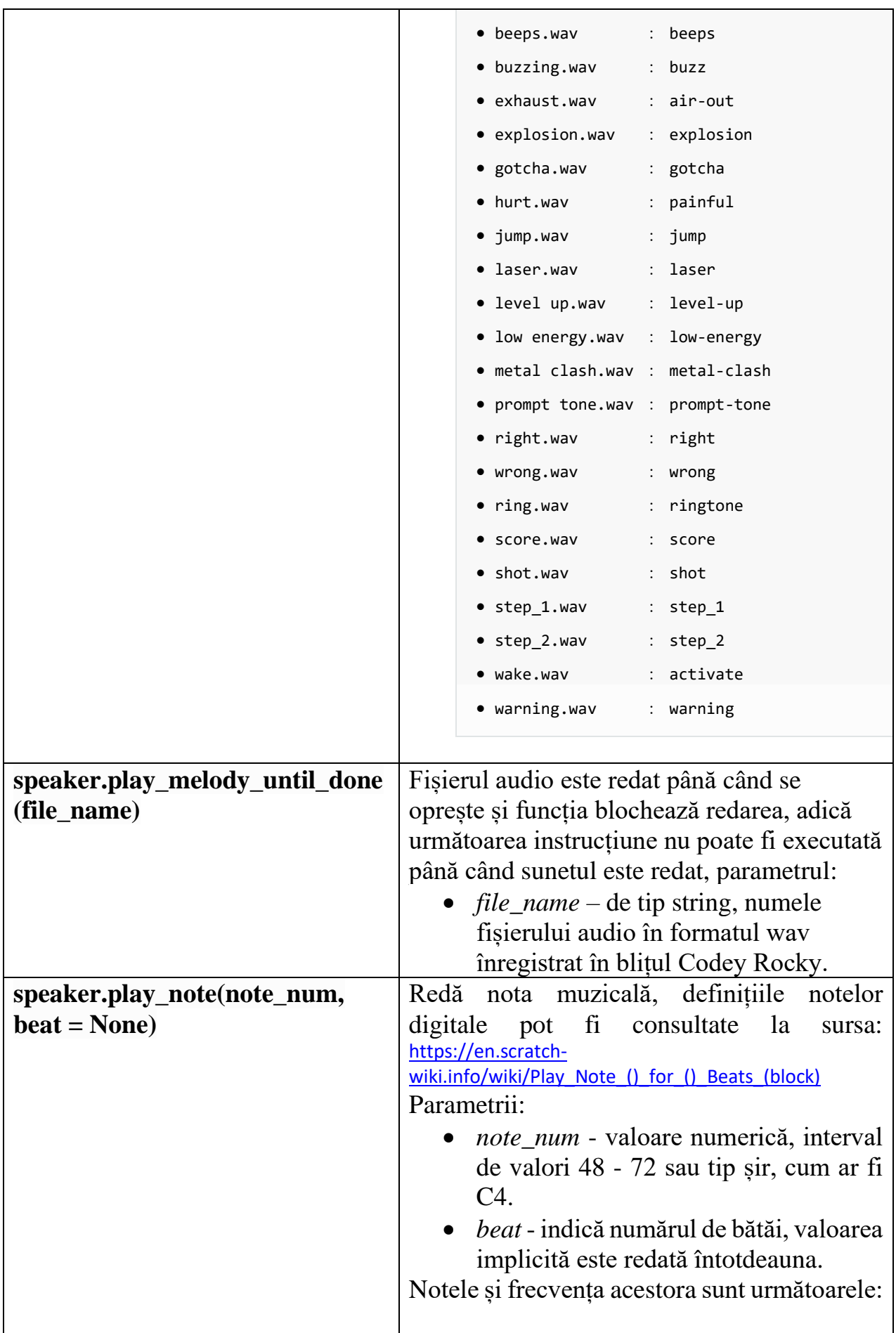
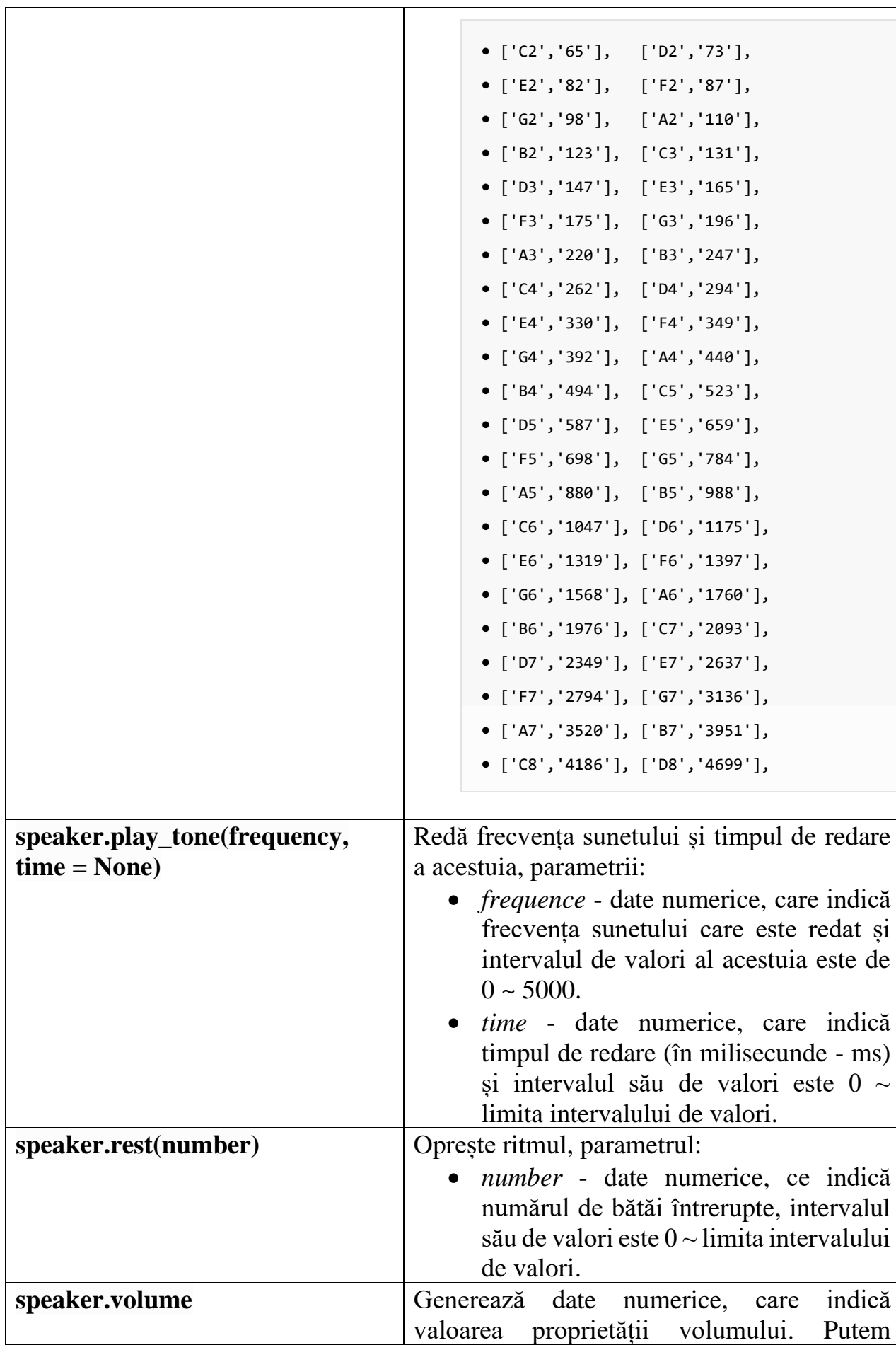

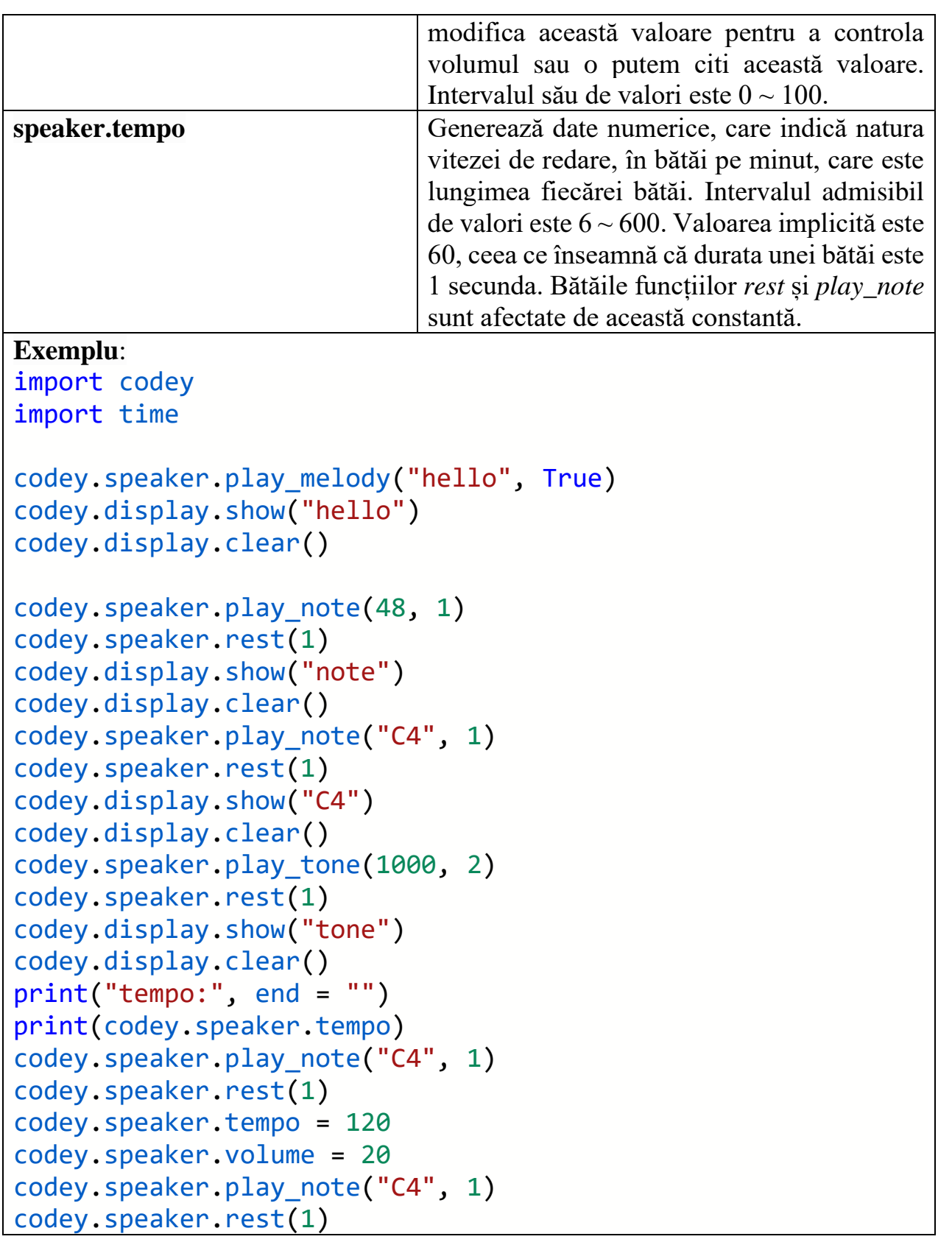

### **Senzorii de sunet și lumină, Potențiometrul, Butonul A, Butonul B și Butonul C**

Funcțiile ce permit utilizarea senzorilor lui *Codey Rocky* sunt expuse în tabelul 12.

**Tabelul 12:** Funcțiile *Python* pentru senzorii de sunet și lumină,

Potențiometrul, Butonul A, Butonul B și Butonul C

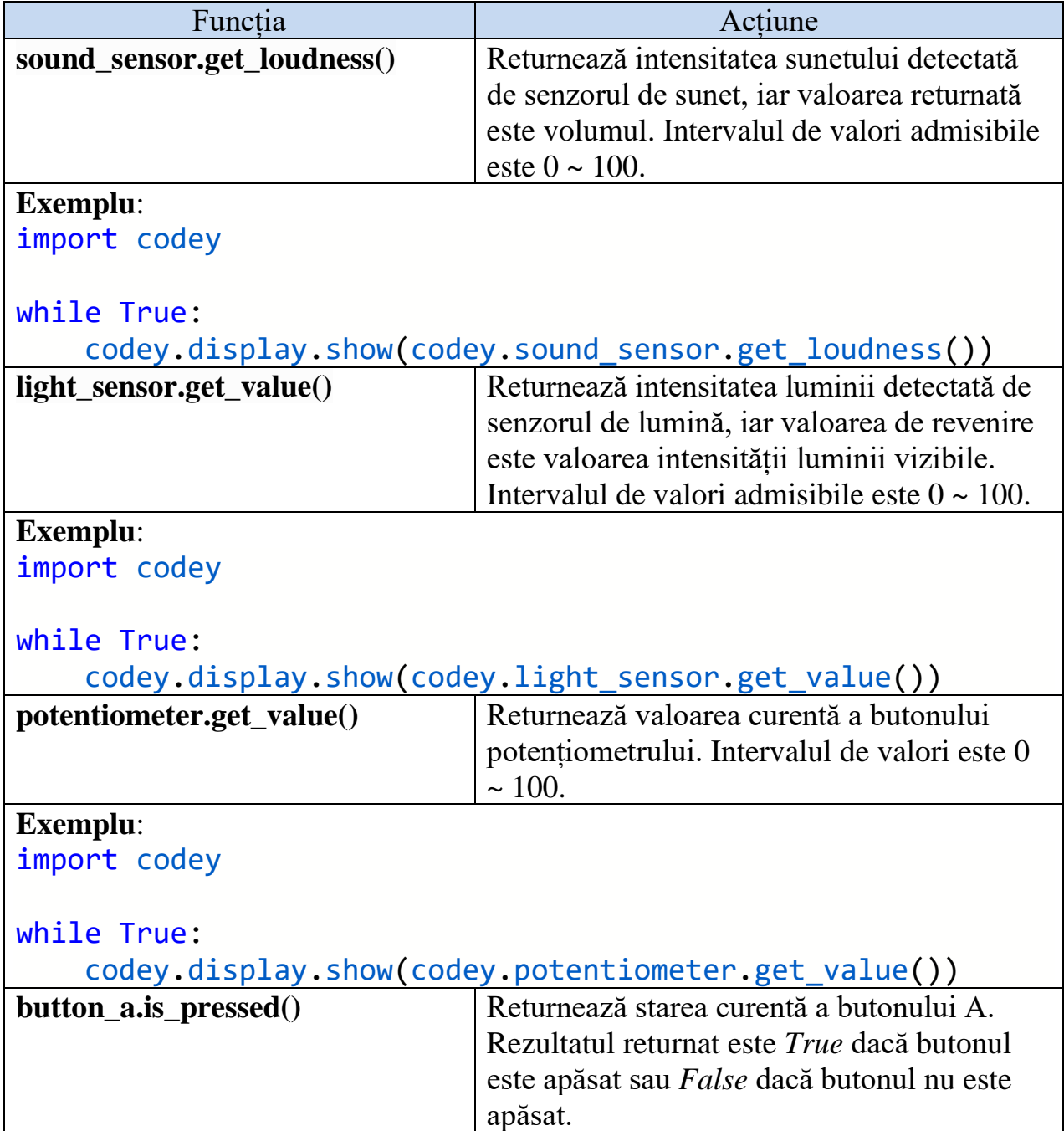

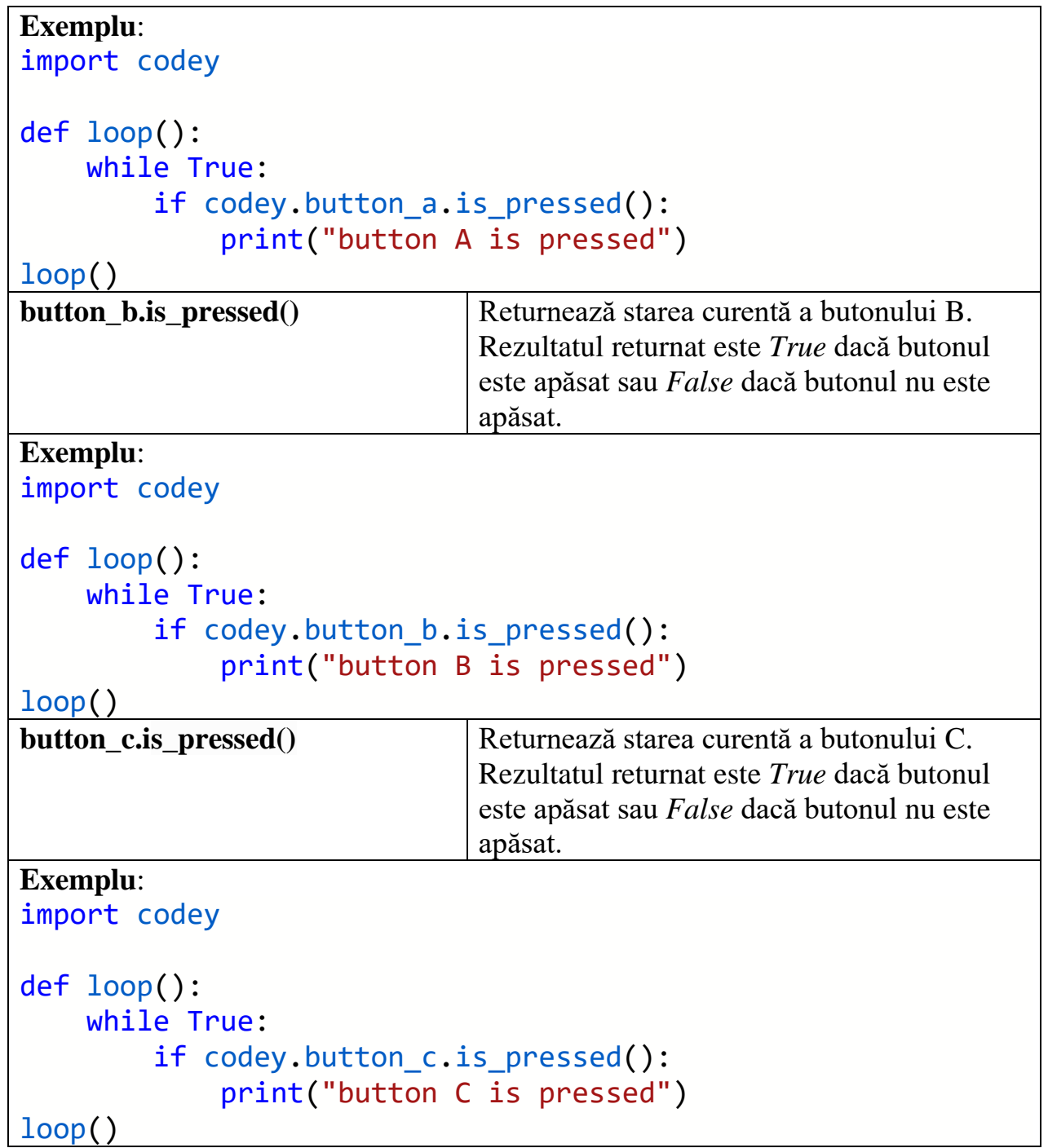

#### **Motion\_sensor - senzorul de mișcare**

După cum se arată în imaginea de mai jos (fig.5), direcția rulării și a pasului se bazează pe regula șurubului de dreapta. Atât direcția rulării, cât și a pasului sunt de 0 ° când *Codey* este așezat orizontal.

Intervalul direcției de rulare este: -90 ° ~ 90 °

Intervalul direcției pasului: -180 ° ~ 180 °

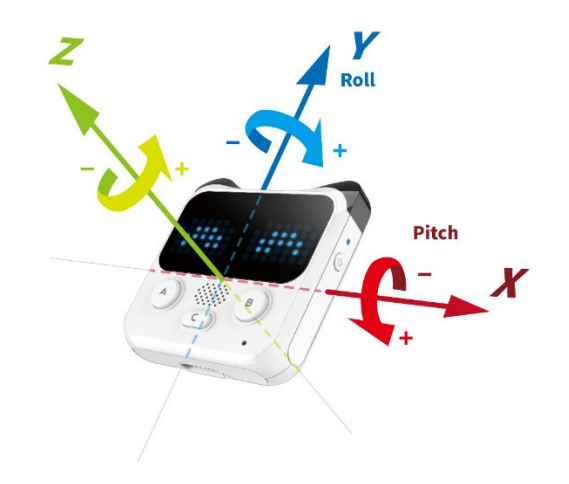

**Figura 5**: Direcții de mișcare

În tabelul 13 sunt indicate funcțiile *Python* ce permit utilizarea senzorului de mișcare.

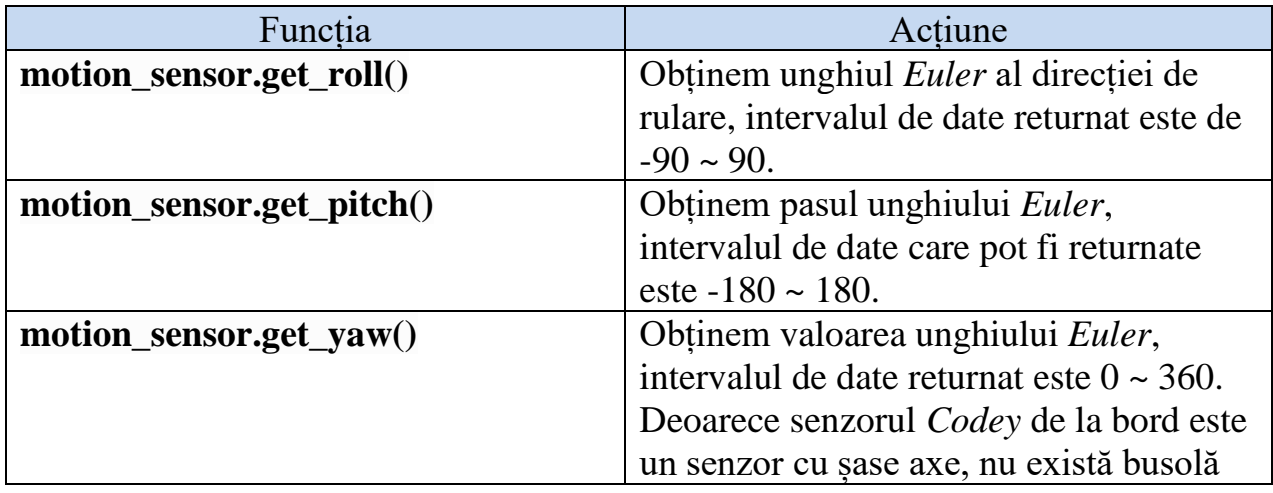

**Tabelul 13:** Funcțiile *Python* pentru senzorul de mișcare

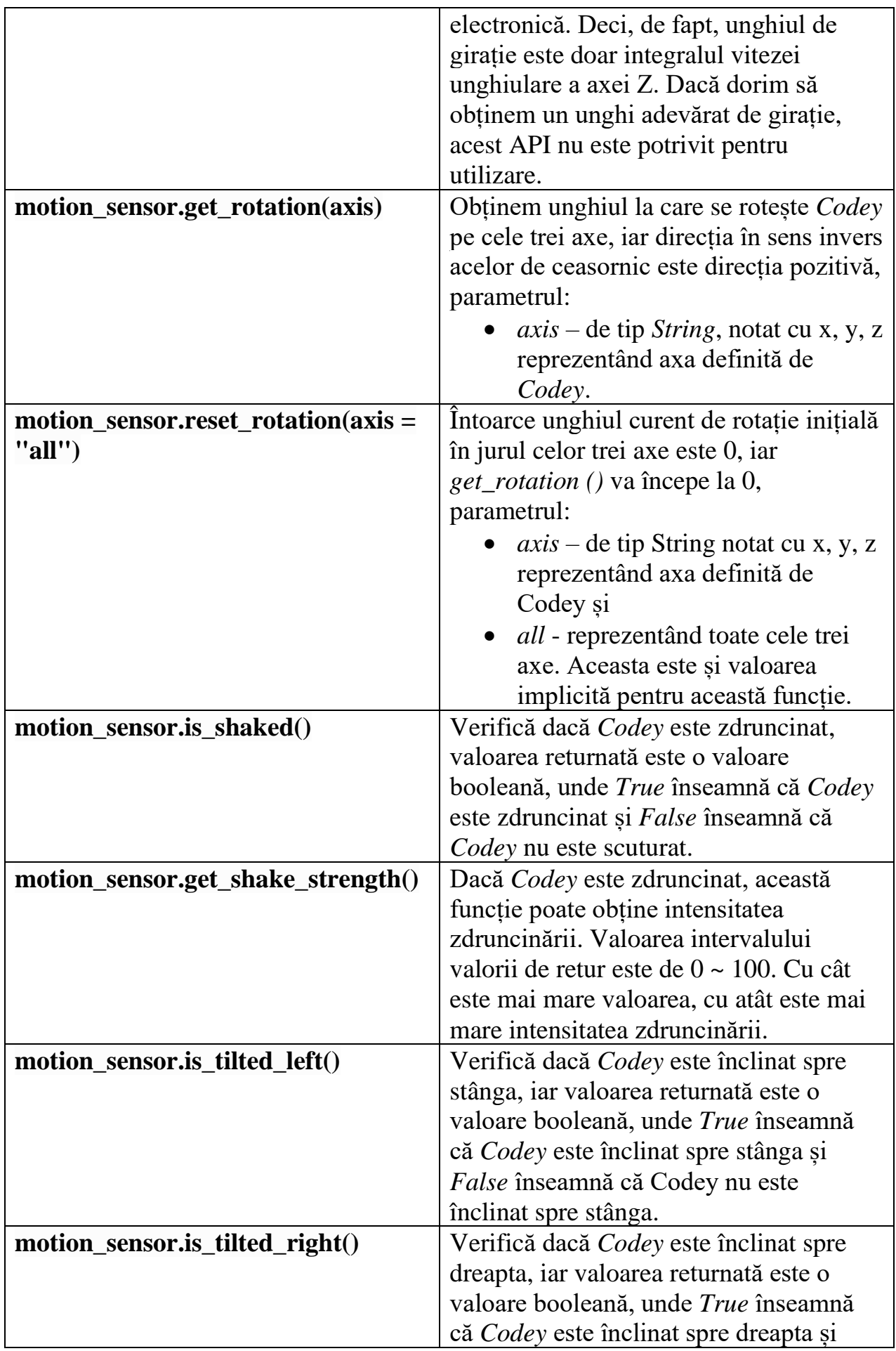

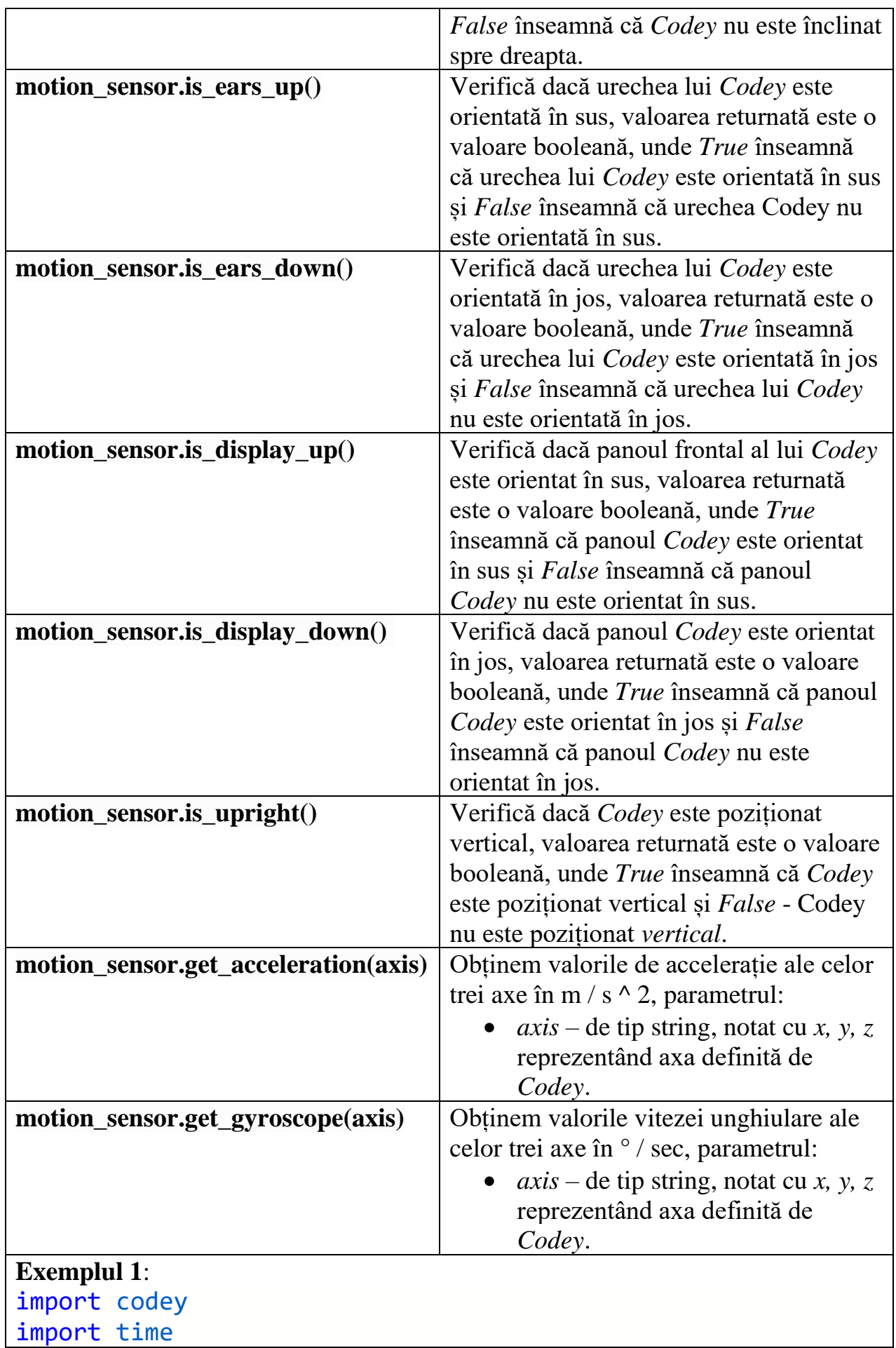

```
while True:
    roll = codey.motion sensor.get roll()pitch = codev.motion sensor.get pitch()yaw = codey.motion sensor.get yaw()
    print("roll:", end = "") print(roll, end = "")
     print(" ,pitch:", end = "")
     print(pitch, end = "")
    print(" , yaw:", end = "") print(yaw)
     time.sleep(0.05)
Exemplul 2:
import codey
while True:
    if codey.motion sensor.is shaked():
        print("shake strength:", end = "")
        print(codey.motion sensor.get shake strength())
Exemplul 3:
import codey
while True:
     if codey.motion_sensor.is_tilted_left():
         print("tilted_left")
    if codey.motion sensor.is tilted right():
         print("tilted_right")
    if codey.motion sensor.is ears up():
         print("ears_up")
    if codey.motion sensor.is ears down():
         print("ears_down")
    if codey.motion sensor.is display up():
         print("display_up")
    if codey.motion sensor.is display down():
        print("display_down")
    if codey.motion sensor.is upright():
         print("upright")
```
### **Transmițătorul IR**

Tabelul 14 conține funcțiile *Python* ce permit să utilizăm transmițătorul IR în programarea lui *Codey*.

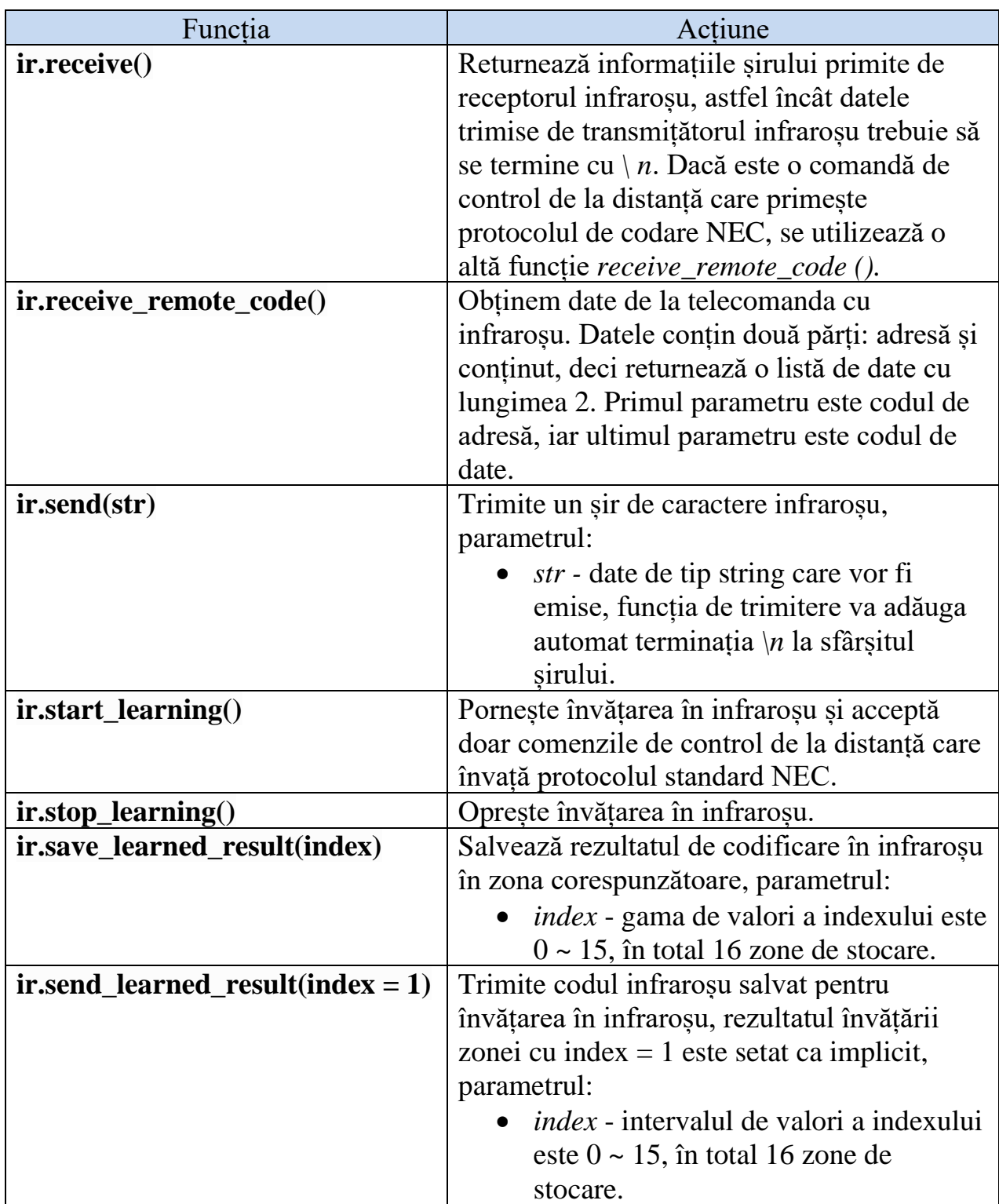

**Tabelul 14:** Funcțiile *Python* pentru transmițătorul IR

```
ir.learn(time = 3) Va returna timpul de învătare în infraroșu,
                              după ce am apelat acest API, va salva 
                              informațiile în infraroșu aflate în secunde de 
                              timp. Implicit este salvat în zona cu index = 
                              1, parametru:
                                 • time - timpul de învățare, în secunde.
Exemplul 1:
import codey
import event
@event.start
def start_cb():
     print("start event succeeded")
     while True:
codey.display.show(codey.ir.receive_remote_code()[1])
Exemplul 2: 
import codey
import event
@event.button_a_pressed
def button a cb():
     print("button a event succeeded")
     codey.ir.learn()
     codey.led.show(0, 100, 0)
@event.button b pressed
def button a cb():
     print("button b event succeeded")
     while True:
        codey.ir.send learned result()
@event.button_c_pressed
def button c cb():
     print("button c event succeeded")
     while True:
         codey.display.show(codey.ir.receive())
```
### **WI-FI**

Tabelul 15 conține funcțiile *Python* utilizate pentru WI-FI.

# **Tabelul 15:** Funcțiile *Python* pentru WI-FI

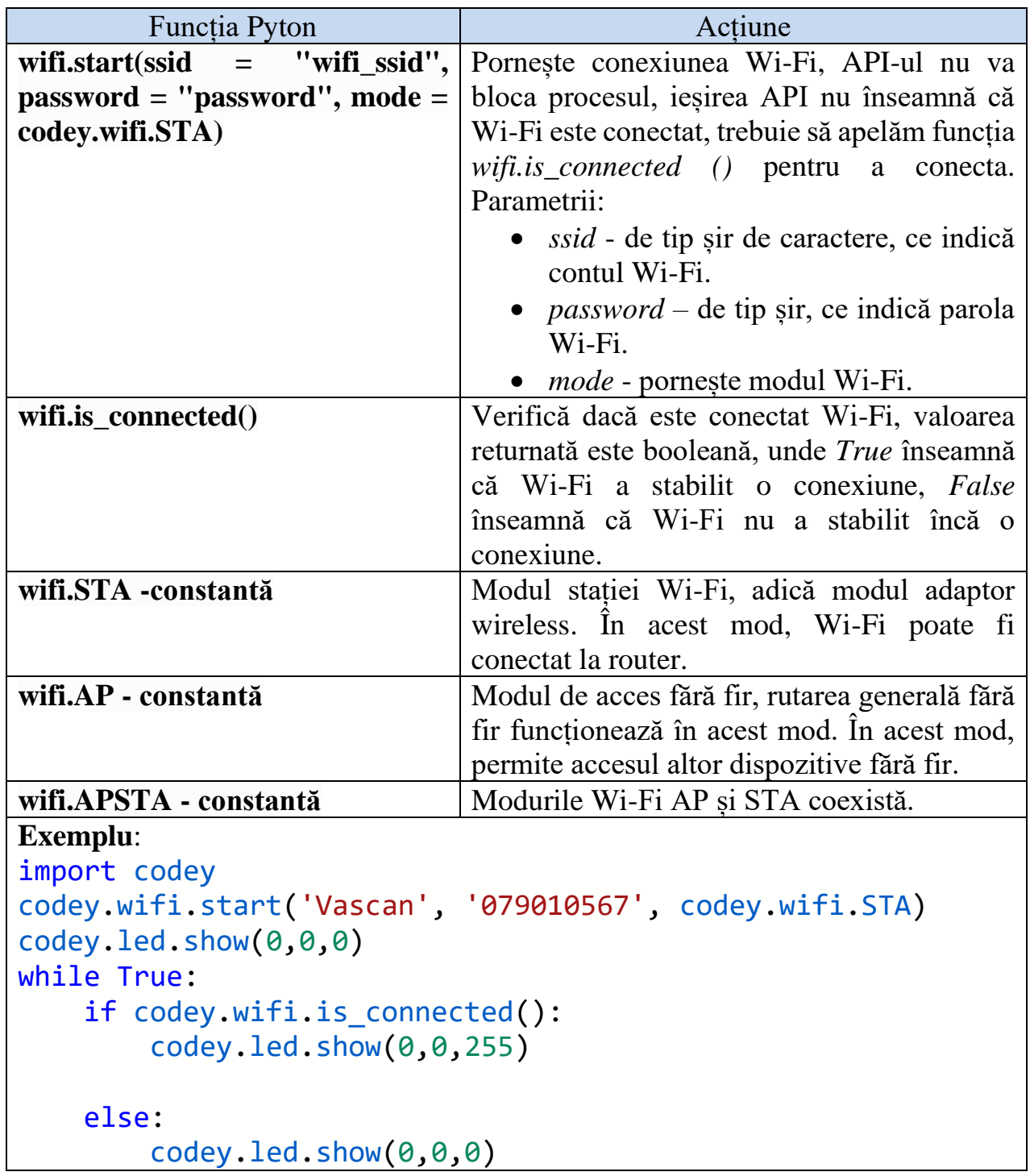

### **Battery – Baterie de litiu încorporată**

Tabelul 16 conține funcții *Python* atașate la bateria de litiu încorporată

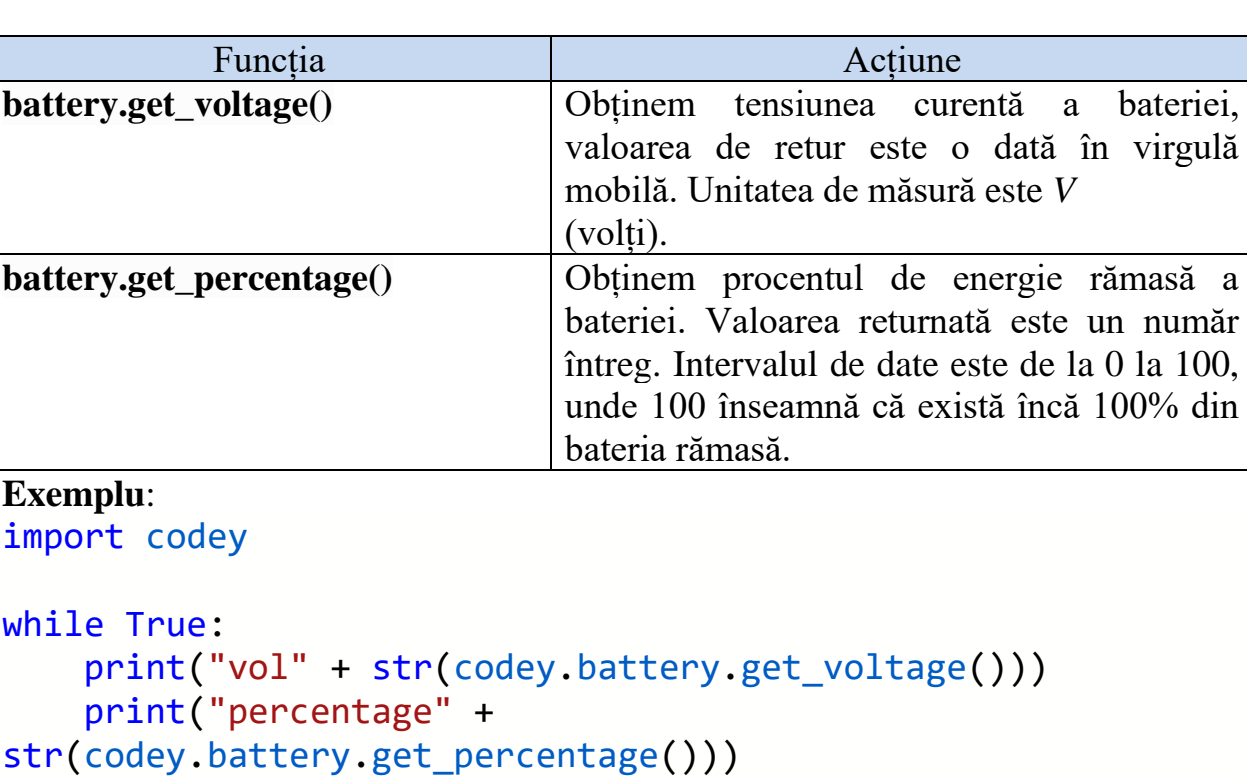

**Tabelul 16:** Funcțiile *Python* pentru bateria de litiu încorporată

### **codey\_timer - Temporizatorul**

Funcțiile destinate programării evenimentelor ce țin de timer-ul lui *Codey* sunt incluse în tabelul 17.

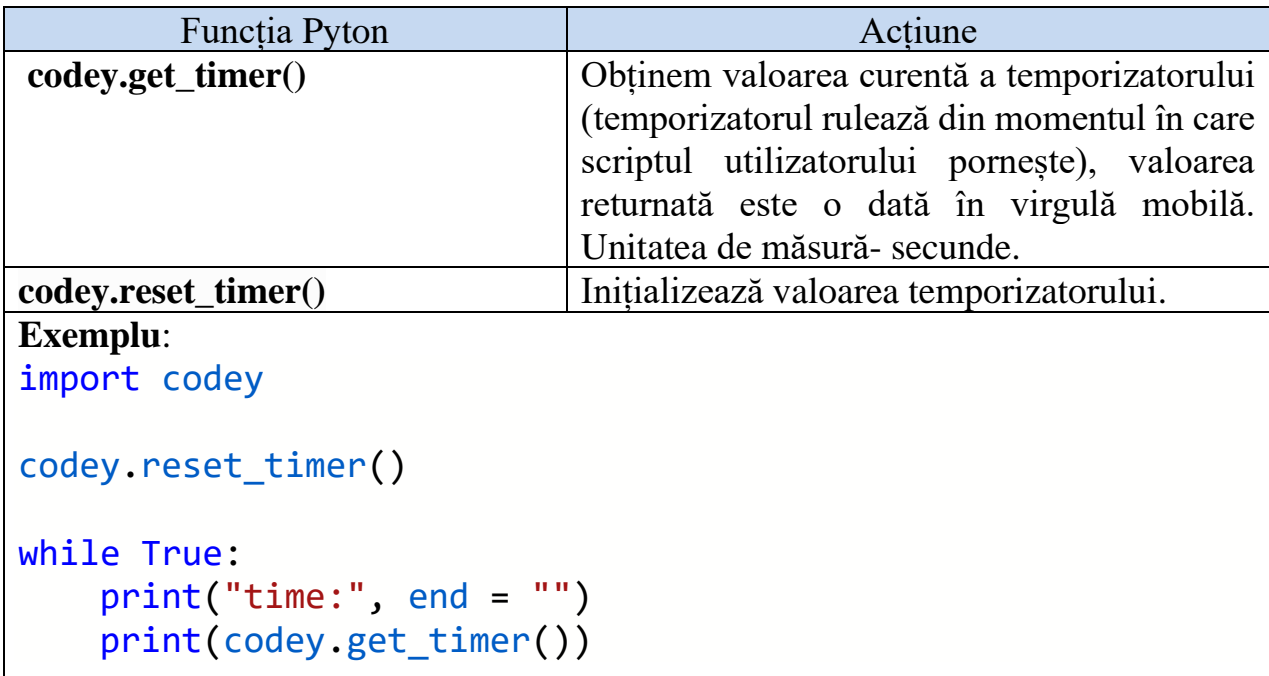

**Tabelul 17:** Funcțiile *Python* pentru *codey\_timer* 

#### **codey\_broadcast - Modul de difuzare**

În tabelul 18 se conține funcția *Python* ce permite utilizarea modului de difuzare Codey.

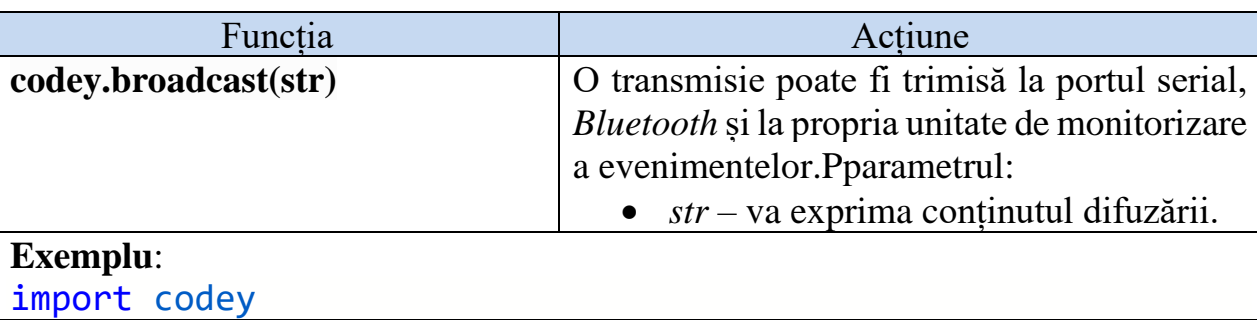

**Tabelul 18:** Funcțiile *Python* pentru modul de difuzare *Codey*

```
import event
```

```
@event.button_a_pressed
def button a cb():
     print("button a event succeeded")
     codey.broadcast("salut")
@event.received("salut")
def received cb():
     print("received message: salut")import codey
import event
@event.button_a_pressed
def button a cb():
     print("button a event succeeded")
     codey.broadcast("Salut")
@event.received("salut")
def received cb():
     print("received message: salut")
```
### **codey\_external\_module\_detect - Detectarea modulelor de acces extern**

Tabelul 19 conține funcții *Python* de detectare a modulelor de acces extern.

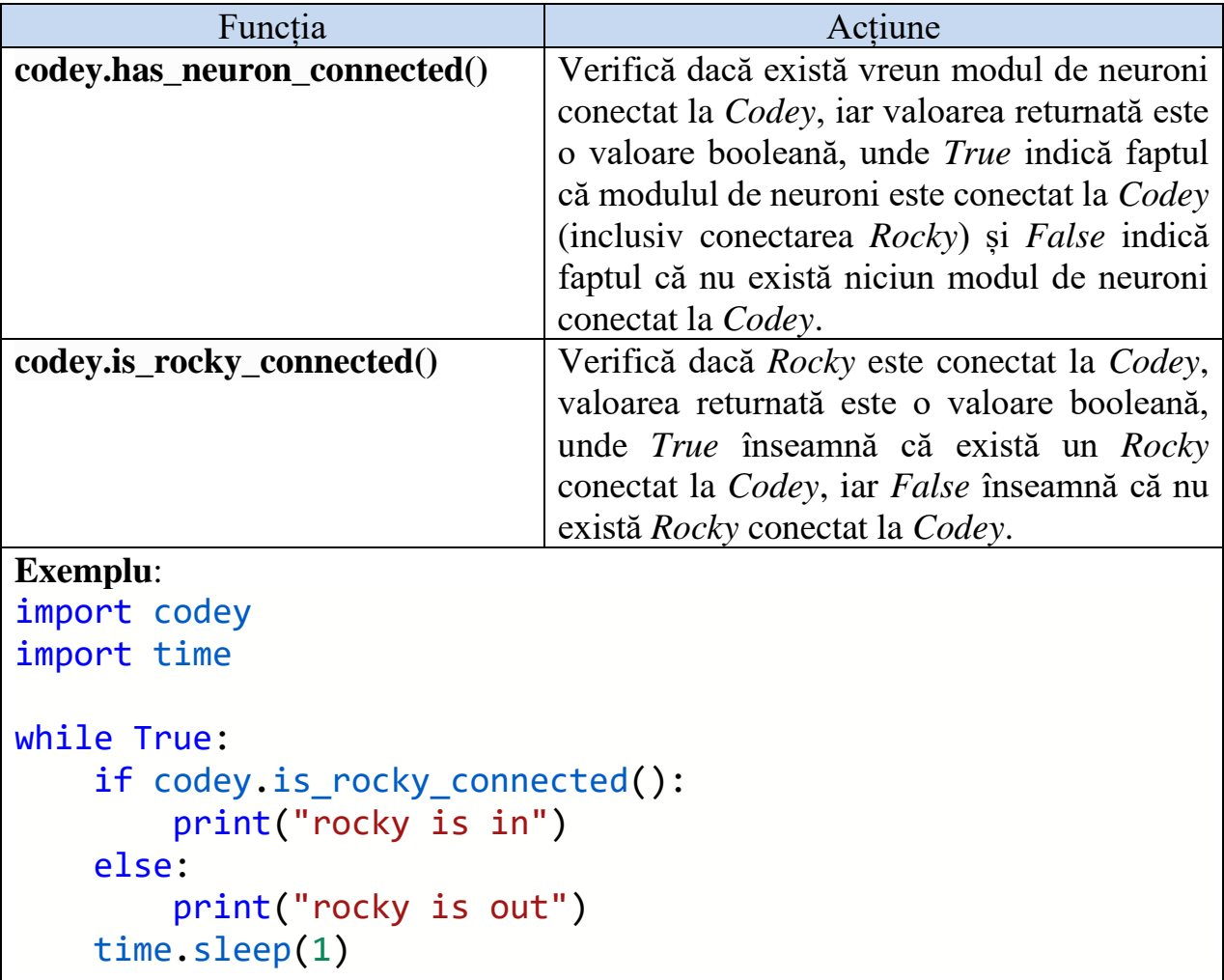

**Tabelul 19:** Funcțiile *Python* pentru modulele de acces extern *Codey*

# **codey\_script\_control - Controlul script-ului**

Tabelul 20 conține funționalitățile și funcțiile modulului *codey\_script\_control.*

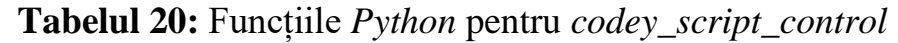

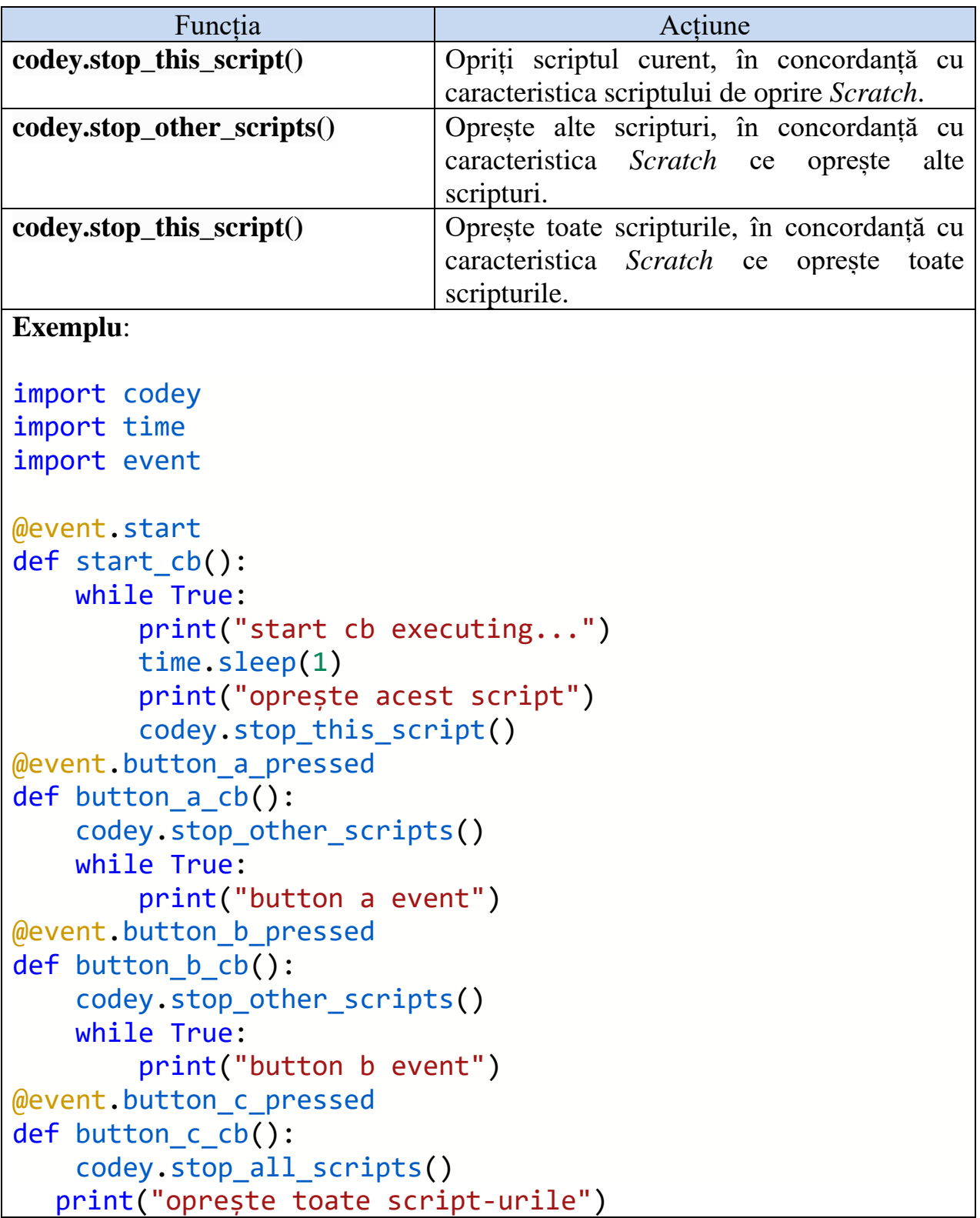

#### **event - Unitatea de procesare a evenimentelor**

Există două moduri de înscriere a evenimentelor: unul este înregistrarea și altul – utilizarea unui decorator.

**Exemplul 1** (înregistrarea):

```
import codey
import time
import event
def start_cb():
     while True:
         codey.led.show(255, 0, 0)
         time.sleep(1)
         codey.led.show(0, 0, 0)
         time.sleep(1)
event.start(start cb)
```
**Exemplul 2** (utilizarea unui decorator):

```
import codey
import time
import event
@event.start
def start_callback():
     while True:
         codey.led.show(255, 0, 0)
         time.sleep(1)
         codey.led.show(0, 0, 0)
         time.sleep(1)
```
Tabelul 21 conține funcții *Python* de procesare a evenimentelor.

**Tabelul 21:** Funcțiile *Python* pentru unitatea de procesare a evenimentelor

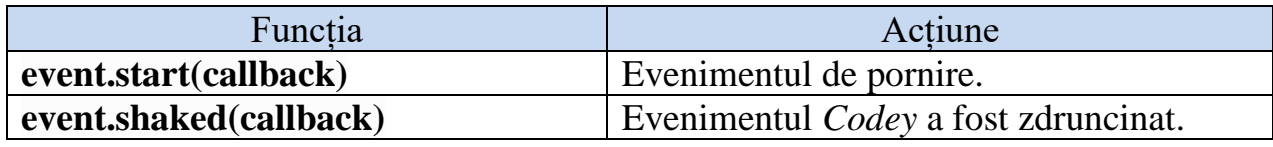

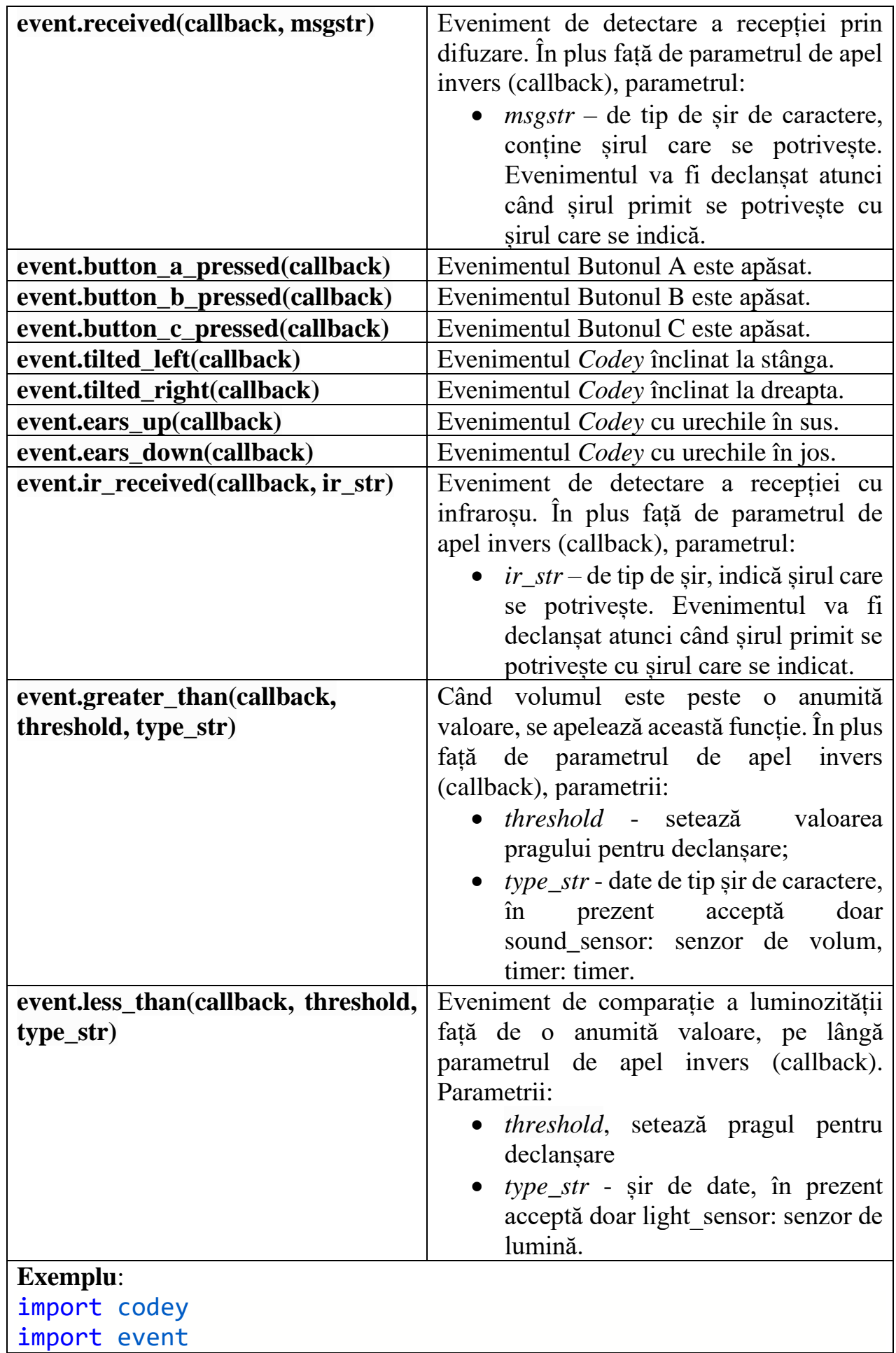

```
@event.button_a_pressed
def button a cb():
     print("eveniment declansat de butonul a ")
@event.button b pressed
def button b cb():
     print("eveniment declansat de butonul b")
@event.button c pressed
def button_c_cb():
     print("eveniment declansat de butonul c ")
@event.greater_than(20, "sound_sensor")
def sound sensor cb():
     print("evenimentul declansat are sunet prea puternic ")
@event.greater_than(5, "timer")
def timer_cb():
     print("a fost declansat un eveniment cu timer mai mare")
@event.less_than(30, "light_sensor")
def light sensor cb():
     print("a fost declansat un eveniment cu luminozitate 
prea mare")
```
### **API Python pentru Rocky. Mișcarea lui Rocky**

Tabelul 22 conține funcțiile *Python* destinate mișcării lui *Rocky*

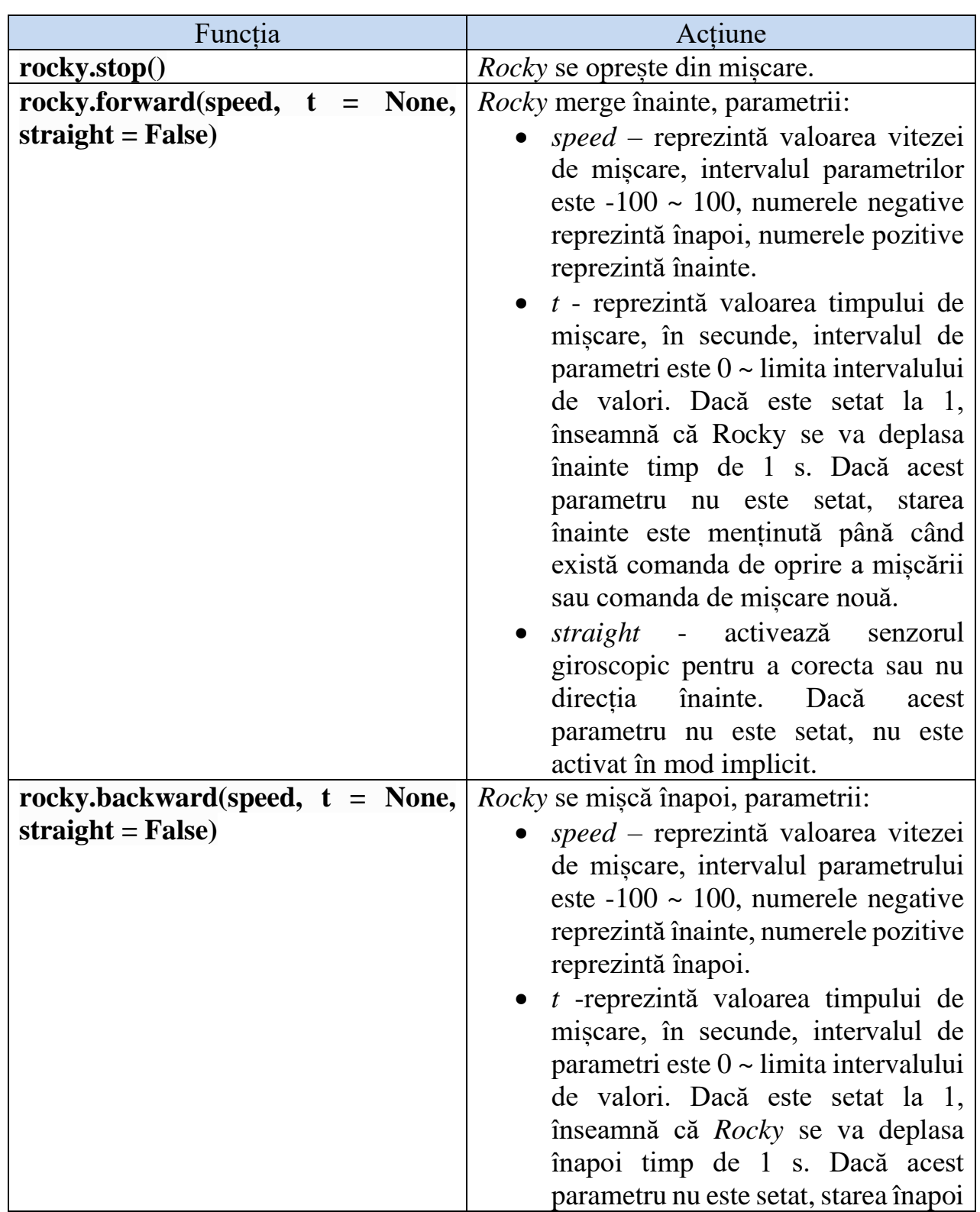

**Tabelul 22:** Funcțiile *Python* pentru mișcarea lui *Rocky*

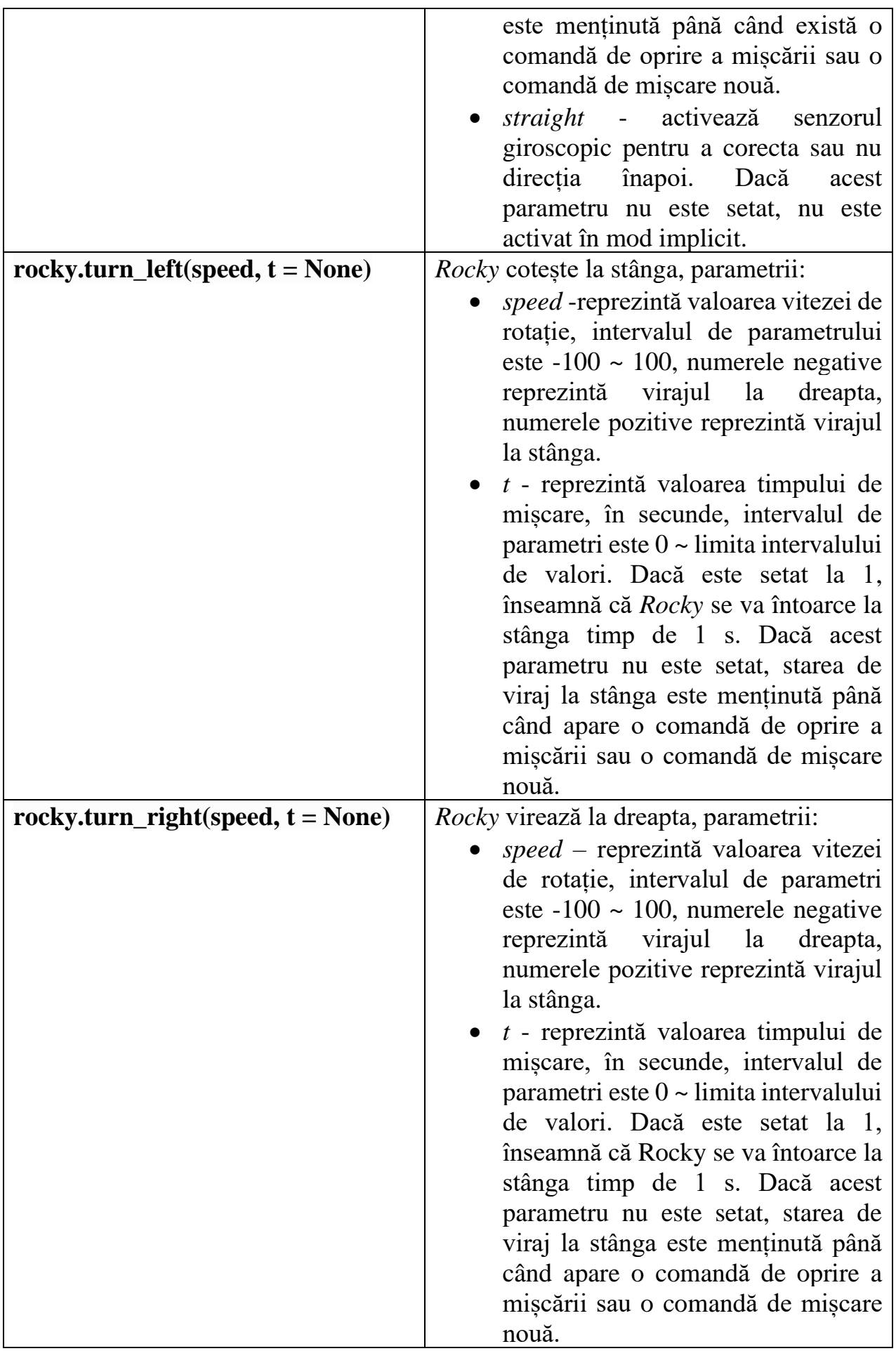

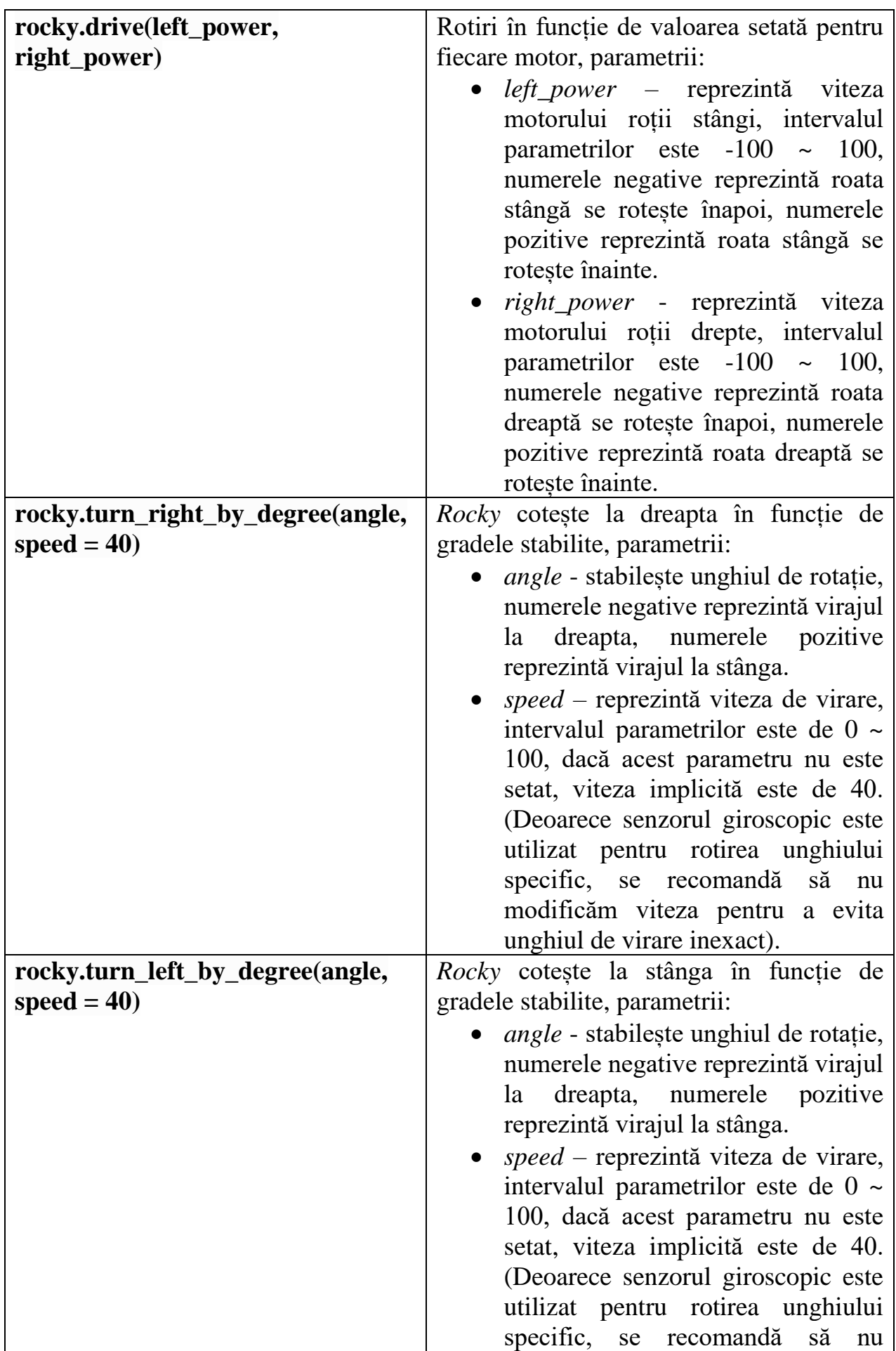

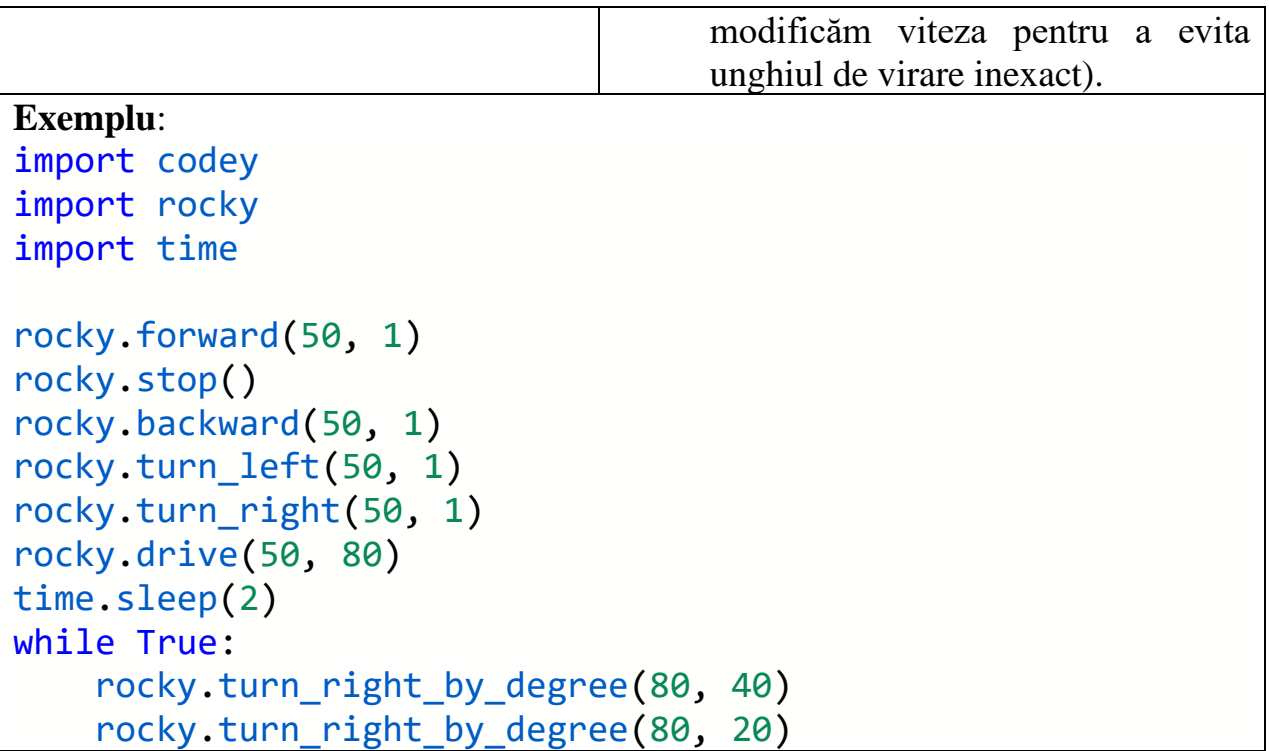

#### **color\_ir\_sensor - Senzorul IR de culoare**

După cum se arată în figura 6, senzorii din fața lui *Rocky* sunt:

- *LED alb* lumină albă pentru a detecta intensitatea reflexiei luminii vizibile pe suprafața obiectului cu ajutorul senzorului de lumină vizibilă.
- *Senzor de lumină vizibilă* detectează intensitatea luminii vizibile.
- *LED RGB* LED cu valoare specifică RGB pentru a obține recunoașterea culorii cu ajutorul senzorului de lumină vizibilă.
- *Senzorul de lumină cu infraroșu* detectează intensitatea luminii în infraroșu.
- *Transmițător cu infraroșu* transmite lumina infraroșie pentru a detecta intensitatea reflexiei luminii infraroșii pe suprafața obiectului cu ajutorul senzorului de lumină infraroșu.

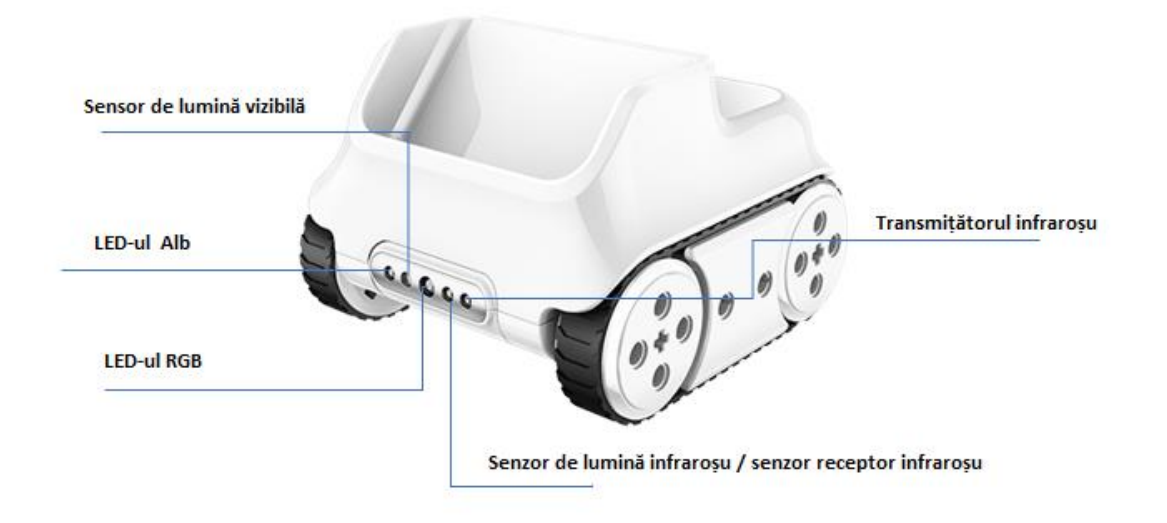

**Figura 6**: Senzorii din față a lui Rocky

Tabelul 23 conține funcțiile *Python* ce pot fi utilizate în programarea senzorilor de culoare și lumină.

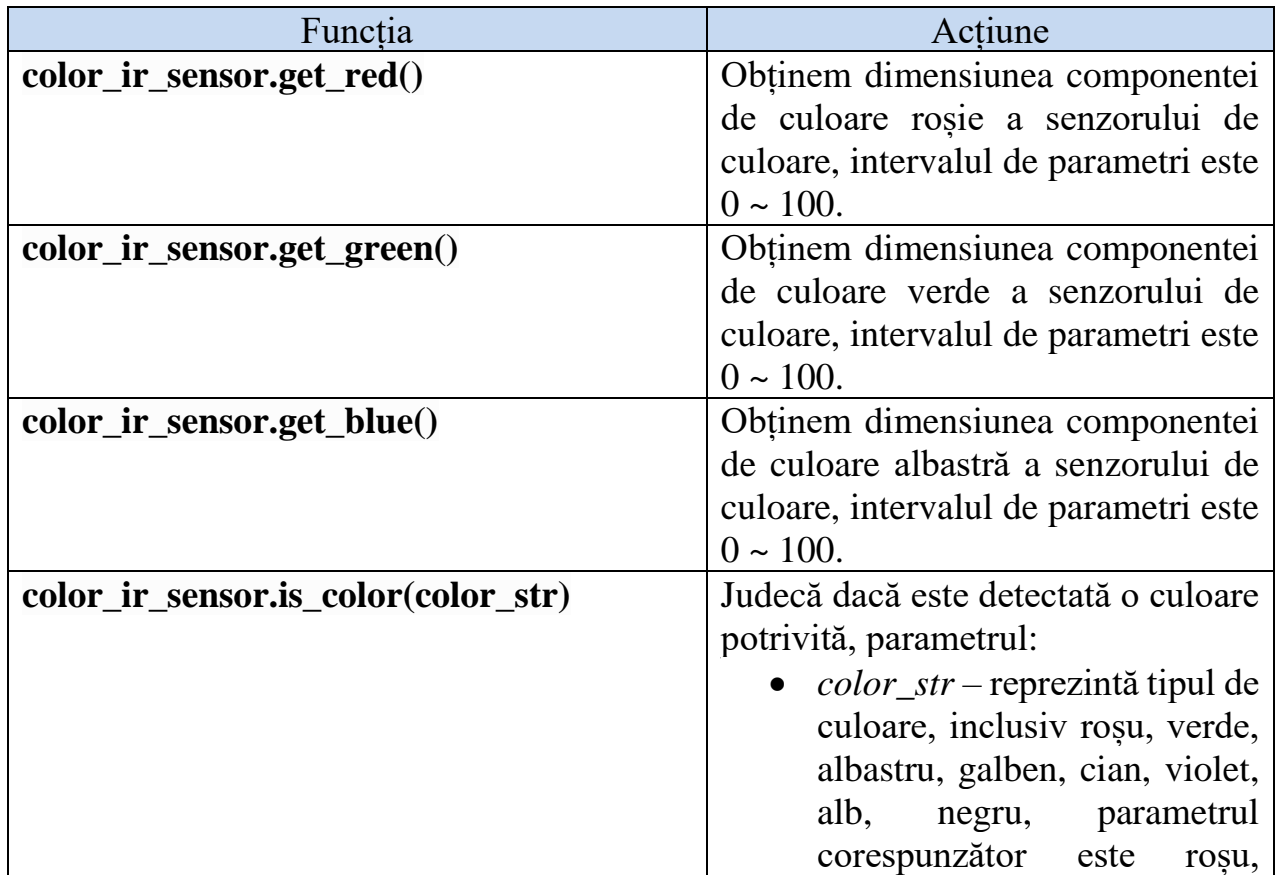

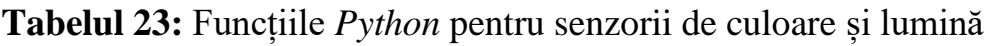

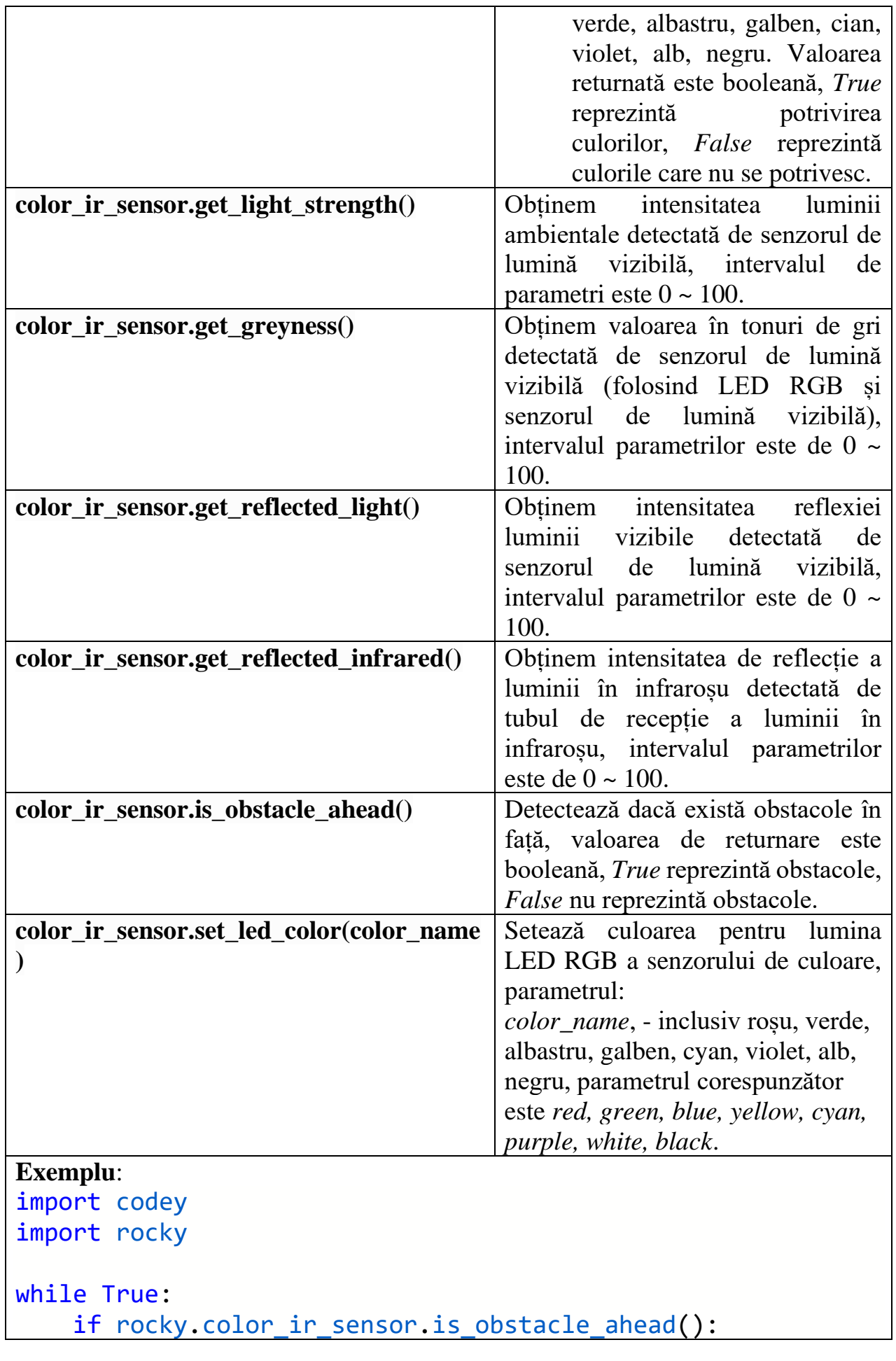

rocky.color\_ir\_sensor.set\_led\_color('black')

### **API Python pentru biblioteci terțe**

### **urequests - Modul de solicitare a rețelei**

Tabelul 24 conține funcții destinate modului de solicitate a rețelei.

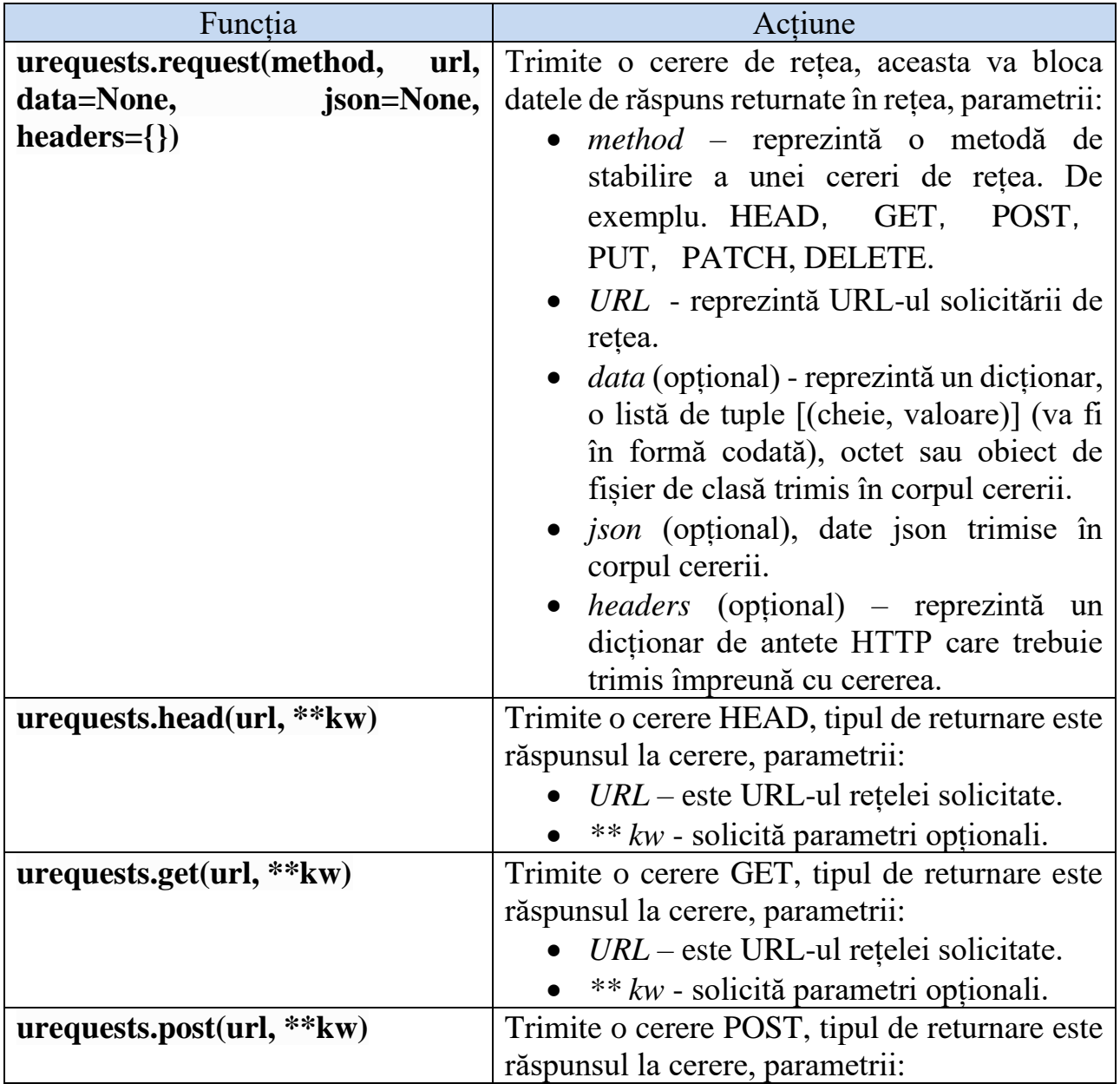

**Tabelul 24:** Funcțiile *Python* pentru modul de utilizare a rețelei

```
• URL – este URL-ul rețelei solicitate.
                                  • ** kw - solicită parametri opționali.
urequests.put(url, **kw) Trimite o cerere PUT, tipul de returnare este
                                răspunsul la cerere, parametrii:
                                  • URL – este URL-ul retelei solicitate.
                                  • ** kw - solicită parametri opționali.
urequests.patch(url, **kw) Trimite o cerere PATCH, tipul de returnare
                                este răspunsul la cerere, parametrii:
                                  • URL – este URL-ul rețelei solicitate.
                                  • ** kw - solicită parametri opționali.
urequests.delete(url, **kw) Trimite o cerere DELETE, tipul de returnare
                                este răspunsul la cerere, parametrii:
                                  • URL – este URL-ul retelei solicitate.
                                  • ** kw - solicită parametri opționali.
Exemplul 1:
import codey
import urequests as requests
import time
# Completați aici ssid-ul și parola routerului.
codey.wifi.start('wifi_ssid', 'password')
codey.led.show(0,0,0)
while True:
     if codey.wifi.is_connected():
          codey.led.show(0,0,255)
          res = requests.get(url='http://www.baidu.com/')
          print(res.text)
          time.sleep(3)
     else:
          codey.led.show(0,0,0)
Exemplul 2:
import codey
import urequests as requests
import time
# Completați aici ssid-ul și parola routerului.
codey.wifi.start('wifi_ssid', 'password')
codey.led.show(0,0,0)
hour = minite = second = "00"while True:
    if codey.wifi.is connected():
          try:
```

```
 res = requests.get(url = 
'http://www.time.ac.cn/timeflash.asp?user=flash').text
            hour begin = res.find('<hour>') + len('<hour>')
            hour end = res.find('\langle/hour>')
            minite begin = res.find('<minite>') +
len('<minite>')
            minite end = res.find('c/minite')second begin = res.find('<second>') +
len('<second>')
            second end = res.find('</seconds')if hour begin > len('<hour>') and hour end >hour begin and \setminusminite begin > len('<minite>') and minite end
> minite begin and \backslashsecond begin > len('<second>') and second end
> second_begin:
                if hour end - hour begin == 1:
                     hour = '0' + res[hour begin:hour end]
                elif hour end - hour begin == 2:
                     hour = res[hour \begin{bmatrix} height \end{bmatrix}if minite end - minite begin == 1:
                     minite = '0' +res[minite_begin:minite_end]
                elif minite end - minite begin == 2:
                     minite = res[minite\ begin:minite\ end]if second end - second begin == 1:
                     second = '0' +res[second begin: second end]
                elif second end - second begin == 2:
                     second = res[second begin:second end]
                print(hour + ":" + minute + ":" + second))cur time = hour + ': ' + minite;
                 codey.display.show(cur_time)
         except:
             print("get error data")
     else:
         codey.led.show(0,0,0)
```
Tabelul 25 conține clasa *mqtt.MQTTClient* și funcțiile de utilizare a acesteia.

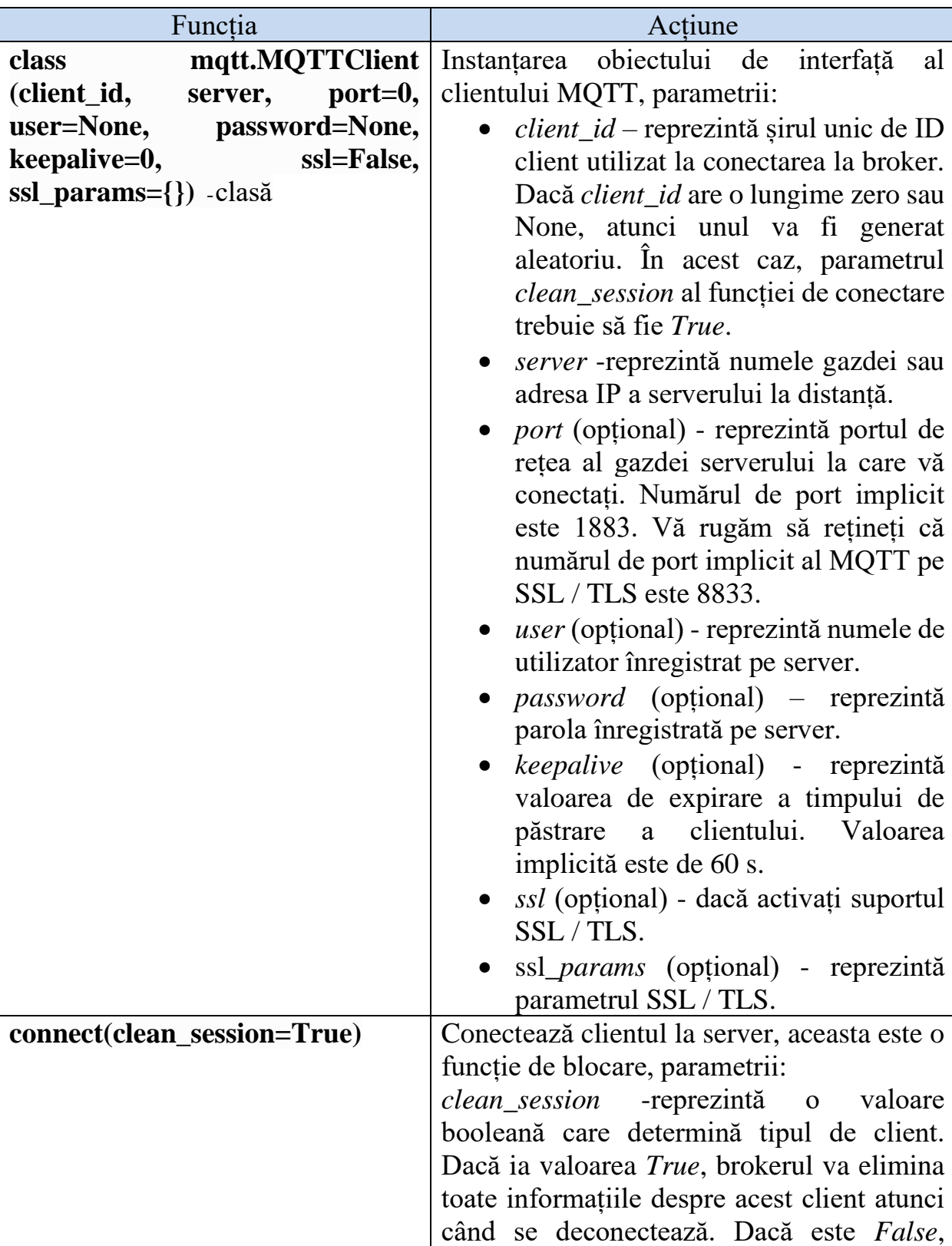

**Tabelul 25:** Funcțiile *Python* pentru *mqtt*

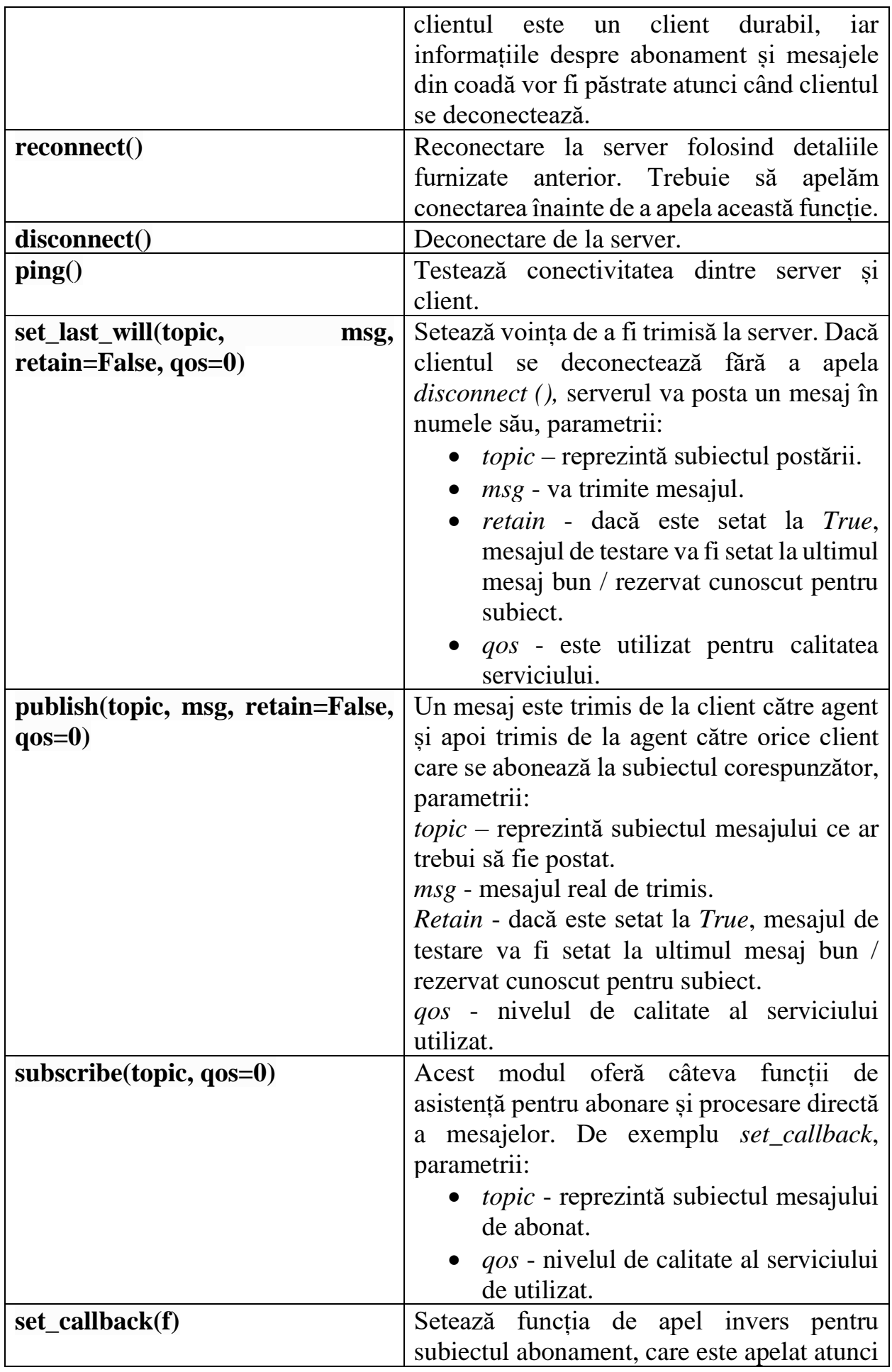

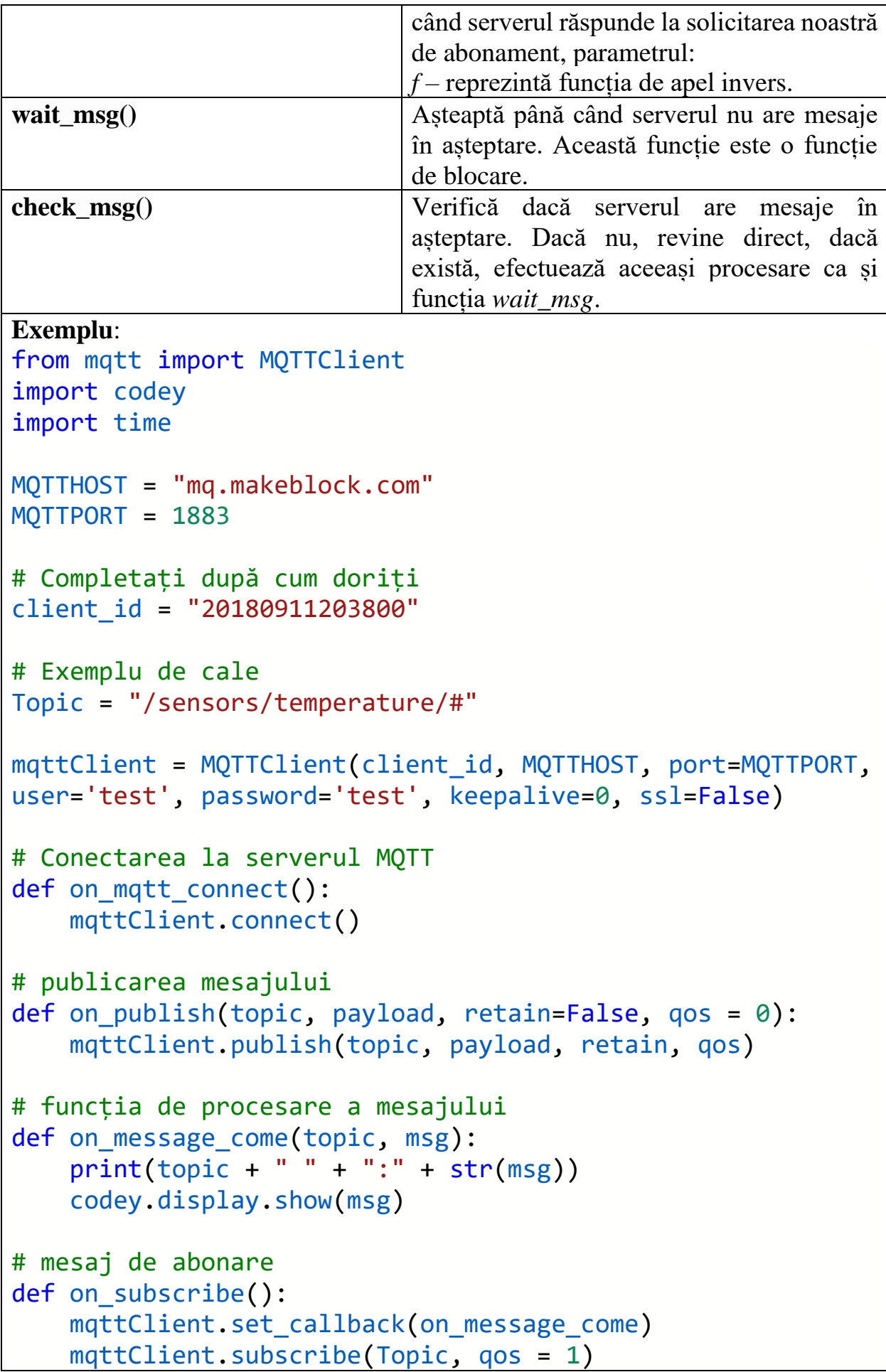

```
# Completați aici ssid-ul și parola routerului.
codey.wifi.start('wifi_ssid', 'password')
codey.led.show(0,0,0)
codey.display.show(0)
while True:
    if codey.wifi.is connected():
        on mqtt connect()
        on subscribe()
         codey.led.show(0,0,255)
         while True:
             # Blocarea așteptării mesajului
            on_publish("/sensors/temperature/home",
str(38), qos = 1)
             mqttClient.wait_msg()
             time.sleep(1)
     else:
         codey.led.show(0,0,0)
```
### **API Python pentru extensia modulelor Neuron**

### **dc\_motor\_driver - Driver dual motor DC**

Tabelul 26 conține funcția de utilizare a *dc\_motor\_driver.*

**Tabelul 26:** Funcția *Python* pentru *dc\_motor\_driver*

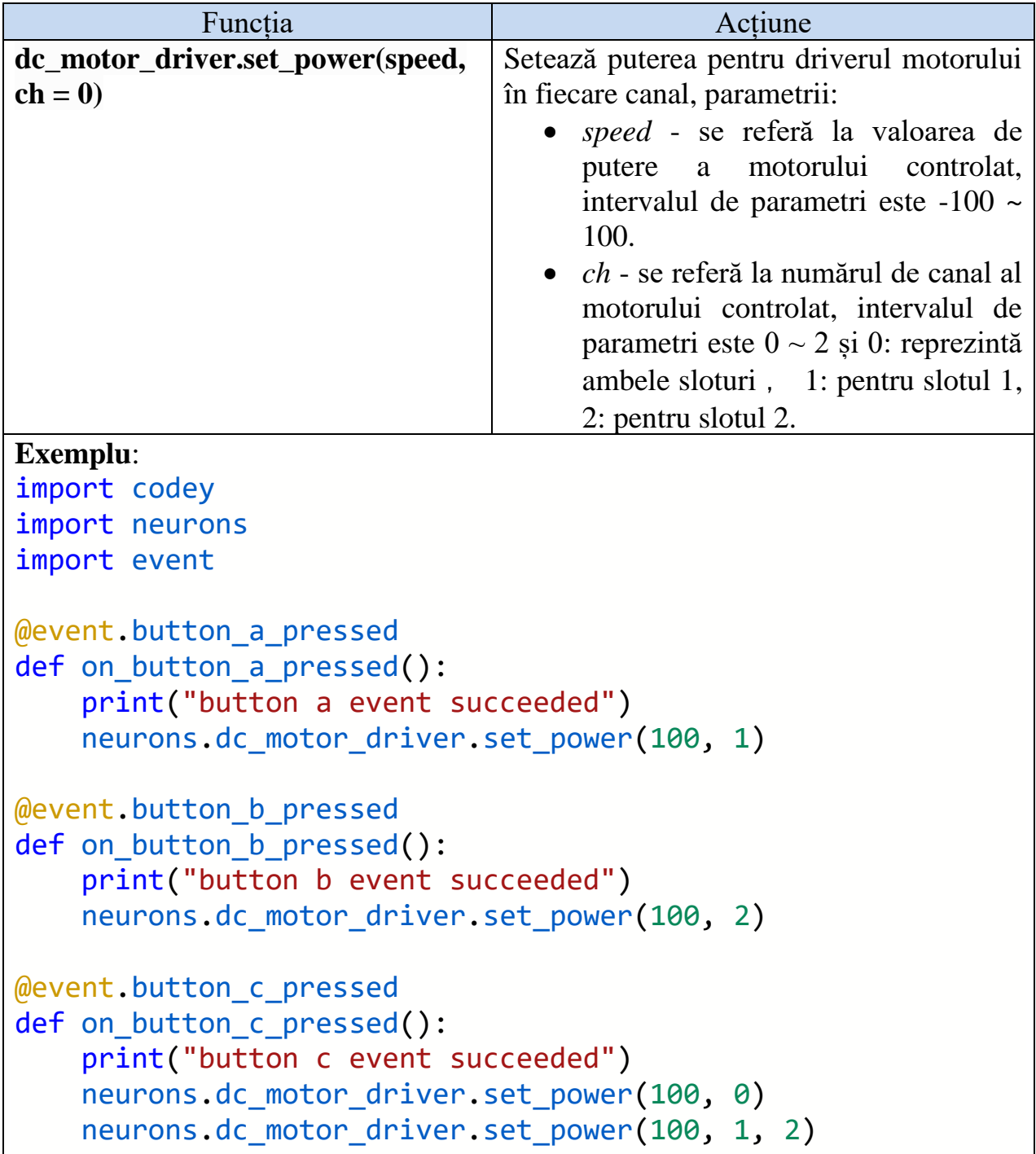

## **servo\_driver - Dual Servo Driver**

Tabelul 27 conține funcția de utilizare a *servo\_driver*.

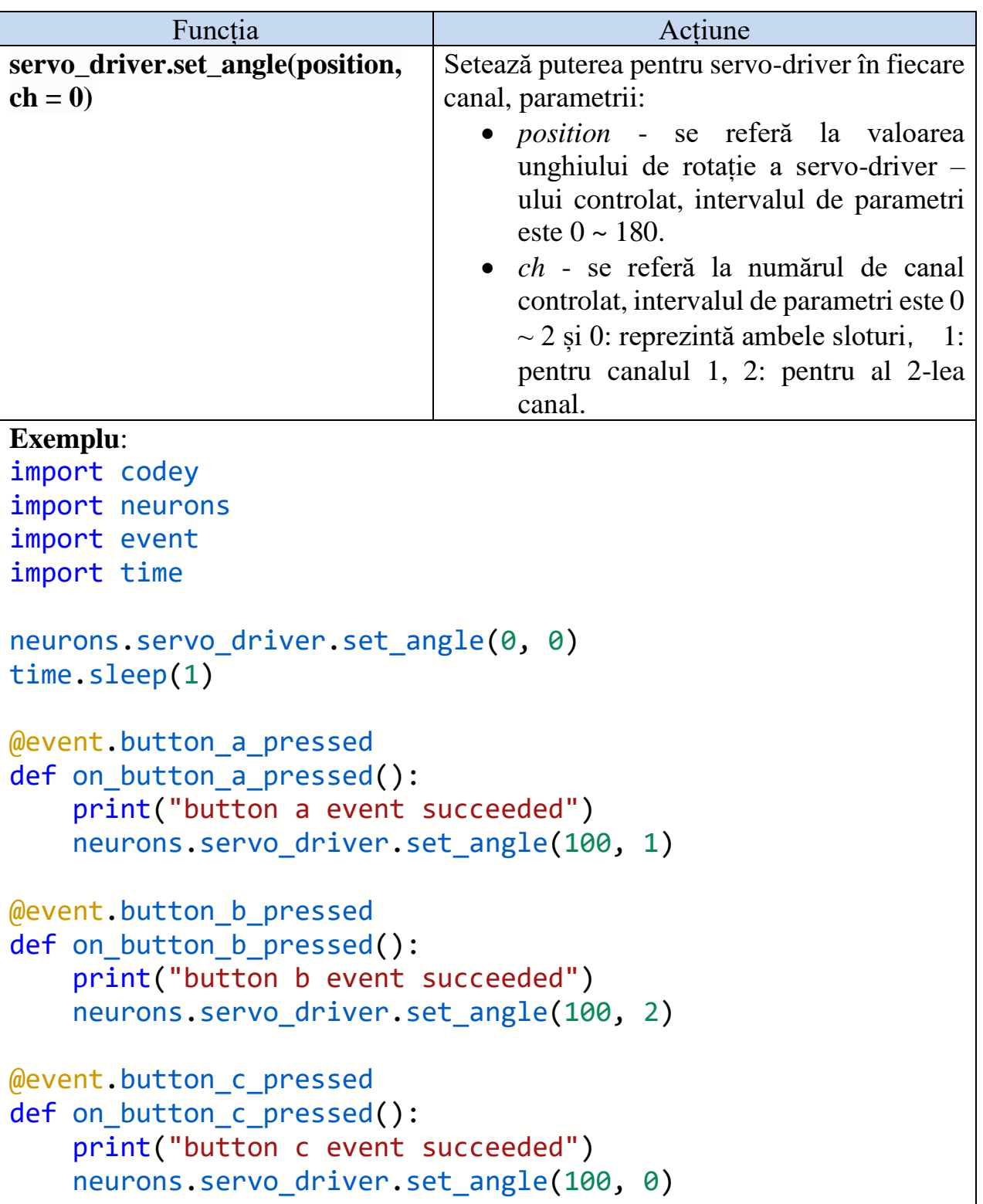

**Tabelul 27:** Funcția *Python* pentru *servo\_driver*

## **led\_strip - Driver de bandă LED**

Tabelul 28 conține funcțiile *Python* destinate lucrului cu driverul de bandă LED.

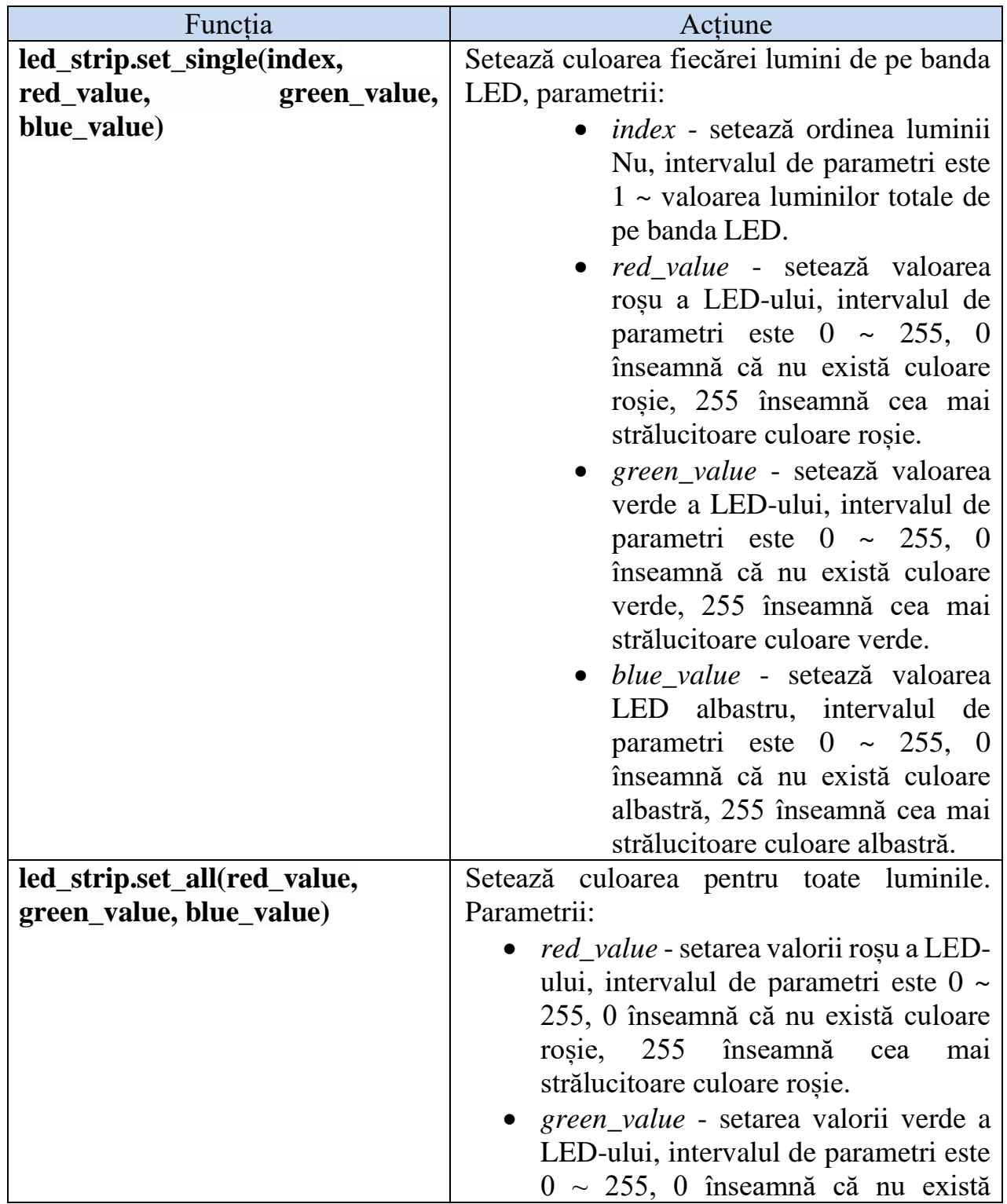

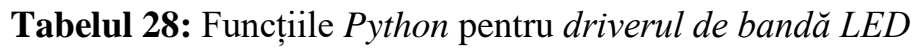

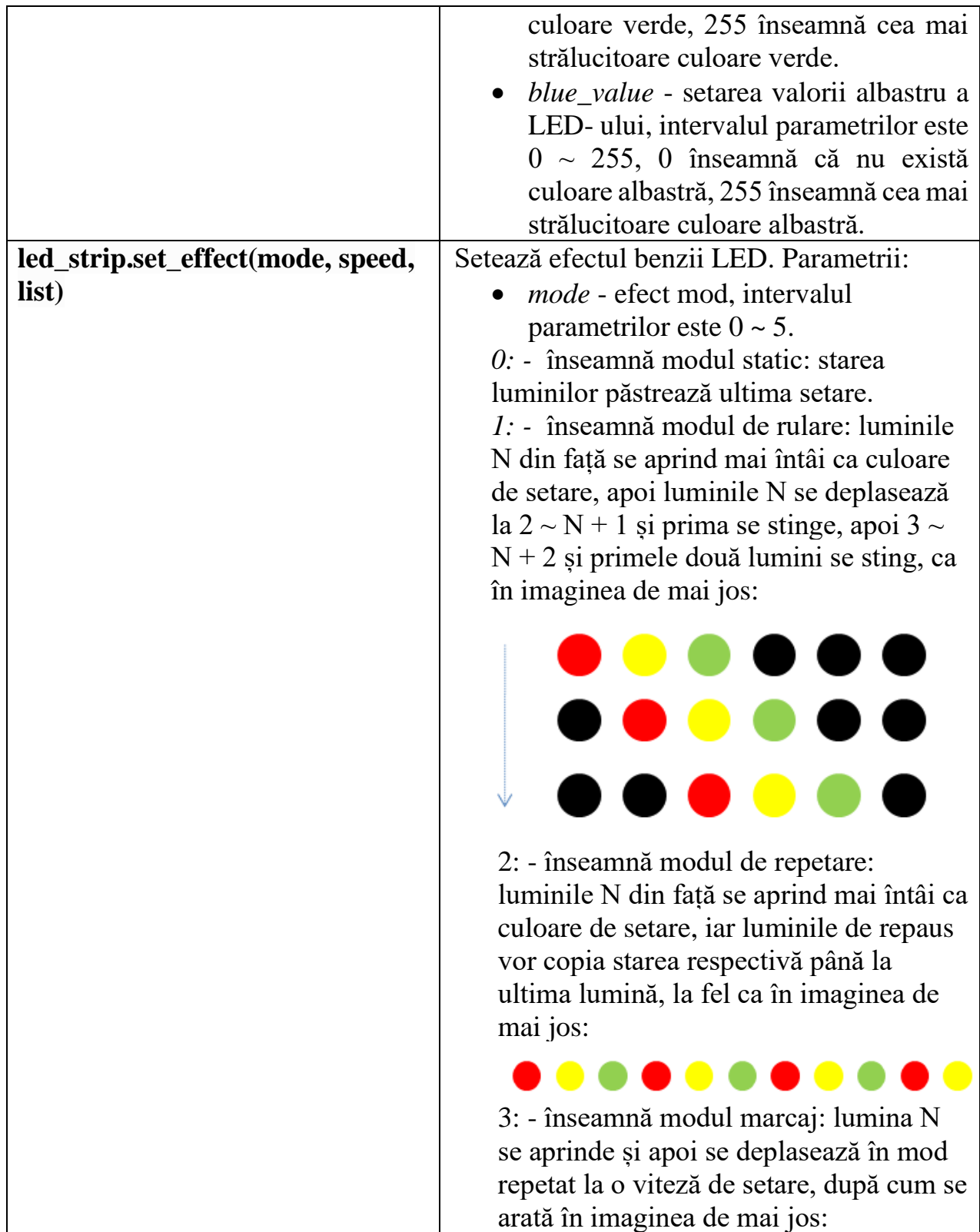
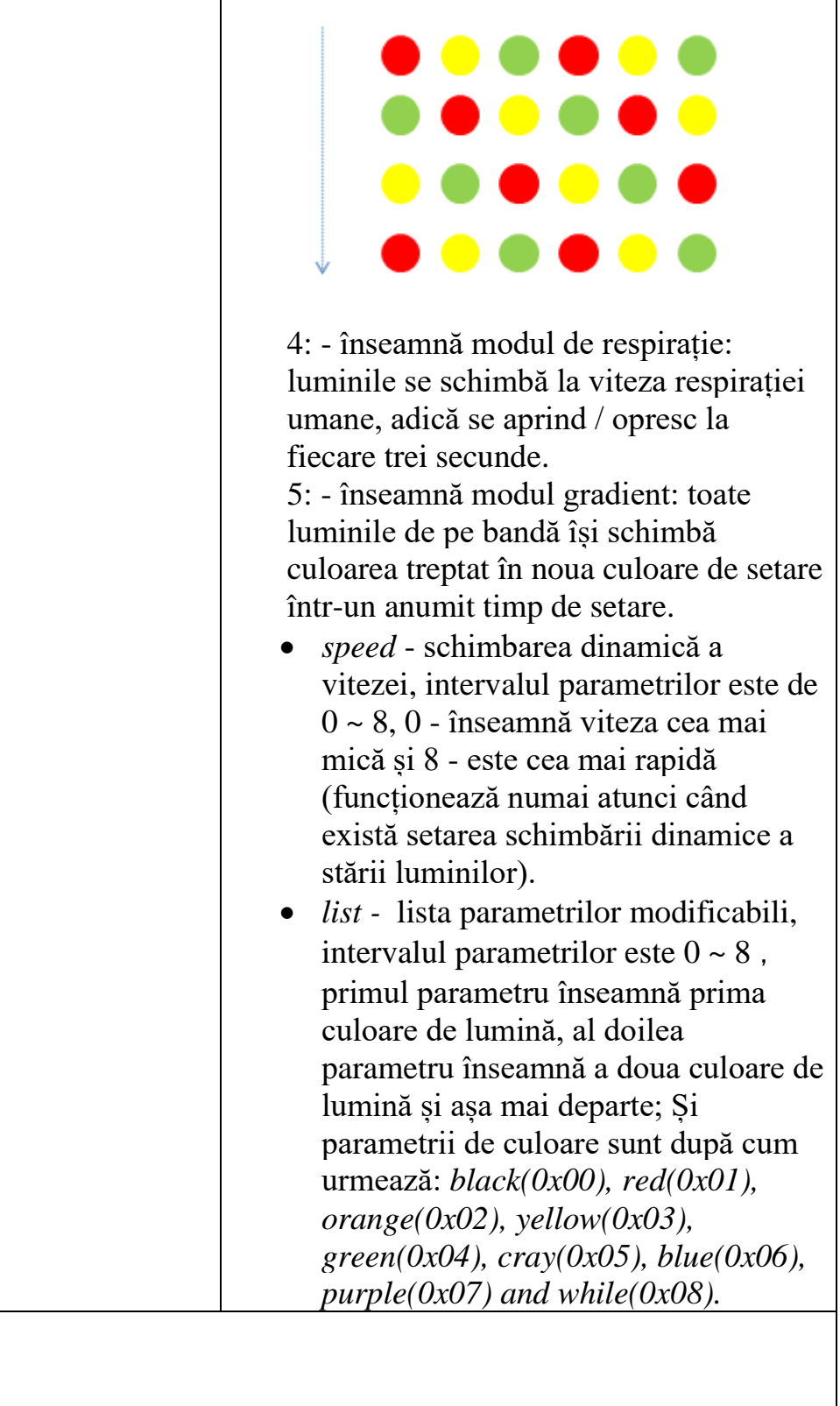

# **Exemplu**:

```
import codey
import neurons
import event
import time
```

```
neurons.led_strip.set_all(0, 0, 255)
time.sleep(\overline{1})
```

```
@event.button_a_pressed
def on button a pressed():
     print("button a event successed")
    neurons.led strip.set all(0, 0, 0)
    neurons.led strip.set single(1, 255, 0, 0)
     time.sleep(1)
    neurons.led strip.set all(0, 0, 0)
     neurons.led_strip.set_single(2, 255, 0, 0)
     time.sleep(1)
    neurons.led strip.set all(0, 0, 0)
    neurons.led strip.set single(3, 255, 0, 0)
     time.sleep(1)
@event.button_b_pressed
def on button b pressed():
     print("button b event successed")
     neurons.led_strip.set_effect(0, 8, (1,6,8,1,6,8,1,6,8))
     time.sleep(3)
    neurons.led strip.set effect(1, 8, (1,6,8,1,6,8,1,6,8)) time.sleep(3)
    neurons.led strip.set effect(2, 8, (1,6,8,1,6,8,1,6,8))
     time.sleep(3)
    neurons.led_strip.set_effect(3, 8, (1,6,8,1,6,8,1,6,8))
     time.sleep(3)
    neurons.led strip.set effect(4, 8, (1,6,8,1,6,8,1,6,8))
     time.sleep(3)
    neurons.led strip.set effect(5, 8, (1,6,8,1,6,8,1,6,8))
     time.sleep(3)
@event.button_c_pressed
def on button c pressed():
     print("button c event successed")
    neurons.led strip.set_effect(0, 5, (1,1,1,1,1,1,1,1,1))
     time.sleep(3)
     neurons.led_strip.set_effect(1, 5, (1,1,1,1,1,1,1,1,1))
     time.sleep(3)
     neurons.led_strip.set_effect(2, 5, (1,1,1,1,1,1,1,1,1))
     time.sleep(3)
     neurons.led_strip.set_effect(3, 5, (1,1,1,1,1,1,1,1,1))
     time.sleep(3)
     neurons.led_strip.set_effect(4, 5, (1,1,1,1,1,1,1,1,1))
     time.sleep(3)
     neurons.led_strip.set_effect(5, 5, (1,1,1,1,1,1,1,1,1))
     time.sleep(3)
```
## **led\_panel - panoul LED RGB**

Tabelul 29 conține funcțiile *Python* destinate lucrului cu panoul LED RGB.

**Tabelul 29:** Funcțiile *Python* pentru panoul LED RGB

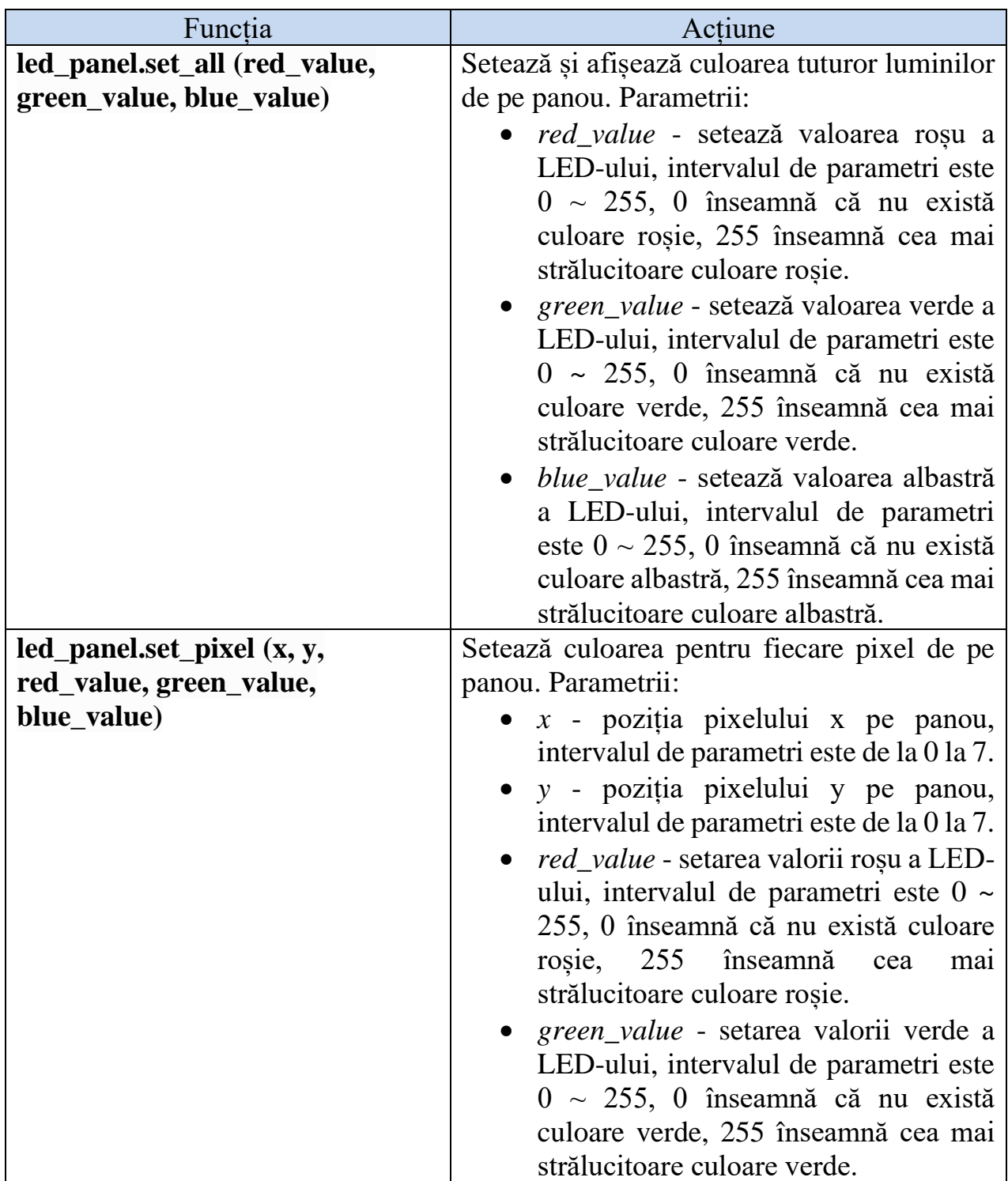

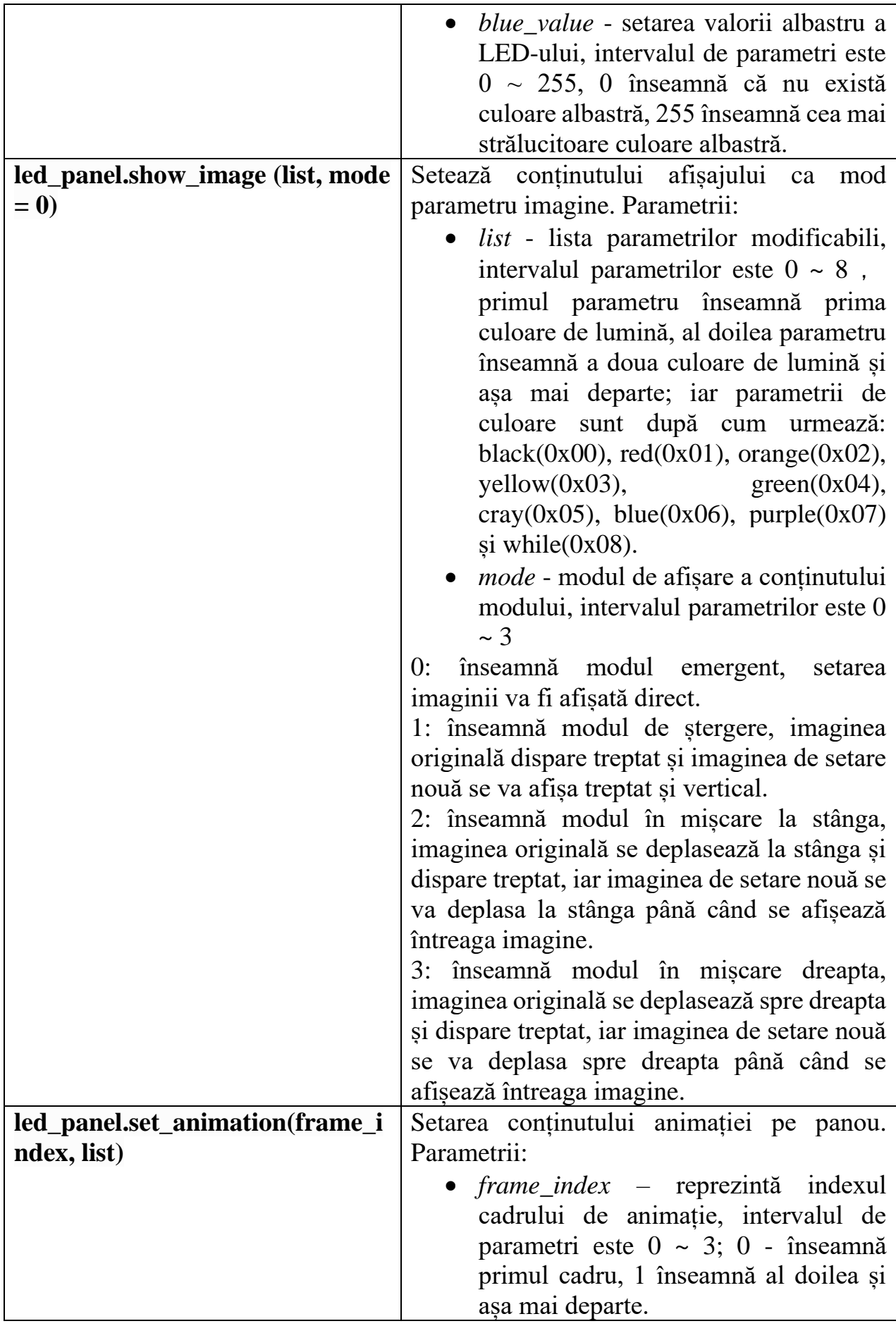

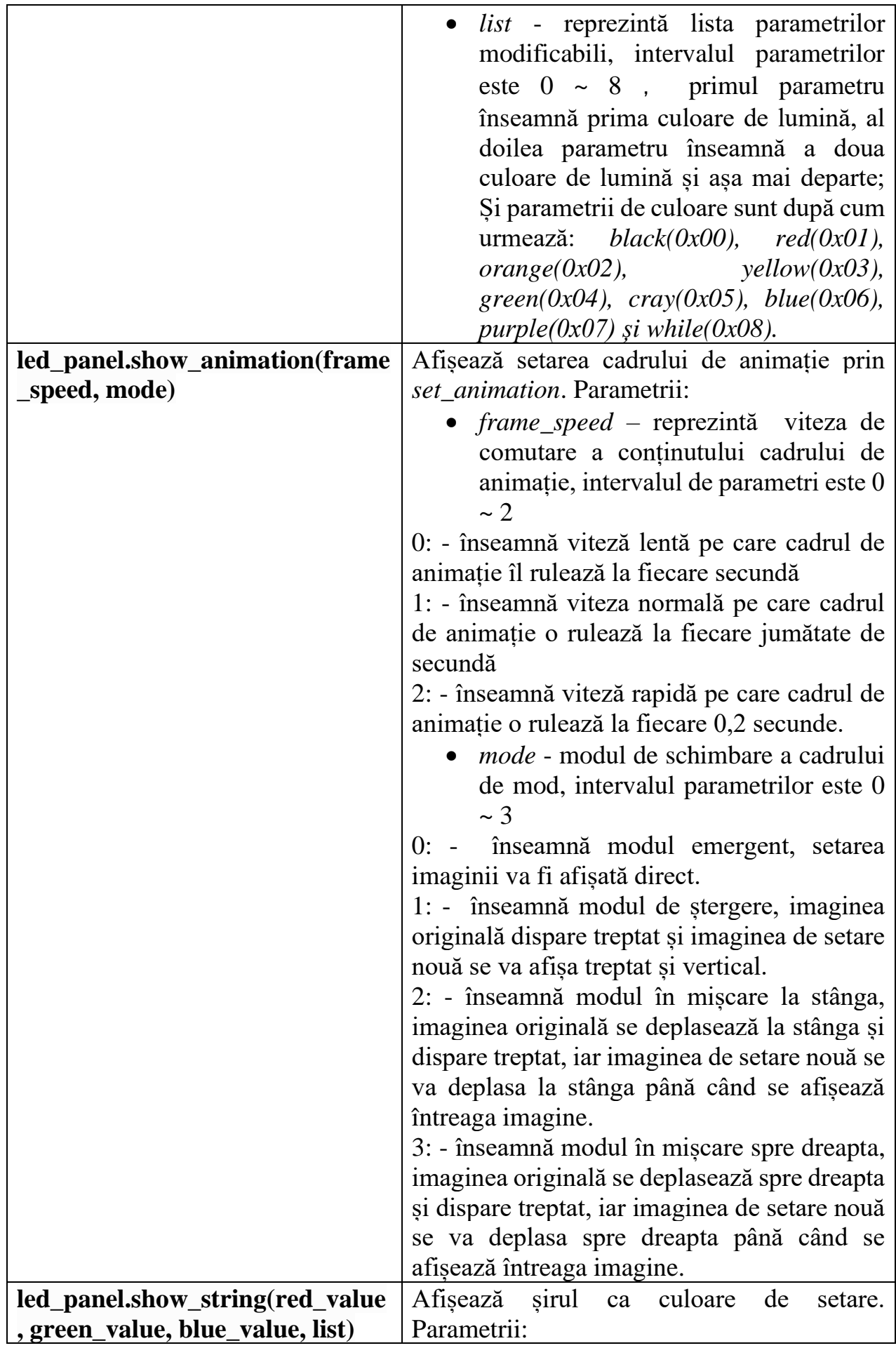

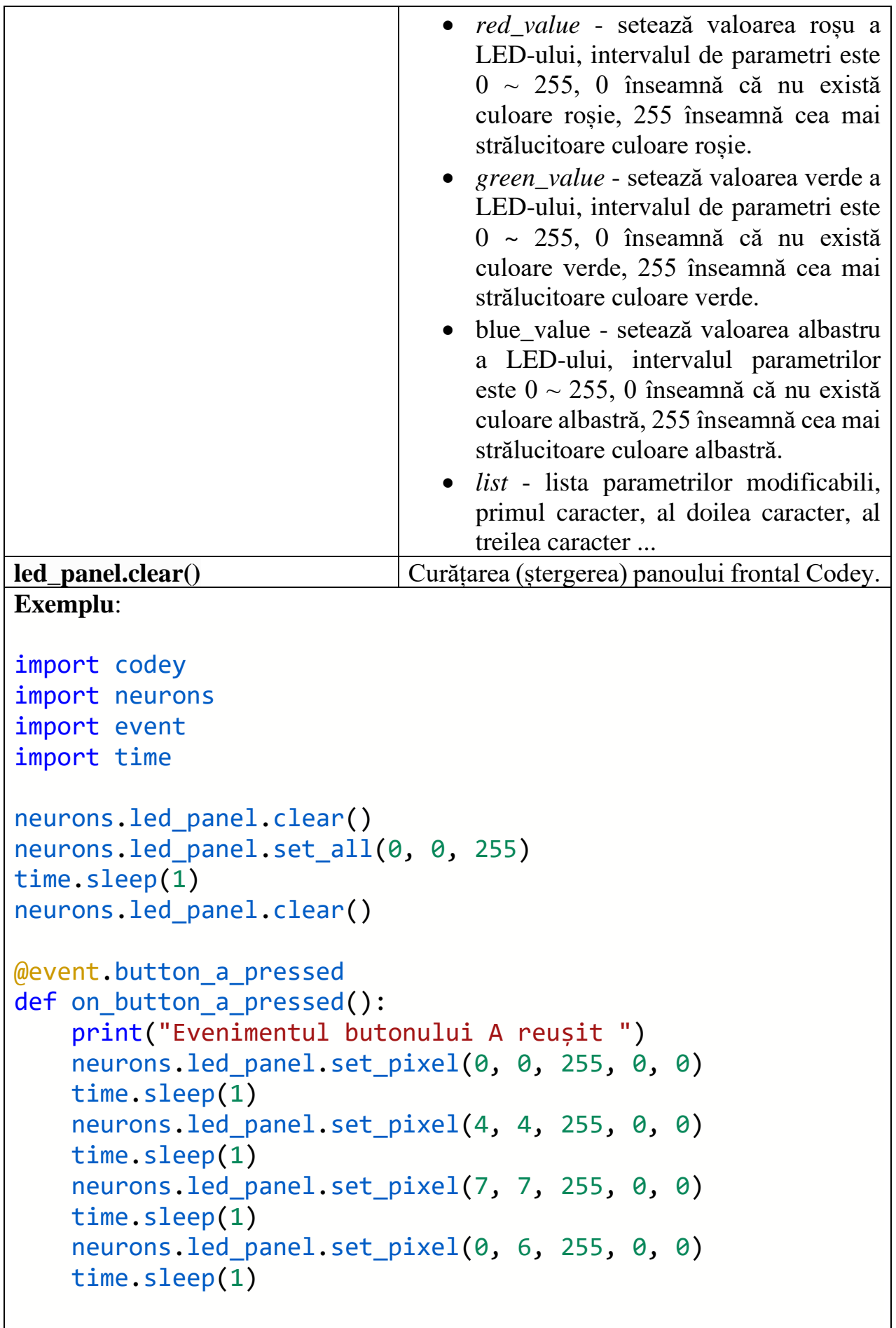

@event.button\_b\_pressed

```
def on_button_b_pressed():
     print("Evenimentul butonului B reușit ")
    neurons.led panel.show image([1,6,8,0,0,0,1,6,8],0) time.sleep(1)
    neurons.led panel.show image([1,1,1,1,1,1,1,1,1],1) time.sleep(1)
    neurons.led panel.show image([6,6,6,6,6,6,6,6,6],2) time.sleep(1)
    neurons.led panel.show image([8,8,8,8,8,8,8,8,8],3)
     time.sleep(1)
@event.button_c_pressed
def on button c pressed():
     print("Evenimentul butonului C reușit")
    neurons.led panel.set animation(0, (1,6,8,1,6,8,0,0,0))
    neurons.led panel.set animation(1, (6,6,6,6,6,6,6,6,6))
    neurons.led panel.set_animation(2, [6, 6, 6, 6, 6, 6, 6, 6])
    neurons.led_panel.set_animation(3, (8,8,8,8,8,8,8,8,8))
    neurons.led panel.show animation(1, 2)
     time.sleep(6)
    neurons.led panel.show string(255, 0, 0, "Salut!")
     time.sleep(4)
     neurons.led_panel.show_string(255, 0, 0, (100))
     time.sleep(4)
    neurons.led panel.show string(255, \theta, \theta, (1,2,3))
```
### **buzzer – Sirenă**

Tabelul 30 conține funcții ce pot fi utilizate în programarea sirenei.

### **Tabelul 30:** Funcțiile *Python* pentru *buzzer*

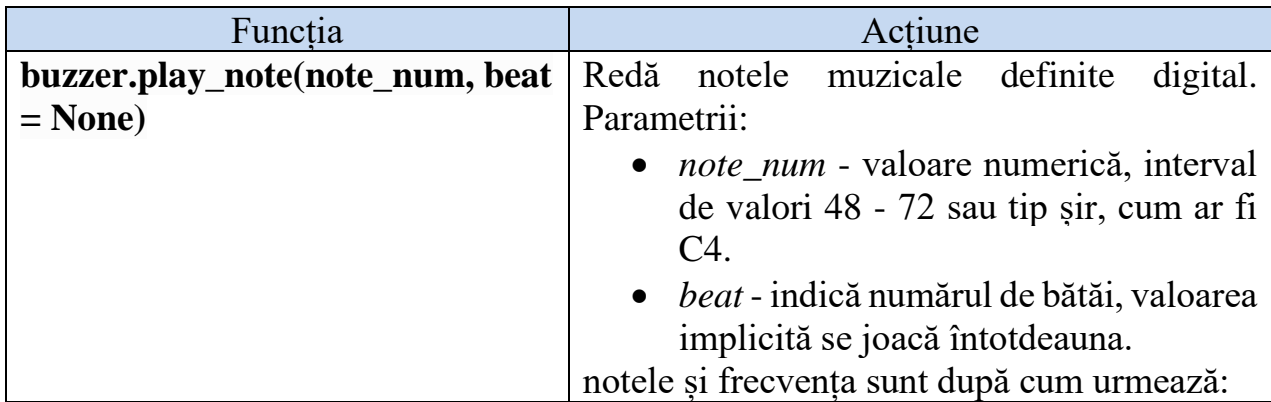

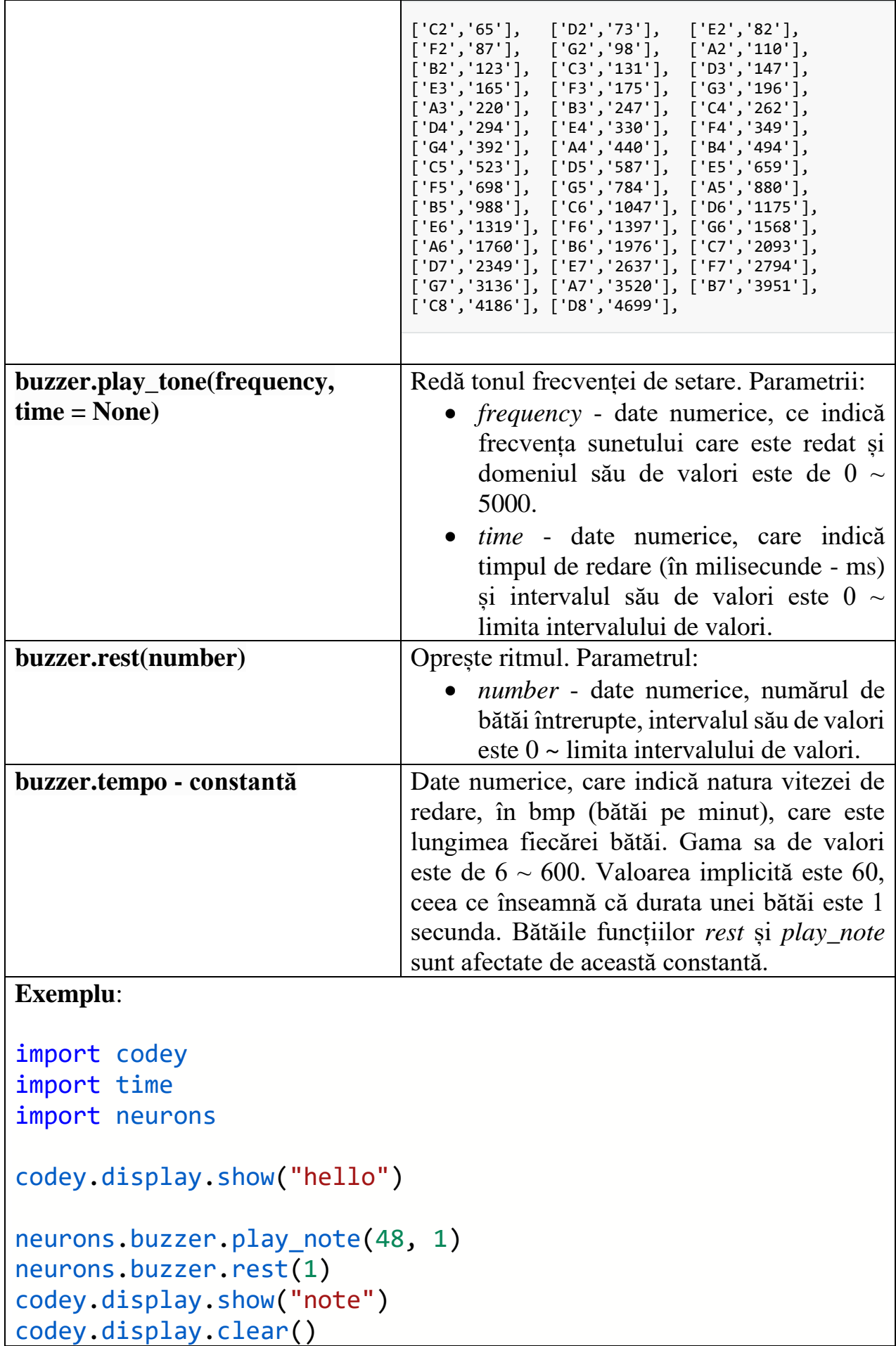

```
neurons.buzzer.play_note("C4", 1)
neurons.buzzer.rest(1)
codey.display.show("C4")
codey.display.clear()
neurons.buzzer.play_tone(1000, 2)
neurons.buzzer.rest(1)
codey.display.show("tone")
codey.display.clear()
while True:
     neurons.buzzer.tempo = 60
     print("tempo:", end = "")
     print(neurons.buzzer.tempo)
    neurons.buzzer.play note("C4", 1)
     neurons.buzzer.rest(2)
     neurons.buzzer.tempo = 240
     neurons.buzzer.play_note("C4", 1)
     neurons.buzzer.rest(2)
```
### **button – Buton**

Tabelul 31 conține funcția *Python* destinată programării butoanelor.

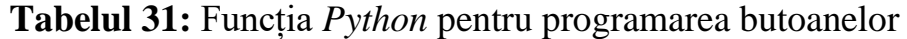

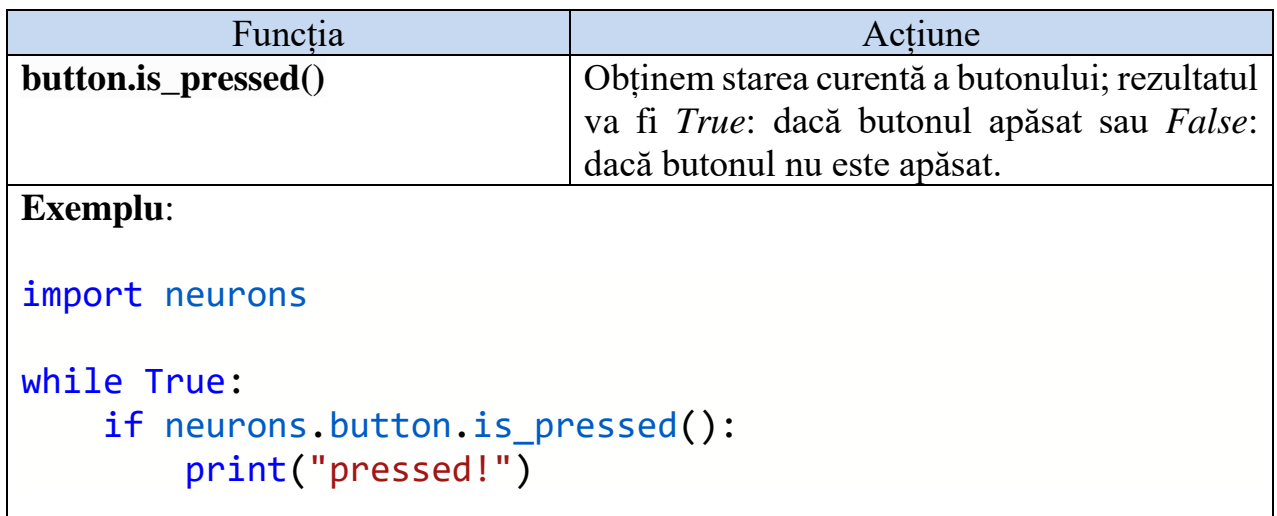

## **funny\_touch – Atingere amuzantă**

Dispozitivul *Funny Touch* (fig. 7) poate fi conectat la orice obiect conductiv (cum ar fi bananele și apa) și-l transformă într-un comutator tactil. Un efect interactiv simplu și interesant poate fi obținut prin detectarea stării de conducere între comutatoarele amuzante și firul GND.

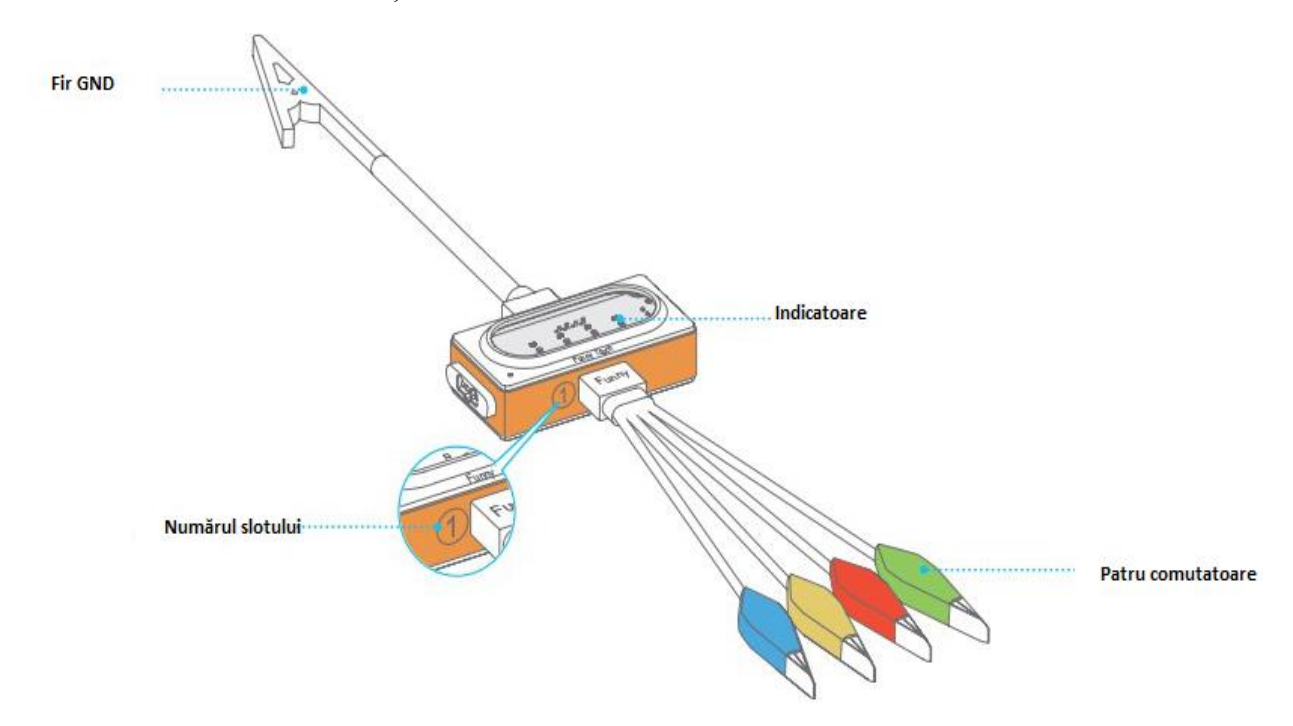

**Figura 7**: Dispozitivul *Funny Touch*

Mai jos sunt indicați pașii de utilizare a dispozitivului *Funny Touch:*

- Conectăm comutatorul amuzant la slotul 1 și firul GND la slotul 2.
- Clipăm un comutator amuzant pe un obiect conductiv.
- Ținem clema metalică a firului GND și atingem obiectul conductor cu cealaltă mână, indicatorul relevant se va aprinde și blocul va trimite un semnal de pornire.

**Notă**: Clema aligatorului este ascuțită, nu vă decupați cu comutatorul amuzant sau cu clema firului GND, vă poate face rău.

Tabelul 32 conține funcțiile *Python* ce permit programarea utilizând un astfel de dispozitiv.

**Tabelul 32:** Funcțiile *Python* pentru *Funny Touch*

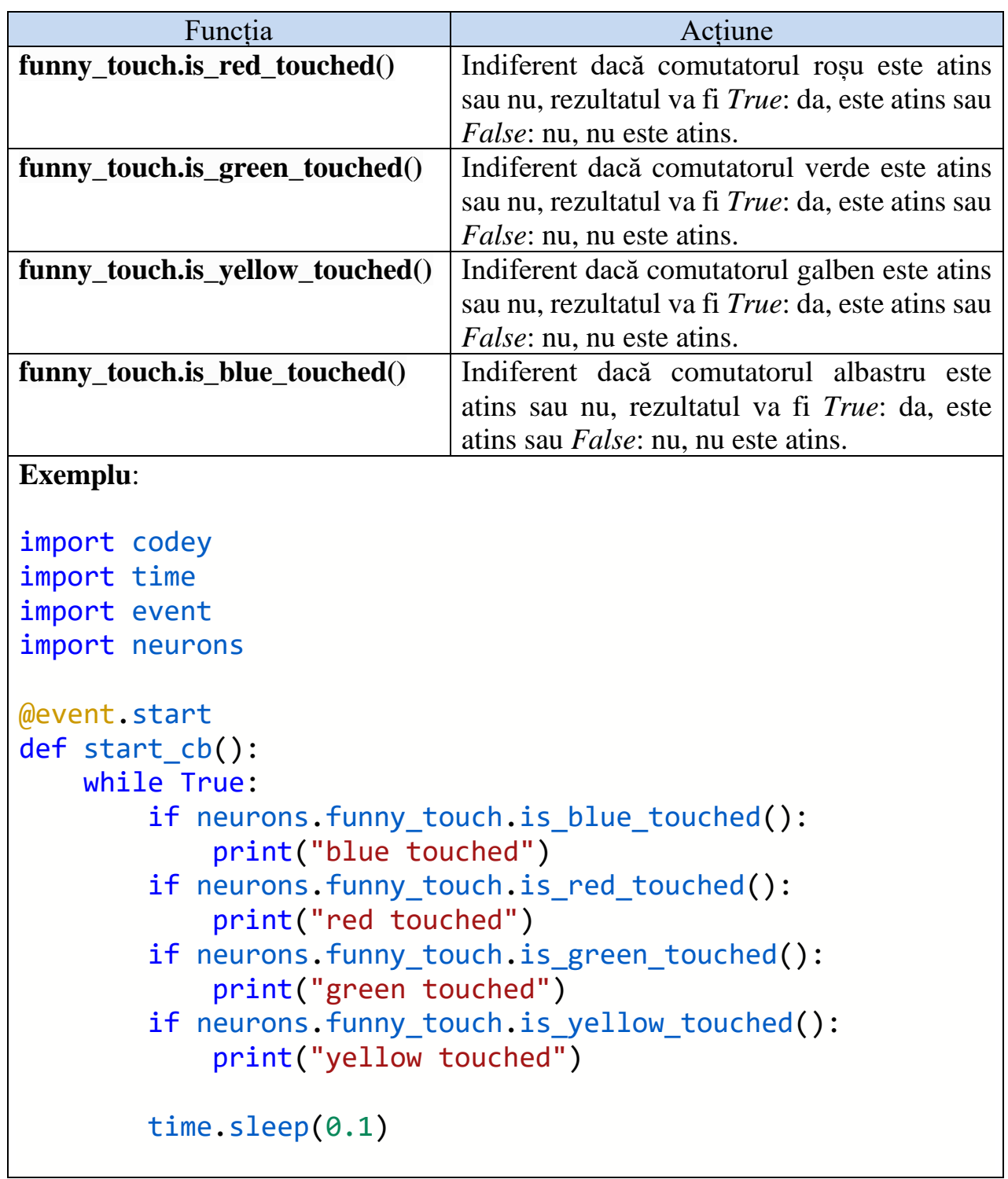

# **ultrasonic\_sensor - Senzor ultrasunet**

Tabelul 33 conține funcția destinată lucrului cu senzorul ultrasunet.

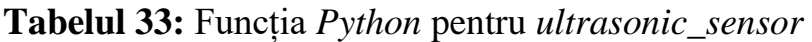

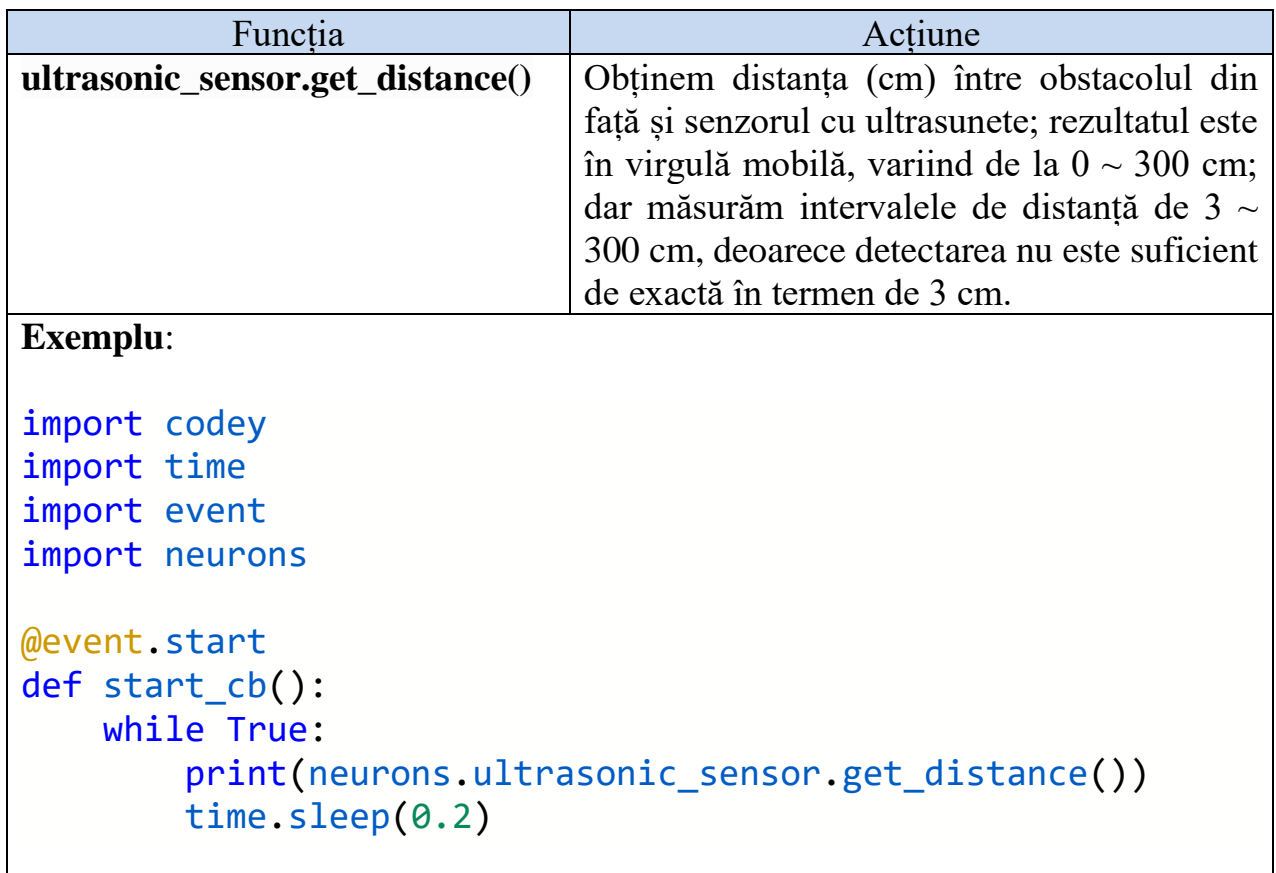

## **gyro\_sensor - Ghid de utilizare a senzorului giroscopic**

Imaginea de mai jos (fig. 8) reprezintă sistemul de coordonate al modulului Gyro.

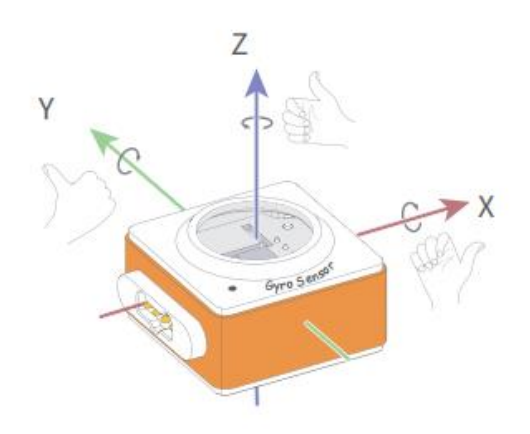

**Figura 8:** Sistemul de coordonate al modulului *Gyro*.

Tabelul 34 conține funcțiile *Python* ce permit utilizarea modulului *Gyro*.

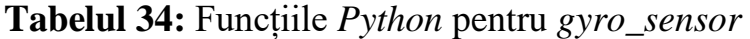

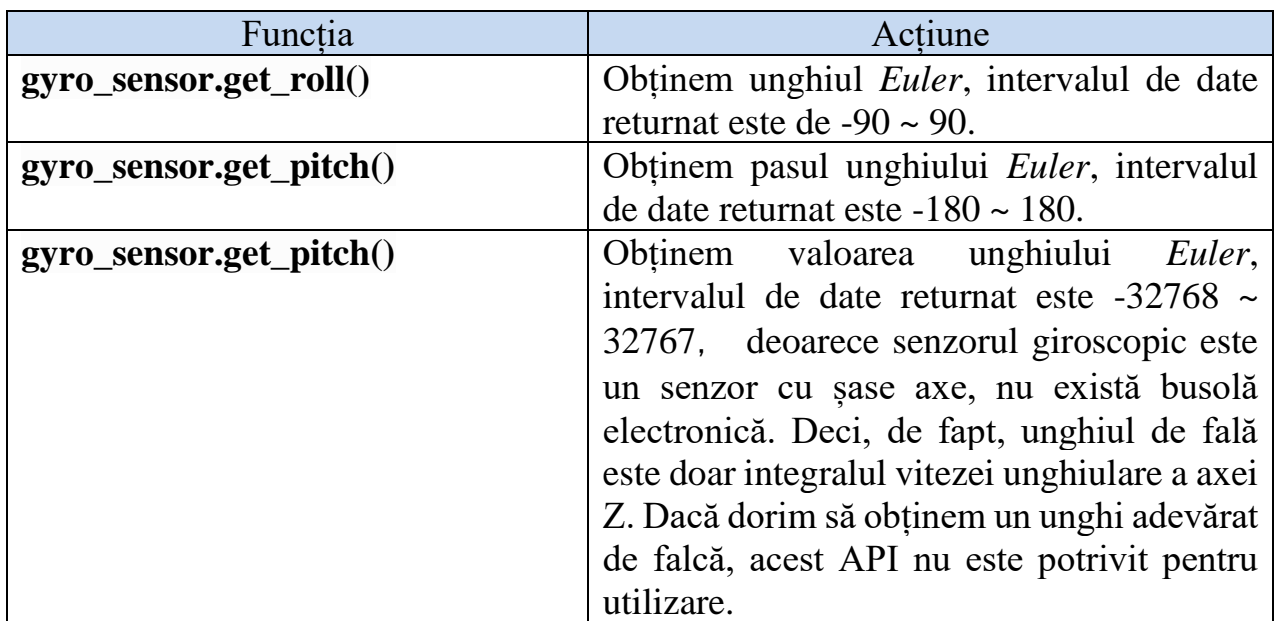

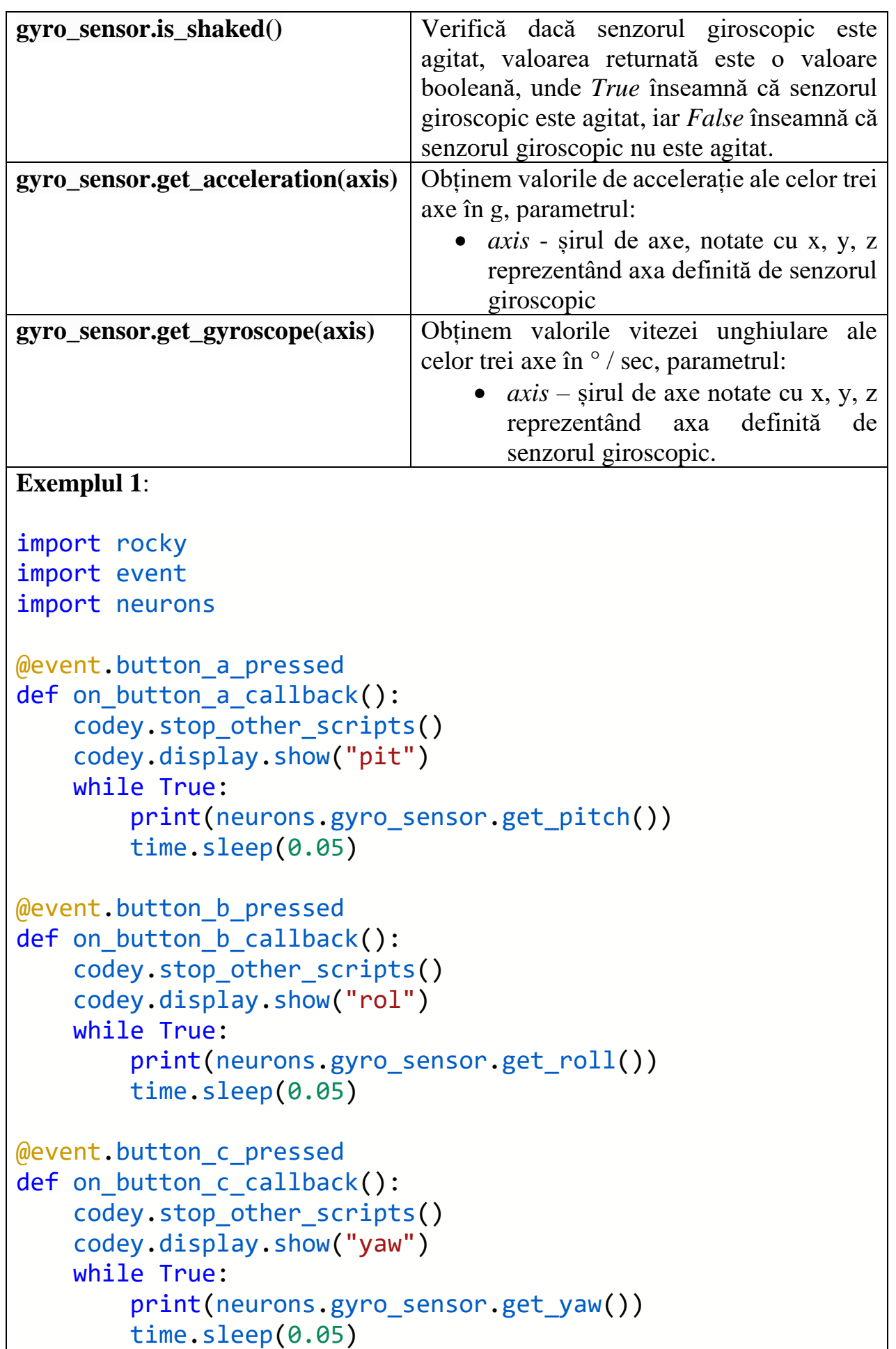

```
Exemplul 2:
import rocky
import event
import neurons
@event.start
def start cb():
     codey.display.show("sha")
     while True:
        print(neurons.gyro_sensor.is_shaked())
         time.sleep(0.2)
Exemplul 3:
import rocky
import event
import neurons
@event.start
def start_cb():
     while True:
        print("gyro z:", end = "") print(neurons.gyro_sensor.get_gyroscope("z"))
        print("accel z:", end = "")
         print(neurons.gyro_sensor.get_acceleration("z"))
        time.sleep(0.2)
```
### **pir\_sensor - Senzor PIR**

Tabelul 35 include funcția de activare a senzorului PIR.

**Tabelul 35:** Funcția Python pentru *pir\_sensor*

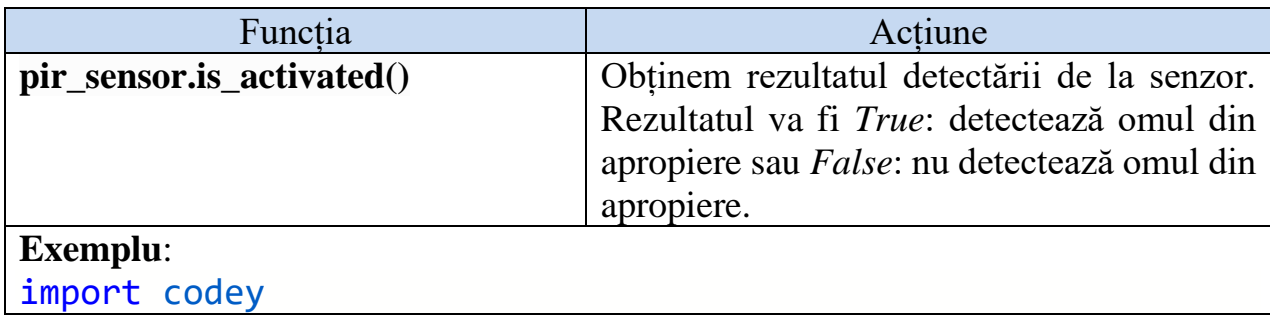

```
import time
import event
import neurons
@event.start
def start_cb():
     while True:
         print(neurons.pir_sensor.is_activated())
         time.sleep(0.2)
```
## **soil\_moisture - Umiditatea solului**

Tabelul 36 conține funcția *Python* ce permite detectarea umidității solului.

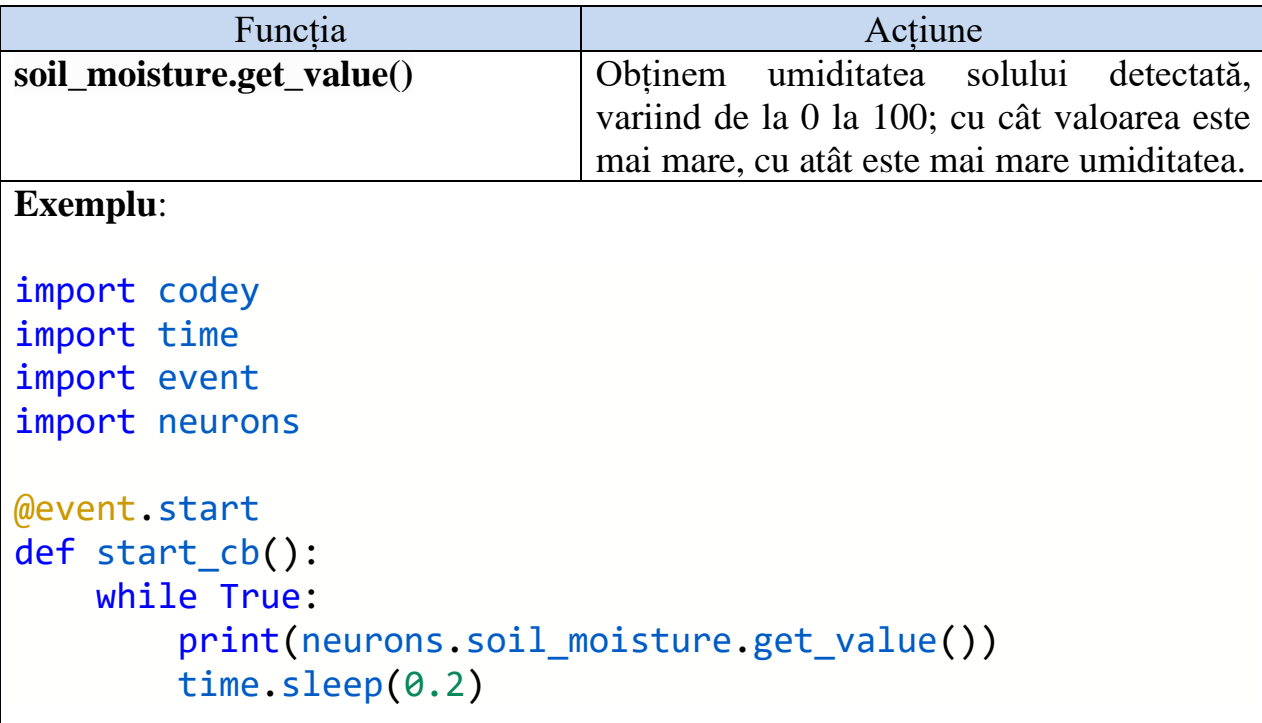

**Tabelul 36:** Funcția *Python* pentru *soil\_moisture*

#### **Concluzii și recomandări**

Acest ghid de utilizare a fost creat în cadrul Laboratorului de Cercetare *Intelegența Artificială Creativă*" a Universității Pedagogice de Stat "Ion Creangă" cu scopul de a ajuta şi încuraja profesorii și elevii să studieze disciplina opțională *Robotica*. Robotica creează un context educațional plăcut și atrăgător care promovează educația STEM și îmbunătățește procesul de învățare [5, 6]. De asemenea, *Robotica Educaţională* creează un mediu de învățare în care elevii pot găsi și dezvolta soluții pentru a lucra cu probleme reale datorită prezenței senzorilor și a dispozitivelor de acționare [7], poate fi un instrument care ajută elevii și profesorii să facă învățarea mai activă și elevii mai motivați [8]. În plus, Robotica Educaţională este considerată o modalitate care poate fi utilizată pentru a construi abilitățile necesare succesului în secolul 21 [9].

Este cunoscut faptul că multe instituții de învățământ general nu dispun de echipamente și dispozitive moderne că să permită profesorilor să realizeze această disciplină opțională. O altă cauză de ce nu se studiază această disciplină este și lipsa materialelor didactice necesare. Pentru elucidarea acestor cauze propunem procurarea doar a unui roboțel Codey Rocky care costă în jur de 150 de euro care să fie utilizat pentru integrarea disciplinelor în procesul educaţional și pentru a susține tehnologic realizarea proiectelor de tip STEAM care au apărut în curricula diverselor discipline școlare. De asemenea propunem utilizarea acestui ghid pentru predarea disciplinei opționale menționate mai sus. Este destinat publicului larg, de la elevii din gimnaziu, elevii din liceu, studenți, adoslescenți, profesori, părinți etc.

## **Bibliografie**

- 1. Despre mBlock5 disponibil online: [https://www.mblock.cc/doc/en/part-one](https://www.mblock.cc/doc/en/part-one-basics/basics.html)[basics/basics.html](https://www.mblock.cc/doc/en/part-one-basics/basics.html)
- 2. mBlock3 vs mBlock disponibil online: <https://www.mblock.cc/doc/en/mblock3/mblock3-vs-mblock5.html>
- 3. Comunitatea Makeblock:<http://planet.mblock.cc/gallery/2549>
- 4. Caietul elevului disponibil: [https://www.generationrobots.com/media/makeblock/codey](https://www.generationrobots.com/media/makeblock/codey-rocky/StudentsBook.pdf)[rocky/StudentsBook.pdf](https://www.generationrobots.com/media/makeblock/codey-rocky/StudentsBook.pdf)
- 5. KHANLARI, A.; KIAIE, F.M. Using Robotics for STEM Education in Primary/Elementary Schools: Teachers' Perceptions. In: 10th International Conference on Computer Science and Education, ICCSE. 2015.
- 6. KHANLARI, A. Effects of Robotics on 21st Century Skills. In: European Scientific Journal, 2013. 9: p. 26-36.
- 7. Vascan, T. Promovarea educaţiei STEAM prin intermediul Roboticii Educaţionale, Conferința științifică internațională "Abordări inter/transdisciplinare în predarea științelor reale (concept STEAM)", UST, Facultatea de Fizică, Matematică și Tehnologii Informaționale, Departamentul Didactica Științelor, 29-30 octombrie 2021, volumul I, pp. 330-335.
- 8. Vascan, T. Robotica în educația STEAM În: Acta et Commentationes. Stiințe ale Educației. Revistă științifică Nr.2(28) (2022). Chișinău: Universitatea de Stat din Tiraspol, 2022. p.41-49. ISSN 1857-0623. (Categoria B).
- 9. KHANLARI, A. Effects of Robotics on 21st Century Skills. In: European Scientific Journal, 2013. 9: p. 26-36.
- 10. MIDI note numbers and center frequencies: [https://www.inspiredacoustics.com/en/MIDI\\_note\\_numbers\\_and\\_center\\_fre](https://www.inspiredacoustics.com/en/MIDI_note_numbers_and_center_frequencies) [quencies](https://www.inspiredacoustics.com/en/MIDI_note_numbers_and_center_frequencies)
- 11. Definițiile notelor muzicale: [https://en.scratch](https://en.scratch-wiki.info/wiki/Play_Note_()_for_()_Beats_(block))[wiki.info/wiki/Play\\_Note\\_\(\)\\_for\\_\(\)\\_Beats\\_\(block\)](https://en.scratch-wiki.info/wiki/Play_Note_()_for_()_Beats_(block))